## Oracle® Database Appliance Oracle® Database Appliance Simulator Labs

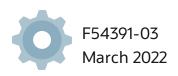

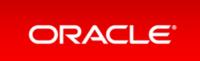

Copyright © 2019,2022, Oracle and/or its affiliates.

This software and related documentation are provided under a license agreement containing restrictions on use and disclosure and are protected by intellectual property laws. Except as expressly permitted in your license agreement or allowed by law, you may not use, copy, reproduce, translate, broadcast, modify, license, transmit, distribute, exhibit, perform, publish, or display any part, in any form, or by any means. Reverse engineering, disassembly, or decompilation of this software, unless required by law for interoperability, is prohibited.

The information contained herein is subject to change without notice and is not warranted to be error-free. If you find any errors, please report them to us in writing.

If this is software or related documentation that is delivered to the U.S. Government or anyone licensing it on behalf of the U.S. Government, then the following notice is applicable:

U.S. GOVERNMENT END USERS: Oracle programs, including any operating system, integrated software, any programs installed on the hardware, and/or documentation, delivered to U.S. Government end users are "commercial computer software" pursuant to the applicable Federal Acquisition Regulation and agency-specific supplemental regulations. As such, use, duplication, disclosure, modification, and adaptation of the programs, including any operating system, integrated software, any programs installed on the hardware, and/or documentation, shall be subject to license terms and license restrictions applicable to the programs. No other rights are granted to the U.S. Government.

This software or hardware is developed for general use in a variety of information management applications. It is not developed or intended for use in any inherently dangerous applications, including applications that may create a risk of personal injury. If you use this software or hardware in dangerous applications, then you shall be responsible to take all appropriate fail-safe, backup, redundancy, and other measures to ensure its safe use. Oracle Corporation and its affiliates disclaim any liability for any damages caused by use of this software or hardware in dangerous applications.

Oracle and Java are registered trademarks of Oracle and/or its affiliates. Other names may be trademarks of their respective owners.

Intel and Intel Xeon are trademarks or registered trademarks of Intel Corporation. All SPARC trademarks are used under license and are trademarks or registered trademarks of SPARC International, Inc. AMD, Opteron, the AMD logo, and the AMD Opteron logo are trademarks or registered trademarks of Advanced Micro Devices. UNIX is a registered trademark of The Open Group.

This software or hardware and documentation may provide access to or information about content, products, and services from third parties. Oracle Corporation and its affiliates are not responsible for and expressly disclaim all warranties of any kind with respect to third-party content, products, and services unless otherwise set forth in an applicable agreement between you and Oracle. Oracle Corporation and its affiliates will not be responsible for any loss, costs, or damages incurred due to your access to or use of third-party content, products, or services, except as set forth in an applicable agreement between you and Oracle.

## Table of Contents

| Table of Contents                                                                              | 2  |
|------------------------------------------------------------------------------------------------|----|
| Simulator Labs for Oracle Database Appliance                                                   | 4  |
| Preface                                                                                        | 5  |
| Audience                                                                                       | 5  |
| Documentation Accessibility                                                                    | 5  |
| Access to Oracle Support                                                                       | 5  |
| Related Documents                                                                              | 5  |
| Conventions                                                                                    | 5  |
| Setting Up the Oracle Database Appliance Simulator                                             | 7  |
| About the Simulator                                                                            | 8  |
| Overview                                                                                       | 8  |
| Accessing the ODA Simulator                                                                    | 9  |
| Prerequisites for Setting up the Simulator                                                     | 10 |
| Requirements                                                                                   | 10 |
| Create a Key with PuTTYgen                                                                     | 10 |
| Configure Network Security Rules                                                               | 10 |
| Installing the Simulator                                                                       | 11 |
| To access the Oracle Database Appliance simulator through GUI or Browser User Interface (BUI): | 11 |
| Creating a Restore Point or Snapshot for the Oracle Database Simulator                         | 15 |
| BUI Agent Certificate Issue                                                                    | 16 |
| Restarting ODA Simulator in a Container                                                        | 18 |
| About Oracle Database Appliance Simulator Lab Exercises                                        | 19 |
| Connecting to the Oracle Database Appliance OCI Lab Environment                                | 20 |
| Overview                                                                                       | 20 |
| Requirements                                                                                   | 20 |
| Connecting to the Simulator Using BUI                                                          | 21 |
| Connecting to the Simulator Using ODACLI                                                       | 23 |
| Simulator Labs Overview                                                                        | 24 |
| Lab 1 - Deploy Appliance                                                                       | 25 |
| Step 1 - Enable Multi-User Access                                                              | 25 |
| Step 2 - Add the Appliance to the Network                                                      | 26 |
| Step 3 - Update the Repository with the Oracle Database Appliance Software                     | 27 |
| Step 4 - Deploy the Appliance                                                                  | 29 |
| Step 5 - Validate the Deployment                                                               | 33 |
| Step 6 - Networking                                                                            | 34 |
| Lab 2 - Manage Databases                                                                       | 36 |
| Step 1 - Create a new database using the Web GUI                                               | 36 |
| Step 2 - Delete a Database                                                                     | 38 |
| Step 3 - View the Databases and Database Homes Using the CLI                                   | 39 |
| Step 4 - Create a New Database with the CLI                                                    | 39 |
| Step 5 - Delete and Recreate a Database                                                        | 41 |
| Step 6 - Create a CPU Pool for a Database                                                      | 43 |
| Step 7 - Delete a Database Home                                                                | 44 |

| Step 8 - Create Database Backups on Local Disk, External NFS Storage, or on Oracle Cloud | 45 |
|------------------------------------------------------------------------------------------|----|
| Lab 3 - Patch and Update                                                                 | 49 |
| Step 1 - Update the ODA Repository with Latest Patches                                   | 49 |
| Step 2 - Update the DCS Agent (If not done already)                                      | 51 |
| Step 3 - Update the Server                                                               | 53 |
| Step 4 - Patch a Database: Update a Database to point to a New Database Home             | 54 |
| Step 5 - Upgrade a Database                                                              | 57 |
| Lab 4 - Virtualization: Create Application and Database KVMs                             | 59 |
| Step 1 - Create an Application KVM (Compute Instance)                                    | 59 |
| Step 2 - Create a Database KVM (Database System)                                         | 64 |
| Lab 5 - Multi-User Access                                                                | 67 |
| Step 1 - Create New Users                                                                | 67 |
| Step 2 - Grant a Resource to a User                                                      | 69 |
| Step 3 - Create a Resource by a User                                                     | 72 |
| Lab 6 - Monitoring and Resources                                                         | 77 |
| Step 1 - Advanced Information, Security Reports, Diagnostics, Online Help                | 77 |
| Step 2 - Hardware Monitoring and Feature Tracking                                        | 80 |
| Hardware Status                                                                          | 80 |
| Storage                                                                                  | 81 |
| Hardware View                                                                            | 81 |
| Feature Tracking                                                                         | 82 |
| High Water Marks                                                                         | 82 |
| Step 3 - Review Appliance Configuration                                                  | 83 |
| Oracle Database Appliance Command Line Interface                                         | 83 |
| Command: odaadmcli show server                                                           | 83 |
| Command: odacli describe-system                                                          | 84 |
| Command: odaadmcli show processor                                                        | 85 |
| Command: odaadmcli show memory                                                           | 85 |
| Command: odaadmcli show power                                                            | 86 |
| Command: odaadmcli show cooling                                                          | 86 |
| Step 4 - Review Storage Configuration                                                    | 87 |
| Command: odaadmcli show disk                                                             | 87 |
| Command: odaadmcli show diskgroup                                                        | 88 |
| Command: odaadmcli show fs                                                               | 89 |
| Command: odaadmcli show raidsyncstatus                                                   | 89 |
| Command: odaadmcli show storage                                                          | 89 |
| Step 5 - Review Network Status                                                           | 91 |
| Command: odaadmcli show network                                                          | 91 |
|                                                                                          |    |

# Simulator Labs for Oracle Database Appliance

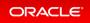

## Preface

This document provides instructions for Oracle Database Appliance simulator labs. Additionally, this document provides you with practices for key new features.

## Audience

Read Oracle Database Appliance Release Notes if you want to learn about features, options, and enhancements that are new in Oracle Database Appliance release 19.14.

## **Documentation Accessibility**

For information about Oracle's commitment to accessibility, visit the Oracle Accessibility Program website at https://www.oracle.com/pls/topic/lookup?ctx=acc&id=docacc.

## Access to Oracle Support

Oracle customers that have purchased support have access to electronic support through My Oracle Support. For information, visit https://www.oracle.com/pls/topic/lookup?ctx=acc&id=info or visit https://www.oracle.com/pls/topic/lookup?ctx=acc&id=trs if you are hearing impaired.

## **Related Documents**

For more information, see the following documents in the Oracle Database Appliance documentation set:

- Oracle Database Appliance Deployment and User's Guide
- Oracle Database Appliance Frequently Asked Questions
- Oracle Database Licensing Information User Manual
- Oracle Database Security Guide

## Conventions

The following text conventions are used in this document:

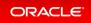

| Convention | Meaning                                                                                                    |
|------------|----------------------------------------------------------------------------------------------------|
| boldface   | Boldface type indicates graphical user interface elements associated with an action, or terms defined in text or the glossary.         |
| italic     | Italic type indicates book titles, emphasis, or placeholder variables for which you supply particular values.                          |
| monospace  | Monospace type indicates commands within a paragraph, URLs, code in examples, text that appears on the screen, or text that you enter. |

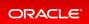

# Setting Up the Oracle Database Appliance Simulator

- About the Simulator
- Accessing the ODA Simulator
- Prerequisites for Setting up the Simulator
- Installing the Simulator
- Creating a Restore Point or Snapshot for the Oracle Database Simulator
- BUI Agent Certificate Issue
- Restarting ODA Simulator in a Container

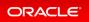

## About the Simulator

### Overview

The Oracle Database Appliance X8-2 simulator application is a container-base simulator on Oracle Cloud Infrastructure (OCI) that simulates the operation of an Oracle Database Appliance X8-2 single-node or highavailability (2 nodes) system. You must have an OCI account to run the Oracle Database Appliance simulator. When you launch the Oracle Database Appliance simulator on the OCI Marketplace, a simulator VM is started in your tenancy. If you use the **Always Free OCI account**, due to the 1GB memory limitation, it is recommended that you set up the simulator with the single-node option.

Following are the steps to set up the simulator environment so that you can run the Oracle Database Appliance hands-on labs to learn how to deploy, patch, and manage an Oracle Database Appliance.

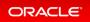

## Accessing the ODA Simulator

For CLI access, connect by SSH to the simulator VM, connect by sudo to root, and connect to the container, for example, odasim-1. No password is required.

# ./connectContainer.sh -n odasim-1

For a high-availability system, you can access the second node or container, for example, oda-1-node1.

# ./connectContainer.sh -n oda-1-node1

For BUI access, use the VM IP address and port number, for example, 7095, 7097.

# https://server\_IP:xxxx/mgmt/index.html

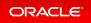

## Prerequisites for Setting up the Simulator

### Requirements

- You must have an OCI account and credentials.
- You must also have the VM IP address to access the simulator VM and setup the environment for the Oracle Database Appliance hands-on labs.

## Create a Key with PuTTYgen

If you use Putty to create a key, you must create a key with PuTTYgen:

- 1. Generate key of type RSA.
- 2. Save the private key.
- 3. Under **Public key for pasting into OpenSSH authorized\_keys file:**, copy all contents in the box and paste into a text file and save as a .pub file. This is the key you use when you setup the Oracle Database Appliance simulator instance.

Important! You must configure network security rules first to access Oracle Database Appliance BUI.

## **Configure Network Security Rules**

- 1. Open your OCI application VM and click on your VCN link above Virtual Cloud Network.
- Click Security Lists in the left panel and click on the Default Security List for your\_vcn in the middle of the screen.
- 3. Click Add Ingress Rules and fill in following information:

```
SOURCE TYPE :CIDR
SOURCE CIDR : 0.0.0.0/0
IP PROTOCOL : TCP
```

- 4. Click Add Ingress Rule.
- 5. Similarly add egress rule for outgoing traffic, if not already added.

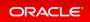

## Installing the Simulator

#### Docker is installed in the Simulator VM by default.

Log into the simulator VM:

```
ssh -i key opc@IP address
```

(OCI public IP address)

Switch to root user:

\$sudo -s

Navigate to the simulator directory, where 19.xx.0.0.0 is the release number.

# cd simulator\_19.xx.0.0.0

Run the following command to make sure that the docker is running:

# docker ps

You may see a default container running already, for example, oda-1. If that is the case, then you are set up to connect to the container to run the ODACLI commands already. Run the following command:

# ./connectContainer.sh -n odasim-1

No password is required for an OCI VM. Note that if you run the simulator on a Mac system, then use the Mac password to login.

## To access the Oracle Database Appliance simulator through GUI or Browser User Interface (BUI):

Ensure that you have access to the port number assigned to the container.

Go to the simulator log directory.

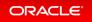

#### //log

Run the cat command for the most recent log file.

```
cat
ODA Simulator system info:
Executed on: 2021_06_14_06_33_PM
Executed by:
num= 1
dept= oda
hostpubip=
USERS:
Container : oda-1
ODA Console: https://ip_of_simulator_machine :7095/mgmt/index.html
ODA cli access: Connect to the host and run following command:
sh connectContainer.sh -n oda-1
```

Note the port number, for example, 7095.

#### Following are optional steps for manually managing the containers.

## Note that if you are running the simulator standalone in a Linux or Mac system, then you must run the following steps.

Run the following command to make sure the docker is running and to view which containers are running:

#### #docker ps

If you see any unwanted container running, run the cleanup script to start fresh:

#./cleanup\_odasimulator\_sw.sh

Run the simulator setup script:

#### # ./setup\_odasimulator\_sw.sh noportainer

For always free OCI account with 1GB memory, it is recommended that you set up the simulator with one user and the single node option.

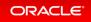

If a default container is not running, you can manually create a single node container for a user.

# ./createOdaSimulatorContainer.sh -d oda -t single -o noportainer

A single container called **oda-1** is created.

To view the options, use the following command:

```
# ./createOdaSimulatorContainer.sh -help
```

For standard OCI account with minimum 2GB memory, it is recommended that you set up the simulator with the high-availability option:

# ./createOdaSimulatorContainer.sh -d oda -t ha -o noportainer

For each Oracle Database Appliance X8-2-HA simulator user, two containers, **oda-1-node0** and **oda-1-node1**, are created.

Ignore any warning messages about Agent or Zookeeper. Ensure that you can connect to the container.

Note the assigned port numbers in the following output. The port numbers are necessary for logging into the simulator Browser User Interface (BUI).

```
ODA Simulator system info:

Executed on: 2021_04_11_03_23_PM

Executed by:

num= 1

dept= oda

hostpubip= ip_of_simulator_machine

USERS:

Container : oda-1-node0

ODA Console: https://ip_of_simulator_machine:7095/mgmt/index.html

ODA cli access: Connect to the host and run following command:

sh connectContainer.sh -n oda-1-node0

Container : oda-1-node1

ODA Console: https://ip_of_simulator_machine:7097/mgmt/index.html

ODA cli access: Connect to the host and run following command:

sh connectContainer.sh -n oda-1-node0
```

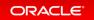

After you have completed the labs, you must clean up the environment by deleting the user containers. The following command deletes instances **oda-1-node0** and o**da-1-node1**:

#### # ./deleteOdaSimulatorContainer.sh -t ha -i 1 -n 1 -d oda

Clean up your log files from the lab by deleting your logs in the / simulator 19.11.0.0.0/log directory.

To completely reset the lab, run the following command:

# ./cleanup\_odasimulator\_sw.sh

This deletes all the containers.

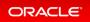

## Creating a Restore Point or Snapshot for the Oracle Database Simulator

You can create a restore point or snapshot at the end of a lab and go back to it, so you do not have to restart the lab from the beginning. For example, once you complete Lab 3, you create a restore point at the beginning of Lab 4. During Lab 4, if there is any error, then you can go back to the restore point at the beginning of Lab 4 instead of starting from Lab 1 again.

To create a snapshot, run the following command from the simulator directory:

```
# ./snapshot.sh
Usage: snapshot.sh [-c | -r | -1] [] | -h
Options:
    create [ha|single] Create a new snapshot of the simulator
    restore [ha|single] Restore the simulator to a previous snapshot
    list [ha|single] List all snapshots created with their IDs
    help, -h Display this help and exit
    is mandatory. You only need the name of the environment
    without 'node0' or 'node1' in case the simulator environment is HA
    is either 'ha' or 'single'. Default is 'single'
```

Use this script to create and restore snapshots of the Oracle Database Appliance simulator. This is useful when trying different scenarios or for creating backups.

```
# ./snapshot.sh create oda-1
/scratch/user/simulator_19.12_ade/simulator_19.12.0.0.0/snapshots.dat doesn't ex
ist. Creating a new one...
Snapshot with ID: 1 has been created successfully. Timestamp: Wed Sep 22 14:01:2
4 PDT 2021
# ./snapshot.sh list oda-1
ID CONTAINER NAME DEPLOYMENT TYPE TIMESTAMP
1 oda-1 single Wed Sep 22 14:01:24 PDT 2021
# ./snapshot.sh restore 1 oda-1
Snapshot with ID: 1 has been restored successfully!
```

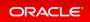

## **BUI Agent Certificate Issue**

You may encounter a BUI Agent Certificate Issue. See the following example:

| https:// <i>server IP</i> :7097/mgmt/index.html |            |          |           |
|-------------------------------------------------|------------|----------|-----------|
| Your assigned p                                 | port numbe | er maybe | different |

#### You may see a BUI agent security certificate error message:

| Applications Places      | Firefox                                                                                                    | Mon 11  | :33  | 40 | ø   |
|--------------------------|----------------------------------------------------------------------------------------------------|---------|------|----|-----|
|                          | Oracle Database Appliance   Appliance - Mozilla Firefox                                                                                                    |         | -    | •  | ×   |
| 🚸 Oracle Linux           | × 👔 Portainer 🛛 🗙 🌍 Oracle Database Appl                                                                                                    | liano 🗙 | +    |    |     |
| ↔ ∀ ☆                    | ④ ♣ https://localhost:7095/mgmt/index.html ···· ♥                                                                                                    | ☆       | lil/ |    | ≡   |
|                          | There was an error in connecting to the agent.<br>Cause: The agent may not be running or the agent security<br>certificates are not recognized.<br>Check your network connection and refresh your browser.<br>Check that the agent is running and you have accepted the<br>security certificates.<br>OK<br>Comply with your system security requirem<br>After configuring the password, login using<br>new password.<br>Password * | ents.   |      |    |     |
| paul@localhost:/simulato | or_19.6/log Oracle Database Appliance   Applianc                                                                                                    |         |      |    | 1/4 |

To fix it, you must add a certificate exception to the BUI agent port, with is your assigned port number -1. In this case, the port number is 7097-1 or 7096.

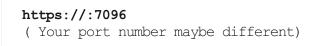

Go through the certificate exception process and add the exception. Then go back to your assigned port.

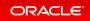

https://:7097/mgmt/index.html

Go through the certificate exception process again and add the exception. Then you can access the BUI to create the appliance.

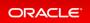

## Restarting ODA Simulator in a Container

If the ODACLI commands fails, then check if the Oracle Database simulator is running in the container.

Run the following command to check the status of the simulator:

# /opt/oracle/dcs/bin/statusOdaStack.sh

If the simulator is not running, then start the simulator as follows:

# /opt/oracle/dcs/bin/startOdaStack.sh

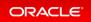

## About Oracle Database Appliance Simulator Lab Exercises

- Connecting to the Oracle Database Appliance OCI Lab Environment
- Connecting to the Simulator Using BUI
- Connecting to the Simulator Using ODACLI

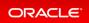

## Connecting to the Oracle Database Appliance OCI Lab Environment

## Overview

The exercises in this guide use a container-based Oracle Database Appliance simulator to perform these labs. Performing deployment and patching on an actual ODA would require you to have your own system, and would take a rather long time. The simulator provides a similar experience, but is faster, and you get your own simulator to complete the labs. The simulator simulates an Oracle Database Appliance X8-2 single node or a high-availability (2-node) database appliance.

If you are using the simulator in the OCI Marketplace with an <bold>Always Free OCI Account</bold>, the memory is limited to 1GB. In this case, set up the simulator with the single-node option due to memory limitation. For more information, refer to the Readme.

Keep in mind this is a simulation. Not all features are supported by the simulator, and no database is actually created and running. Unlike on an actual appliance, the simulator may not display an error if you enter invalid data, and some of the detailed output and screen shots displayed in the command output may not be apply to an actual appliance.

Some command line operations require specifying long UUIDs or file names. Use copy/paste to enter long entries. If you accidentally exit the simulator, simply reconnect to it. It will remember your state.

After the Oracle Database Appliance simulator is set up in the OCI VM, you must log into the Oracle Database Appliance simulator VM with your credentials or key. You can perform the labs in this book with both Command Line Interface (CLI) and a web Browser User Interface (BUI) similar to how you work on an actual Oracle Database Appliance.

## Requirements

You need a web browser on your local system to perform the BUI tasks in the labs. Make sure you have the public Oracle Database Appliance simulator VM IP address and the simulator container port number (for example, 7095). Make sure to log in as odaadmin with **Enable Multi-User Access** checked.

You need a console on your local system to connect to the ODA simulator container and switch to odaadmin (su odaadmin) user to run the CLI commands in the labs. Make sure you have the container name (e.g odasim-1). By default, a container called odasim-1 is created.

Firefox and Chrome are the recommended web browsers for this lab.

If you run into BUI agent credential issue, refer to the Troubleshooting section in the Readme document for details.

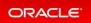

## Connecting to the Simulator Using BUI

Connect to the simulator as follows:

1. Use the OCI VM public IP address and port number to log into ODA BUI and enable Multi-User Access

https://<IP Address>:xxxx/mgmt/index.html (e.g. 7095)

2. You must first complete odacli configure-firstnet and run the odacli update-repository commands in the Lab 1 (using CLI)

Note that if you run into BUI agent credential issue, refer to the Troubleshooting section in the Readme document for details.

| Oracle Database Appliance                                                                                                    |
|----------------------------------------------------------------------------------------------------|
| Configure the user password to comply with your system<br>security requirements. After configuring the password, login<br>using the new password.<br>If multi-user access is enabled, the same credentials are used for<br>the BUI and for system login to run CLI commands.<br>Password *<br>Confirm Password * |
| Enable Multi-User Access (N/A for DB System) Note: You cannot disable or enable Multi-User Access after you have provisioned the appliance Configure Multi-User Access Settings Submit                                                                                                    |

Set a new password based on the required rules. For simplicity, you can use a password similar to WELcome12## or come up with your own unique password.

You can then login as odaadmin with the new password.

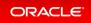

| Oracle Database Appliance |
|---------------------------|
|                           |
| User Name *<br>odaadmin   |
| ODA Password 🚳            |
| •••••                     |
| Login Forgot password?    |

The Appliance page is displayed after you log into Oracle Database Appliance.

| ORACLE            | Database Appliance | Current User: odaadm                         | in 🗎 Resources 🔻 Account 🔻  | 9 Search OD4 Documentation for   |
|-------------------|--------------------|----------------------------------------------|-----------------------------|----------------------------------|
|                   |                    | Appliance Database Object Store              | Monitoring Security Multi-U | Iser Access Activity Diagnostics |
| Appliance         |                    |                                              |                             | Help                             |
| Overview          |                    |                                              |                             |                                  |
| Compute Instances |                    |                                              |                             |                                  |
| DB Systems        |                    |                                              |                             |                                  |
| Network           |                    |                                              |                             |                                  |
| CPU Pool          |                    |                                              |                             |                                  |
| Oracle ASR        |                    |                                              |                             |                                  |
| Patch Manager     |                    | Oracle Database Appliance is not configured. |                             |                                  |
|                   |                    | Click Create Appliance to get started.       |                             |                                  |
|                   |                    | Create Appliance                             |                             |                                  |
|                   |                    | Learn More                                   |                             |                                  |
|                   |                    |                                              |                             |                                  |
|                   |                    |                                              |                             |                                  |
|                   |                    |                                              |                             |                                  |

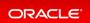

## Connecting to the Simulator Using ODACLI

Run the following script to connect to the container. This script is usually located in the simulator directory (for example, simulator\_19.xx.0.0.0)

To access the default single node simulator (for example, odasim-1), run the following command. You need to switch to the odaadmin user with earlier password you set with the Browser UI to run the CLI commands.

```
# ./connectContainer.sh -n odasim-1
[root@odasim-1 /]# su odaadmin
[odaadmin@odasim-1 /]$
```

Or if you have created a 2-node Oracle Database ApplianceHA simulator, you can access each node independently. To access the first node (node0), run the following command.

# ./connectContainer.sh -n oda-1-node0
[root@oda-1-node0 /]#

To access the second node (node1), run the following command:

```
# ./connectContainer.sh -n oda-1-node1
[root@oda-1-node1 /]#
```

Make sure you have both – a command line window and a web browser open for the lab exercises as some require ODACLI command line input require entries in the web browser (BUI).

Note:

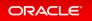

## Simulator Labs Overview

The lab exercises use a mix of command line and web-based administration tools. On the BUI, if you encounter any certificate warnings, simply accept them. Note in the output examples below, the text you type is in bold, and the text output in the simulator is not.

Note that some examples in the lab may show steps for a 2-node high-availability simulator, and if you are running a single-node simulator, then you can ignore the information for the second node.

- Lab 1 Deploy Appliance
- Lab 2 Manage Databases
- Lab 3 Patch and Update
- Lab 4 Virtualization: Create Application and Database KVMs
- Lab 5 Multi-User Access
- Lab 6 Monitoring and Resources

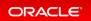

## Lab 1 - Deploy Appliance

- Step 1 Enable Multi-User Access
- Step 2 Add the Appliance to the Network
- Step 3 Update the Repository with the Oracle Database Appliance Software
- Step 4 Deploy the Appliance
- Step 5 Validate the Deployment
- Step 6 Networking

### Step 1 - Enable Multi-User Access

You can deploy the appliance using either the BUI or the command line. The command line is useful for scripted and silent installations. This lab uses the BUI.

After you configure the firstnet and update the repository, log into Oracle Database Appliance BUI using odaad min and the previously-created password (for example, WELcome12##)

```
https://OCI public <IP Address>:xxxx/mgmt/index.html)
```

Multi-User access can only be enabled during initial provisioning of Oracle Database Appliance. Select the **Enable Multi-User Access** checkbox.

| Oracle Database Appliance                                                                                                    |
|----------------------------------------------------------------------------------------------------|
| Configure the user password to comply with your system<br>security requirements. After configuring the password, login<br>using the new password.<br>If multi-user access is enabled, the same credentials are used for<br>the BUI and for system login to run CLI commands.<br>Password *<br>Confirm Password *<br>Confirm Password *<br>Enable Multi-User Access (N/A for DB System)<br>Note: You cannot disable or enable Multi-User Access after you have provisioned the appliance<br>Configure Multi-User Access Settings |

Log into BUI:

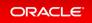

| Oracle Database Appliance |
|---------------------------|
|                           |
| User Name *               |
| odaadmin                  |
| ODA Password 🚱            |
| •••••                     |
| Login Forgot password?    |

### Step 2 - Add the Appliance to the Network

On an actual appliance, after you first install Oracle Database Appliance into your data center rack, you must configure it to use the IP address your network administrator has assigned it. The easiest way to do this is to first configure ILOM using a network or serial connection. Oracle Database Appliance includes a command oda cli configure-firstnet to make it very easy to get Oracle Database Appliance on the network. Once your appliance is on the network, you can complete the rest of the deployment steps from any networked computer.

Run the network configuration command odacli configure-firstnet at the Linux prompt. Respond to the prompts as in the example below. Since this is a simulation, to configure the network, you can use any IP address (for example, 192.168.0.100) to complete this step.

```
[oracle@xx ~]$ odacli configure-firstnet
bonding interface is:
Using bonding public interface (yes/no) [yes]:
Select the Interface to configure the network on () [btbond1]:
Configure DHCP on btbond1 (yes/no) [no]:
INFO: You have chosen Static configuration
Use VLAN on btbond1 (yes/no) [no]:
Enter the IP address to configure : 192.168.0.100
Enter the Netmask address to configure : 255.255.255.0
Enter the Gateway address to configure[192.168.0.1] :
INFO: Restarting the network
```

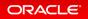

```
Shutting down interface :
                                  [ OK ]
Shutting down interface eml:
                                      [ OK ]
                                      [ OK ]
Shutting down interface plp1:
Shutting down interface p1p2:
                                      [ OK ]
Shutting down loopback interface:
                                             [ OK ]
Bringing up loopback interface: [ OK ]
Bringing up interface :
                           [ OK ]
Bringing up interface eml: [ OK ]
Bringing up interface plp1: Determining if ip address 192.168.16.24 is already i
n use for device plpl... [ OK ]
Bringing up interface p1p2: Determining if ip address 192.168.17.24 is already i
n use for device p1p2... [ OK ]
Bringing up interface btbond1: Determining if ip address 192.168.0.100 is alread
y in use for device btbond1...
                                [ OK ]
INFO: Restarting the DCS agent
```

If this is an Oracle Database Appliance X8-2-HA system, you must run the command odac li configure-firstnet on the second node (node-1). Log into node-1 and run the command odacli configure-firstnet again. You can use 192.168.0.101 for the IP address for node-1.

## Step 3 - Update the Repository with the Oracle Database Appliance Software

When you receive your Oracle Database Appliance, you must download the Oracle software prior to deployment from My Oracle Support. Refer to the *Oracle Database Appliance Release Notes* for the latest Oracle Database Appliance release, for details about the patches to download. Specifically, you must download the Oracle Grid Infrastructure Clone files, Oracle Database Clone files, and the Server Patch Bundle. For our lab exercises, the simulated versions of these files in the simulator already exist.

For the labs, you will first deploy the Oracle Database Appliance with the Oracle Database Appliance release 19.13 patches, and then in the third lab you will patch the Oracle Database Appliance and databases to the latest 19.14 release.

The clone files are listed below. The other file in the directory contains patches, and will be used in the patching lab.

Note about file paths: you must specify the full path of the files you specify in the odacli update-r epository command.

| Filename                                       | Description                           |
|------------------------------------------------|---------------------------------------|
| odacli-dcs-19.13.0.0.0-211019-GI-19.13.0.0.zip | Grid Infrastructure 19.13 Clone Files |

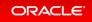

| odacli-dcs-19.13.0.0.0-211019-DB-19.13.0.0.zip                              | DB 19.13 Clone Files                                  |
|-----------------------------------------------------------------------------|-------------------------------------------------------|
| oda-sm-19.14.0.0.0-220118-server.zip                                        | ODA 19.14 Patch Bundle (used in lab 3)                |
| odacli-dcs-19.14.0.0.0-220118-GI-19.14.0.0.zip (not available in simulator) | Grid Infrastructure 19.12 Clone Files (used in lab 3) |
| odacli-dcs-19.14.0.0.0-220118-DB-19.14.0.0.zip                              | DB 19.14 Clone Files (used in lab 3)                  |
| odacli-dcs-19.14.0.0.0-220118-DB-12.2.0.1.zip                               | DB 12.2 Clone Files (used in lab 3)                   |
| odacli-dcs-19.14.0.0.0-220118-ODAVM-19.14.0.0.zip                           | DB 19.14 DB System Template (used in lab<br>4)        |

You must update the Oracle Database Appliance repository, so that Oracle Database Appliance knows about the files. Run the odacli update-repository command for each clone file.

Hint: to reduce amount of manual typing and typing errors, use copy and paste functions to copy the file name or tab function to auto complete a file name. Also, use the up arrow to repeat the previous command, and then edit the file name.

Note: On an actual Oracle Database Appliance, you must update the DCS agent first, before updating the repositories. It is release dependent, so check the patching steps in the *Oracle Database Appliance Deployment and User's Guide* for your hardware model.

On an actual Oracle Database Appliance, local boot drive storage space is limited. It is recommended that you copy only the Oracle Grid Infrastructure clone file first, update the repository, deploy the Oracle Database Appliance, and then copy the database clone files to Oracle ACFS storage to deploy databases. Check the latest Oracle Database Appliance documentation for the steps.

Go to the command line window and entering the following odacli commands.

```
$ odacli update-repository -f /opt/oracle/dcs/patchfiles/odacli-dcs-19.13.0.0-
211019-GI-19.13.0.0.zip
{
    "jobId" : "4d428b05-a33f-4fe0-82ec-56849503aa28",
    "status" : "Running",
    "message" : "/opt/oracle/dcs/patchfiles/odacli-dcs-19.13.0.0.0-211019-GI-19.13
.0.0.zip",
    "reports" : [ ],
    "createTimestamp" : "February 26, 2022 00:05:38 AM UTC",
    "resourceList" : [ ],
```

```
"description" : "Repository Update",
  "updatedTime" : "February 26, 2022 00:05:38 AM UTC"
}
$ odacli update-repository -f /opt/oracle/dcs/patchfiles/odacli-dcs-19.13.0.0.0-
211019-DB-19.13.0.0.zip
{
  "jobId" : "bblcaa66-7d19-4de1-a074-f475f4a2505a",
  "status" : "Running",
  "message" : "/opt/oracle/dcs/patchfiles/odacli-dcs-19.13.0.0.0-211019-DB-19.13
.0.0.zip",
  "reports" : [ ],
  "createTimestamp" : "February 26, 2022 00:08:58 AM UTC",
  "resourceList" : [ ],
  "description" : "Repository Update",
  "updatedTime" : "February 26, 2022 00:08:58 AM UTC"
}
```

When you run commands using the ODACLI command line tool, most operations are asynchronous, meaning that they return a job ID immediately while the job runs in the background. This means that to get information on long running background jobs, you can query the status of the job.

At this point, the clone files are all loaded into the repository, so we are ready to deploy the appliance and create a database.

You can also use the Browser-based User Interface (BUI) to update the Oracle Database Appliance repository, by pasting the complete file path of the patch file or even clone file in the patch bundle location box of the patch manager in the web BUI. However, it is not necessary as you have used command line to update the repository (clone files) already.

| ORACLE            | Database Appliance Current User: odaadmin 💧 Resources 👻 Account 👻 🔍 Search ODA Documentation                                                                                                    |
|-------------------|----------------------------------------------------------------------------------------------------|
|                   | Appliance Database Object Store Monitoring Security Multi-User Access Activity Diagnos                                                                                                    |
| Appliance         | Update Repository Update Server/Storage Cleanup Repository                                                                                                    |
| Overview          |                                                                                                    |
| Compute Instances | Update Patch Repository                                                                                                    |
| D8 Systems        | Download the Oracle Database Appliance patch bundles from My Oracle Support and save the concatenated zip file in a directory                                                                                           |
| Network           | on the appliance. For multi-node systems, save the concatenated file in a directory on each node. Then, enter a comma-separated<br>list of absolute file paths (without spaces) for the patch bundles on the appliance. |
| CPU Pool          | Note: After updating the Patch Repository or components, refresh the page to display the latest information.                                                                                                    |
| Oracle ASR        | Patch Bundle Location:                                                                                                    |
| Patch Manager     |                                                                                                    |
|                   | Update Repository                                                                                                    |

### Step 4 - Deploy the Appliance

You can deploy the appliance using either the BUI or the command line. The command line is useful for scripted

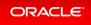

and silent installations. This lab uses the BUI.

After you configure the firstnet and update the repository, log into Oracle Database Appliance BUI using odaad min and previously created password (for example, WELcome12##)

| https://OCI public IP Address>:xxxx/mgm | nt/index.html                                                                   |
|-----------------------------------------|---------------------------------------------------------------------------------|
|                                         | Oracle Database Appliance                                                       |
|                                         | User Name *<br>odaadmin<br>ODA Password @<br>••••••••<br>Login Forgot password? |

This takes you to the **Appliance** tab in the BUI. It should show that the appliance is not yet deployed:

| ORACLE            | Database Appliance |                  | Current U     | ser: odaadmin | Resource   | es v Ac  | count v 🔍 S      | arch ODA Doc | umentation for |
|-------------------|--------------------|------------------|---------------|---------------|------------|----------|------------------|--------------|----------------|
|                   |                    | Appliance        | Database      | Object Store  | Monitoring | Security | Multi-User Acces | s Activity   | Diagnostics    |
| Appliance         |                    |                  |               |               |            |          |                  | ielp         |                |
| Overview          |                    |                  |               |               |            |          |                  |              |                |
| Compute Instances |                    |                  |               |               |            |          |                  |              |                |
| DB Systems        |                    |                  |               |               |            |          |                  |              |                |
| Network           |                    |                  |               |               |            |          |                  |              |                |
| CPU Pool          |                    |                  |               |               |            |          |                  |              |                |
| Oracle ASR        |                    |                  |               |               |            |          |                  |              |                |
| Patch Manager     | Oracle Databas     | e Appliance is r | not configure | ed.           |            |          |                  |              |                |
|                   | Click Create       | e Appliance to   | get started.  |               |            |          |                  |              |                |
|                   |                    | Create Appliance |               |               |            |          |                  |              |                |
|                   |                    | Learn More       |               |               |            |          |                  |              |                |
|                   |                    |                  |               |               |            |          |                  |              |                |
|                   |                    |                  |               |               |            |          |                  |              |                |

Click **Create Appliance** to start the deployment wizard. Fill in the first page of the form as shown below. Most

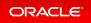

fields are self-explanatory. A possible exception is the Data Storage Percentage. This will affect how much space is allocated for backups. By default, 80% is allocated for data and 20% is allocated for archive logs. You can also specify a different percentage. Select Disk Group Redundancy as Flex. You can specify individual database storage redundancy later, either Mirror (double mirroring) or High (triple mirroring). Create a password. Be aware there is a password complexity test that will reject simple passwords such as test and other common variants. However, WELcome12## will work if you want to use that password for these lab exercises.

You can also load a configuration file, for example, oda.json that was saved previously to avoid manual entries. To create a configuration file, you manually fill in all the information then click **Save Configuration** at the end.

| ORACLE                                                   | Database Appliance                                                                                                    |                                                                                |                                                                                                    | s + Account + 9, Search ODA Documentation for.<br>Security Multi-User Access Activity Diagnostics |
|----------------------------------------------------------|----------------------------------------------------------------------------------------------------|--------------------------------------------------------------------------------|----------------------------------------------------------------------------------------------------|---------------------------------------------------------------------------------------------------|
| Appliance<br>Overview<br>Compute Instances<br>DB Systems | Create Appliance<br>Load Configuration Browse No file selected.<br>System Information                                                                                                    |                                                                                |                                                                                                    | C Halp                                                                                            |
| Network<br>CPU Real<br>Oracle 408<br>Patch Manager       | Non Name *  data  data  Constribution  Distigning Refunctionsy  Pare *  Data Discogn Reconstage  Data Discogn Processing  Data Discogn for Database None Damage  Data *  Data *  Data | Repon<br>Other *<br>Time Jone<br>GAT *<br>DRS Servers<br>1.1.15<br>NEP Servers | Assign same passoord for admin, oracle, grid users System Passoord * Confers Sparen Passoord * Confers Sparen Passoord * Confers Oracle User Passoord * Confers Grid User Passoord * Confers Grid User Passoord * |                                                                                                   |

Scroll down to continue. This brings up the Network screen. You can configure the network for the public Client Access network here. Since this is a single node simulator, the information is pre-populated from configure-firstnet process. You can also configure the ILOM network if you choose. Enter values for the IP Address, Subnet Mask, Gateway, and specify the interface to be used for the public network.

| Network Information<br>Note: Use the command odacli configure<br>the Client Access Network. | irstnet to configure the public network before creating the appliance. Configuring the public network provides the information needed | for |
|---------------------------------------------------------------------------------------------|----------------------------------------------------------------------------------------------------|-----|
| Client Access Network                                                                       | ILOM Network                                                                                                    |     |
| IP Address *                                                                                | ILOM Host Name                                                                                                    |     |
| 192.168.0.100                                                                               |                                                                                                    |     |
| Subnet Mask *                                                                               | IP Address                                                                                                    |     |
| 255.255.255.0                                                                               |                                                                                                    |     |
| Gateway *                                                                                   | Subnet Mask                                                                                                    |     |
| 192.168.0.1                                                                                 | · · · · · · · · · · · · · · · · · · ·                                                                                                 |     |
| Interface *                                                                                 | Gateway                                                                                                    |     |
| btbond1                                                                                     |                                                                                                    |     |

Scroll down to continue. This brings up the User and Group Selection screen. Enter the 19xx ID as shown below.

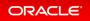

| ser and Group Selection             |                     |                                     |
|-------------------------------------|---------------------|-------------------------------------|
| Customize Users & Groups 🔹 Yes 🔿 No |                     | Allow OS Role Separation 🔹 Yes 🔿 No |
| GI User *                           | GI UserID *         |                                     |
| grid                                | 1900                |                                     |
| DB User *                           | D8 UserID *         |                                     |
| oracle                              | 1901                |                                     |
| install Group *                     | Install GroupID *   |                                     |
| oinstall                            | 1901                |                                     |
| DBA Oper Group *                    | DBA Oper GroupID *  |                                     |
| dbaoper                             | 1902                |                                     |
| DBA Group *                         | DBA GroupID *       |                                     |
| dba                                 | 1903                |                                     |
| ASM Admin Group *                   | ASM Admin GroupID * |                                     |
| asmadmin                            | 1904                |                                     |
| ASM Oper Group *                    | ASM Oper GroupID *  |                                     |
| asmoper                             | 1905                |                                     |
| ASM DBA Group *                     | ASM DBA GroupID *   |                                     |
| asmdba                              | 1906                |                                     |

#### Next is the Database screen.

Specify the database name and other database related information as shown below. Select DB Version as **19.13**.

| db1 Interprise fdition   D0 Unique Name D0 Unique Name D0 Unique Name D0 Unique Name D0 UTP  D0 Urp  D0 Urp D0 Urp  D0 Urp D0 Urp  D0 Urp D0 U   | and PDB Admin User Password<br>firm Passaord *<br>racter Set<br>320TF8<br>Isonal Character Set<br>160TF16<br>guage<br>RERCAN<br>Itory |       |  |
|----------------------------------------------------------------------------------------------------|----------------------------------------------------------------------------------------------------|-------|--|
| BR Name * Database Edition SV<br>dot Database Edition California California Cal | firm Password *  firm Password *  firm Set SJ2UTF8  IGUTF16  Upage  MERCAN  itory                                                     |       |  |
| db1                                                                                                    | firm Password *  firm Password *  firm Set SJ2UTF8  IGUTF16  Upage  MERCAN  itory                                                     |       |  |
| DB Unique Name Dd Unique Name Dd Unique Name Dd Unique Name Dd Unique Name Dd Unique Name Dd Unique Name Dd Unique Name Dd Unique Name Dd Unique Name Dd Unique Name Dd Name Dd Name Configure IM Express Ves  No Name Configure IM Express Ves  No Name Configure IM Express No Name Configure IM Express Name Configure IM Express Name Configure IM Express Name Configure Configure IM Expr   | Ifem Password *  racter Set  J2UTB  IGUTF16  UGUTF16  UGUGP  RERCAN  Itory                                                            |       |  |
| db1u OB Version Shape OC Shape OC Shape OC Shape OC Shape OC ASM ASM ASM ASM ASM ASM ASM ASM ASM ASM                                                                                                    | racter Set<br>120/078<br>Ioural Character Set<br>16/07F16<br>guage<br>RERCAN<br>itory                                                 |       |  |
| Bit Version       Shape       CD         19.13.00.211099       w       odb1(1 Core, 8GB Memory)       A         Storage       Ni       A         ASM       w       A         Database Redundancy       Minor       A         Configure EM Express       Yes • No       A         Reducts sensitive information       such as IP and MAC addresses, host names, user names, database and tablespace names, and ports in diagnostic collect                                                                                                    | racter Set<br>124/178<br>16/17F8<br>16/17F16<br>guage<br>#ERACAN<br>itory                                                             |       |  |
| 193.13.0.211099 • A<br>Storage ASM • A<br>Database Redundancy I<br>Mirror • Configure EM Express • No<br>ASM • A<br>Database Redundancy I<br>Mirror • Configure EM Express • No<br>ASM • Configure EM Express • No<br>ASM • Configure EM Express • No<br>ASM • Configure EM Express • No<br>ASM • Configure EM Express • No                                                                                                    | 12U/TF8<br>ional Character Set<br>16U/TF16<br>guage<br>#ERICAN<br>itory                                                               |       |  |
| Storage       No         ASM       ASM         Database Redundancy       La         Mirror       A         Configure EM Express       Yes         Vess       No         Association       A         Reduct sensitive information such as IP and MAC addresses, host names, user names, database and tablespace names, and ports in diagnostic collect                                                                                                    | ional Character Set<br>16UTF16<br>guage<br>RERICAN<br>itory                                                                           |       |  |
| ASM A A Database Redurdancy ASM A Database Redurdancy ASM A Database Redurdancy A A Database Redurdancy A A Database Redurdancy A A Database Redurdancy A A Database IM Digress Yes No A A Database IM Digress Yes No A A Database IM Digress Yes No A A Database IM Digress A Database IM Digress A Database Im Digress A Database Im Din   | 16UTF16<br>guage<br>RERICAN<br>itory                                                                                                  |       |  |
| AGM A<br>Database Redundancy AG<br>Mirror A<br>Configure EM Express Yes No A<br>Configure EM Express Yes No A<br>Express Yes No A<br>Express A A<br>Express A A A<br>A A A A A A A A A A A A A A A A                                                                                                     | guage<br>RERICAN<br>itory                                                                                                    |       |  |
| Mirror  A Configure EM Express Yes  No A Figure EM Express Yes  No A Figure EM Express A Figure EM Express   | RERICAN                                                                                                    |       |  |
| Configure EM Express () Yes • No A<br>En<br>To<br>To<br>Redact sensitive information such as IP and MAC addresses, host names, user names, database and tablespace names, and ports in diagnostic collect                                                                                                    | itory                                                                                                    | 10.00 |  |
| A En<br>TO<br>To<br>Tagnostics Information<br>Redact sensitive information such as IP and MAC addresses, host names, user names, database and tablespace names, and ports in diagnostic collect                                                                                                    |                                                                                                    |       |  |
| En<br>TO<br>Co<br>Iagnostics Information<br>Redact sensitive information such as IP and MAC addresses, host names, user names, database and tablespace names, and ports in diagnostic collect                                                                                                    | al line" A                                                                                                    |       |  |
| Example 2 To a series of the series of the s   | AL PORTA                                                                                                    |       |  |
| Co<br>Hagnostics Information<br>Redact sensitive information such as IP and MAC addresses, host names, user names, database and tablespace names, and ports in diagnostic collect                                                                                                    | ble TDE 🔘 Yes 🔹 No                                                                                                    |       |  |
| lagnostics Information<br>Redact sensitive information such as IP and MAC addresses, host names, user names, database and tablespace names, and ports in diagnostic collect                                                                                                    | Wallet Password                                                                                                    |       |  |
| lagnostics Information<br>Redact sensitive information such as IP and MAC addresses, host names, user names, database and tablespace names, and ports in diagnostic collect                                                                                                    |                                                                                                    |       |  |
| Redact sensitive information such as IP and MAC addresses, host names, user names, database and tablespace names, and ports in diagnostic collect                                                                                                    | firm TDE Wallet Password                                                                                                    |       |  |
| Redact sensitive information such as IP and MAC addresses, host names, user names, database and tablespace names, and ports in diagnostic collect                                                                                                    |                                                                                                    |       |  |
| Redact sensitive information such as IP and MAC addresses, host names, user names, database and tablespace names, and ports in diagnostic collect                                                                                                    |                                                                                                    |       |  |
|                                                                                                    |                                                                                                    |       |  |
|                                                                                                    | 205                                                                                                    |       |  |
| Inable Trace File Reduction Vis  No                                                                                                    |                                                                                                    |       |  |
|                                                                                                    |                                                                                                    |       |  |
| Configure and enable Oracle Auto Service Request (Oracle ASR) now or later.                                                                                                    |                                                                                                    |       |  |
| Enable ASR: 🔿 Yes 🔹 No                                                                                                    |                                                                                                    |       |  |
| INTER VOIC O 422 4 MAN                                                                                                    |                                                                                                    |       |  |
|                                                                                                    |                                                                                                    |       |  |

To configure Oracle ASR, specify credentials here. This is also where you can save the configuration file, for example, oda.json for later use.

Click **Submit** to continue and click **Yes** in the confirmation box. This will bring up a link to the job status. Similar to ODACLI, operations are asynchronous, and return immediately with a job ID. That job ID can then be used to

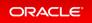

monitor progress. This allows the administrator to perform other tasks, if desired while the operations completes. Click the job ID to see the status.

| ORACLE Outdoor Applance |                                                                                                    | Current User: eduadesis: 🛔 Resources + Assault + 🔍 Search (Mr. Porcuramenton for.        |
|-------------------------|----------------------------------------------------------------------------------------------------|------------------------------------------------------------------------------------------|
|                         |                                                                                                    | Applance Estations Object-liker Membring Security Multi-cher-Access Actually Diagnostics |
| Applance                |                                                                                                    | 0~~                                                                                      |
| Damine                  |                                                                                                    |                                                                                          |
| Compute Helderice       |                                                                                                    |                                                                                          |
| OR Systems              |                                                                                                    |                                                                                          |
| Network                 |                                                                                                    |                                                                                          |
| Onchool                 |                                                                                                    |                                                                                          |
| Oracle AGA              |                                                                                                    |                                                                                          |
| NATA Mangar             | Check Coldiana Applance is being standiguest.<br>Dense go is advecting standiguest.<br>International International Int |                                                                                          |

In the simulation, the deployment job status will complete within 1-2 minutes. You can see the various steps running, and their status changing to Success as they complete. Click the **Refresh** button to more quickly refresh the screen. In an actual appliance, the deployment takes about 60-90 minutes to complete.

| ORACLE Database Applance                                                                                                    |                                                                      | Current User: adiadmin 💧 Researces * Account * 🔍 Inexit-COA decommendation for.            |
|----------------------------------------------------------------------------------------------------|----------------------------------------------------------------------|--------------------------------------------------------------------------------------------|
|                                                                                                    |                                                                      | Applance Database Object Store Monitoring Security Multi-Oser-Access Activity Diagnositics |
| ant Q                                                                                                    |                                                                      | Collect Diagnostics Reheab Back                                                            |
| set/deving service creation           n001979-20146-analogi bit           set/devine           set/devine |                                                                      |                                                                                            |
| etting up Naturalisk<br>Nart Name: Pin Poly 25 2022 14:54:30 GMT-0800 (Pacific Standard Time)                                                                                                    | End Time: 14 Feb 25 2022 14 54:30 GMT-0830 (Pacific Standard Time)   | Batwe Society                                                                              |
| 21 unergroup tamifdat creation.<br>Rant Time: In Feb 25 2022 14:56:30 GMT-0000 (Pacific Standard Time)                                                                                                    | End Time: Ini Aph 25 2022 16:56:30 (SAT-0800 (Pacific Standard Tend) | Refer: Success                                                                             |
| 25 unergroup "amoper"(mation<br>Rent Times Ini Feb 25 2022 16 56:30 GMT-0000 (Paolis Standard Time)                                                                                                    | End Time In Act 25 2022 16:56 20 GMT-0800 (Renfit Standard Trive)    | Status Sutters                                                                             |
| CS usergroup 'asmadmontosation<br>Been Times: Nr Feb 25 2022 14:56:00 GMT-0600 (Paolic Standard Time)                                                                                                    | End Time In Feb 25 2022 16:56:30 GMT-0000 (Pacific Standard Time)    | Status: Success                                                                            |
| 25 unergroup (dbalonation<br>Nert Teme, Ini Tely 25 2022 16:56:30 GMT 0600 (Pacific Standard Time)                                                                                                    | End Time: Ini Reb 25 2022 16:56:30 GMT-0800 (Recific Standard Time)  | Station Systems                                                                            |

### Step 5 - Validate the Deployment

Next, click on the **Database** tab at the top right of the BUI. The deployed database is displayed. The web pages refresh every few seconds, so if the database does not show up at first, wait till the page refreshes. Click on the database name for more details about the database. Click on the **Database Home** link in the left-hand column, when viewing the **Database** tab to see information about the database home. Note this may take up to a minute to display.

You can also verify that the appliance is properly deployed by clicking the **Appliance** tab to see more details. The view is similar to the screen displayed as follows, taking into account that this is a simulation:

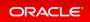

| Applance<br>Overview<br>Compute Instances<br>DB Systems<br>Antonik<br>CPU Pool<br>Cractor ASR | Beric Information<br>System Informa | tion<br>Platform:<br>Data Disk Count:<br>CPU Core Count:<br>DCS Agenti<br>Git | 2 8                                                               | -                   | pares pares | ene orderd 2004    | moneous sec | Multi-Oser Acco | a Adady | Lagree |
|-----------------------------------------------------------------------------------------------|-------------------------------------|-------------------------------------------------------------------------------|-------------------------------------------------------------------|---------------------|-------------|--------------------|-------------|-----------------|---------|--------|
| Network<br>CPU Real                                                                           |                                     | Platform:<br>Data Disk Count:<br>CPU Core Count:<br>DCS Agent:<br>GI:         | X8-25<br>2<br>8<br>19.13.0.00                                     |                     |             |                    |             |                 |         |        |
| Path Manager                                                                                  | Disk Group Info                     | Host Name:<br>Domain Name:<br>Time Zone:<br>DNS Servers:<br>NTP Servers:      | Fri Feb 25 2022 456/27 PM<br>oda<br>example.com<br>GMT<br>1.1.1.1 |                     |             |                    |             |                 |         |        |
|                                                                                               |                                     |                                                                               |                                                                   |                     |             |                    | Refresh     |                 |         |        |
|                                                                                               | Name                                | Redundancy                                                                    | Physical Total Space                                              | Physical Free Space | Lo          | gical Free Space   |             |                 |         |        |
|                                                                                               | ► DATA                              | FLEX                                                                          | 11.0 TB                                                           | 10.0 78             | 33          | 13 TB - 5.0 TB     |             |                 |         |        |
|                                                                                               | + RECO                              | PLEX                                                                          | 490.0-68                                                          | 325.0 68            | 10          | 8.33 68 - 162.5 68 |             |                 |         |        |

## Step 6 - Networking

You can check the network by clicking on the **Network** tab on the left hand pane in the BUI.

| ORACLE                                                                                                    | Dutabase Appliance                                                                                                    |                                                                                       |                | Account v 9, Search CDI Decumentation for.<br>Ny Multi-Dae Access Activity Diagnostics |
|----------------------------------------------------------------------------------------------------|----------------------------------------------------------------------------------------------------|---------------------------------------------------------------------------------------|----------------|----------------------------------------------------------------------------------------|
| Applance<br>Overviee<br>Compute Instances<br>DB Systems<br>Natwork<br>CPU Tool<br>Oracle ADR<br>Publit Manager | Blues Notacides         Share Instantions           nameth         Q.           Page         of 1 (1 of 1 houng)         x < 1 + x           Public-contractor.         Reset         Reset           Public-contractor.         States: CONTOCHED         X           Network?         Type: Public         X           Subset Mark: S25: S25: S25: S25: S25: S25: S25: S25 | Node0<br>IP Addres: 192,168.0.100<br>V/P Name: node0-vp<br>V/P Address: 192,168.0.100 | Create Network | <b>0</b> may                                                                           |

You can also create a new VLAN by clicking the **Create Network** button and specify the network information below.

| DRACLE            | Database Appliance     |                            | Current User: odlaadmin Resource + Account + 9, Seach Ool Documentation<br>Appliance Database Object Store Monitoring Security Multi-UserAccess Activity Diagnos |
|-------------------|------------------------|----------------------------|----------------------------------------------------------------------------------------------------|
| ppliance          |                        |                            | © Malp                                                                                                    |
| Overview          | Create Network         |                            |                                                                                                    |
| Compute Instances |                        |                            |                                                                                                    |
| DB Systems        | Enable Vian 💌 Yes 🔿 No | Default Network 🕓 Yes 🍨 No |                                                                                                    |
| Network           | Name *                 | Subnet Mask *              | w*                                                                                                    |
|                   | backup                 | 255.255.255.252 +          | 100 .                                                                                                    |
| CPU Pool          | P Address *            | Gateway                    |                                                                                                    |
| Drude ASR         | 192.168.0.200          | 192 198 0.201              |                                                                                                    |
|                   | Network Type           | Interface *                |                                                                                                    |
| Patch Manager     | Bachup +               | btbond1 +                  |                                                                                                    |
|                   |                        |                            | < Canoti Create >                                                                                                    |

Click on the **Create** button, then submit the job. Following is an example that shows the backup VLAN has been created.

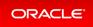

| ORACLE                                                                               | Database Appliance                                                                                                    |                                                                                         | Applance |         |               |            |                   | Account = % Seat |  |  |
|--------------------------------------------------------------------------------------|----------------------------------------------------------------------------------------------------|-----------------------------------------------------------------------------------------|----------|---------|---------------|------------|-------------------|------------------|--|--|
| Applance Denoise Compute Instances OII Spritteres CPU Provi Oracle ARR Patch Manager | Brew Nonuext         Drew Insurtises           march         Q           Pager         of 1         (12 of 2 litered)         is <          5         is           backup         Constraint         Q          5         is           backup         Constraint         Frid         52 2022 5:00:481 PM         Status: (55:555:255:525;         Gateway: (55:555:255:525;         Gateway: (59:50:021)         Instraface: Name: Khood: 15:00;         Isoterface: Rays: (55:555:025;         Gateway: (50:50:021)         Instraface: Name: Khood: 15:00;         Isoterface: Rays: (50:50:10);         Instraface: Name: Khood: 15:00;         Instraface: Name: Khood: 15:00;         Instraface: Name: Khood: 15:0 | <b>Node0</b><br>IP Address: 192.568.0.200                                               |          | Sort by | Created New 1 | Create Ner | twork<br>effentil | <b>0</b> ndy     |  |  |
|                                                                                      | Public-network<br>Created: Nor Feb 23 2022 4:56/22 PM<br>Stream: CONTINUED<br>Network Type: Public<br>Submet Mark: 255:255:0<br>Geterary: 162:368:0:1<br>Interface Type: End<br>SCAN Name: node0-scan<br>SCAN IP Address: 192:168:0:100                                                                                                    | Node0<br>19 Address: 192.168.0.100<br>VIP Name: node0-sip<br>VIP Address: 192.168.0.100 |          |         |               | Actions 1  | ,                 |                  |  |  |

This concludes Lab 1.

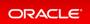

### Lab 2 - Manage Databases

In this lab, we will create and delete databases in the appliance. We can do this using the command line (CLI) or BUI.

You must complete Lab 1 before starting Lab 2.

- Step 1 Create a new database using the Web GUI
- Step 2 Delete a Database
- Step 3 View the Databases and Database Homes Using the CLI
- Step 4 Create a New Database with the CLI
- Step 5 Delete and Recreate a Database
- Step 6 Create a CPU Pool for a Database
- Step 7 Delete a Database Home
- Step 8 Create Database Backups on Local Disk, External NFS Storage, or on Oracle Cloud

### Step 1 - Create a new database using the Web GUI

On the Oracle Database Appliance BUI, click the **Database** tab in the web page.

You will see the database db1 created during deployment. In the upper right-hand corner, there is a **Create Database** button. Click it. It will bring up the **Create Database** wizard.

| ORACLE                                          | Database Appliance                                                                                           |                                                                |                                     |                 | Account + 9, Search CDA Documentation for.<br>Ny Multi-Dar Access Activity Diagnostics |
|-------------------------------------------------|----------------------------------------------------------------------------------------------------|----------------------------------------------------------------|-------------------------------------|-----------------|----------------------------------------------------------------------------------------|
| Database<br>Outabase<br>Database Home Storage   | anach Q.<br>Page of 5 (1 of 1 litera) × < 1 > ×                                                              |                                                                | Sort by Created New to Old • Reheah | Create Database | © Help                                                                                 |
| Cetabase Home<br>Detabase Home<br>Backup Policy | 601<br>10: 63/c54eF-4e75-4935-408721265650 Copy<br>Status CONFIGURED<br>Created: Fil File 25 2022 4:56/27 PM | CDB: false<br>DB Version: 19.13.0.0.211019<br>System Name: cda | Shape: odo1<br>Storage: ASM         | Actions *       |                                                                                        |

Choose Create Database, and click Next.

| ORACLE                                                                          | Database Applance Current User: odsadmin 🐌 Resources + Account + 🔍 Search ODA Documentation for.<br>Applance Database Object Soure Monitoring Security Multi-User Access Activity Diagnostics                                                                                                    |
|---------------------------------------------------------------------------------|----------------------------------------------------------------------------------------------------|
| Database<br>Database<br>Database Home Storage<br>Database Home<br>Backup Policy | Create Database Use the captions below to create a database, or done a database. Database can be cloned from one appliance, or to the same appliance. Create Database Create Database Create Create Database Create Create Cre |

Specify the DB Name, for example, db2, and if you are creating a CDB, a PDB Name. Also remember to scroll down and enter a password that would, in an actual appliance be used for SYS, SYSTEM, and PDB Admin. When finished, click on the **Create** button. Click **Yes** to confirm. Beware of the password complexity checker —"WELcome12##" will pass the test.

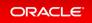

| ORACLE                | Database Appliance   |                                  |                             |                        | Account = 9, Search COI Documentation fo<br>unity Multi-Over Access Activity Diagnostic |
|-----------------------|----------------------|----------------------------------|-----------------------------|------------------------|-----------------------------------------------------------------------------------------|
| latabase              | Create Database      |                                  |                             |                        | O Hulp                                                                                  |
| Database              |                      |                                  |                             |                        |                                                                                         |
| Database Home Storage | DB Name *            | Database Edition                 | SYS and PDB Admin User Paul | word *                 |                                                                                         |
|                       | 612                  | Enterprise Edition +             |                             |                        |                                                                                         |
| Databane Home         | DB Unique Name       | Database Casa                    | Confirm Password *          |                        |                                                                                         |
| Backup Policy         |                      | 0(77 *                           |                             |                        |                                                                                         |
|                       | Use Existing DB Home | Shape                            | Character Set               |                        |                                                                                         |
|                       | Nes  No              | odb1(7 Core, BGB Memory) +       | AL32/778                    |                        |                                                                                         |
|                       | DB Version           | Storage                          | National Character Set      |                        |                                                                                         |
|                       | 19.13.0.0.211019 *   | ASM +                            | AL16UTF16                   |                        |                                                                                         |
|                       | CDB C No No          | Database Redundancy              | Language                    |                        |                                                                                         |
|                       |                      | Megr +                           | AMERICAN                    |                        |                                                                                         |
|                       |                      | Networks *                       | Tarritory                   |                        |                                                                                         |
|                       |                      | Public network ×                 | AMERICA                     |                        |                                                                                         |
|                       |                      | CPU Pool Name                    | Enable TDE 🗌 Wes 🔹 No       |                        |                                                                                         |
|                       |                      | Select CPU Pool +                | TDI Wallet Password         |                        |                                                                                         |
|                       |                      | Configure Did Express 🔿 Yes 🔹 No | Confirm TDE Wallet Passeord |                        |                                                                                         |
|                       |                      |                                  |                             | < Back Cancel Create > |                                                                                         |

This will bring up a link to the job status. Similar to ODACLI, operations on the BUI are asynchronous, and return immediately with a job ID. That job ID can then be used to monitor progress. This allows the administrator to perform other tasks if desired while long running operations complete. Click the job ID to see the status.

In the simulation, the job will complete within 30 seconds. You can see the various steps running, and their status changing to Success as they complete. Click the **Refresh** button to refresh the screen more quickly. On an actual appliance, these steps take about 20 minutes to complete.

| ORACLE                                                   | Database Appliance                                       | Current User: odaadmin 💧 Resources * Account * 9, Search 2014 Documentation for. |                                           |  |  |  |  |
|----------------------------------------------------------|----------------------------------------------------------|----------------------------------------------------------------------------------|-------------------------------------------|--|--|--|--|
|                                                          |                                                          | Appliance Database Object Store Monitoring Securit                               | ty Multi-User Access Activity Diagnostics |  |  |  |  |
| usarch                                                   | ٩                                                        |                                                                                  | Collect Diagnostics Refresh Back          |  |  |  |  |
| atabase service creatio                                  | n with db name: db2                                      |                                                                                  |                                           |  |  |  |  |
| 09365000-c345-453f-b8                                    | 7-942460/81974                                           |                                                                                  |                                           |  |  |  |  |
| Created: Fri Feb 25 2022 5:1                             |                                                          |                                                                                  |                                           |  |  |  |  |
| Message:                                                 |                                                          |                                                                                  |                                           |  |  |  |  |
| Status: Success                                          |                                                          |                                                                                  |                                           |  |  |  |  |
| Page of 6 (1-5 of 26 ite                                 | ma) K < 1 2 3 4 5 6 > X                                  |                                                                                  |                                           |  |  |  |  |
| Validating dbHome availab<br>Start Time: Fri Feb 25 202  | ole space<br>2 17:18:50 GMT-0800 (Pacific Standard Time) | End Time: Fri Feb 25 2022 17:18:50 GMT-0800 (Pacific Standard Time)              | Status: Success                           |  |  |  |  |
| Setting up ssh equivalance<br>Start Time: Fri Feb 25 202 | 2 17:18:50 GMT-0800 (Pacific Standard Time)              | End Time: Fri Feb 25 2022 17:18:50 GMT-0800 (Pacific Standard Time)              | Status: Success                           |  |  |  |  |
| Setting up ssh equivalance<br>Start Time: Fri Feb 25 202 | 2 17:18:50 GMT-0800 (Pacific Standard Time)              | End Time: Fri Feb 25 2022 17:18:51 GMT-0800 (Pacific Standard Time)              | Status: Success                           |  |  |  |  |
| Creating ACFS database ho<br>Start Time: Fri Feb 25 202  | ome<br>2 17:18:51 GMT-0800 (Pacific Standard Time)       | End Time: Fri Feb 25 2022 17:18:52 GMT-0800 (Pacific Standard Time)              | Status: Success                           |  |  |  |  |
| Validating dbHome availab                                | ole space<br>2 17:18:52 GMT-0800 (Pacific Standard Time) | End Time: Fri Feb 25 2022 17:18:52 GMT-0800 (Pacific Standard Time)              | Status: Success                           |  |  |  |  |

Once the operation completes, click on the **Appliance** tab and then the **Database** tab at the top right of the web page. This should show the newly-created database. The web pages refreshes every few seconds, so if the database does not show up at first, wait till the page refreshes.

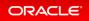

|                                               | Database Appliance                                                                                                | Appliance                                                      | Database Object Store       | -                       | t + Q Search ODA Documentation for<br>Mi-User Access Activity Diagnostics |
|-----------------------------------------------|----------------------------------------------------------------------------------------------------|----------------------------------------------------------------|-----------------------------|-------------------------|---------------------------------------------------------------------------|
| Database<br>Database<br>Database Home Storage | search         Q.           Page         of 1 (1-2 of 2 items)         K.         (1) >                           | Sort by:                                                       | Created: New to Old +       | Refresh Create Database | • Help                                                                    |
| Database Home<br>Backup Policy                | db2<br>ID: d1e615c3-5855-4b19-9ad0-40b620ac5f13 Copy<br>Status: CONFIGURED<br>Created: Fri Feb 25 2022 5:18:48 PM | CDB: false<br>DB Version: 19.13.0.0.211019<br>System Name: oda | Shape: odb1<br>Storage: ASM | Actions *               |                                                                           |
|                                               | db1<br>ID: 63fc04ef-4e75-4f1b-9a71-6087212b5b50 Copy<br>Status: CONFIGURED<br>Created: Fri Feb 25 2022 4:56:27 PM | CDB: faise<br>DB Version: 19.13.0.0.211019<br>System Name: oda | Shape: odb1<br>Storage: ASM | Actions *               |                                                                           |

See detailed database information by clicking on the database name, for example, db2. You can also view the newly-created home by clicking on the **Database Home** link in the left-hand column of the **Database** tab.

### Step 2 - Delete a Database

You can also delete a database from the **Database** tab. Click the **Appliance** tab and then **Database** tab to view the list of databases. Click the **Action** dropdown to the right of the db1 database, and then select **Delete**. Click **Yes** to confirm, and then close the status box. The Database list should reflect the deletion. Click **Refresh**, if necessary.

| ORACLE                                        | Database Appliance                                                                                                |                                                                | Current User: odaadmin<br>Database Object Store |                             | Q Search ODA Documentation for. i-User Access Activity Diagnostics |
|-----------------------------------------------|----------------------------------------------------------------------------------------------------|----------------------------------------------------------------|-------------------------------------------------|-----------------------------|--------------------------------------------------------------------|
| Database<br>Database<br>Database Home Storage | search $\mathbf{Q}$ .<br>Page of 1 (1-2 of 2 items) $\times$ < $1$ > $\times$                                     | Sort by:                                                       | Created: New to Old 🛛 🕈                         | Refresh Create Database     | 0 Help                                                             |
| Database Home<br>Backup Policy                | db2<br>ID: d1e615c3-5855-4b19-9ad0-40b620ac5f13 Copy<br>Status: CONFIGURED<br>Created: Fri Feb 25 2022 \$:1848 PM | CDB: false<br>DB Version: 19.13.0.0.211019<br>System Name: oda | Shape: odb1<br>Storage: ASM                     | Actions *                   |                                                                    |
|                                               | db1<br>ID: 63fc04ef-4e75-4f1b-9a71-6087212b5b50 Copy<br>Status: CONFIGURED<br>Created: Fri Feb 25 2022:4:56:27 PM | CDB: false<br>DB Version: 19.13.0.0.211019<br>System Name: oda | Shape: odb1<br>Storage: ASM                     | Actions V<br>View<br>Modify |                                                                    |
|                                               |                                                                                                    |                                                                |                                                 | Move<br>Upgrade<br>Delete   |                                                                    |

After the database delete operation, only db2 is left.

| ORACLE                                        | Database Appliance                                                                                                    | Appliance                                                      | Current User: odaadmin 🔒 Resourc |                 | Search ODA Documentation for |
|-----------------------------------------------|----------------------------------------------------------------------------------------------------|----------------------------------------------------------------|----------------------------------|-----------------|------------------------------|
| Database<br>Database<br>Database Home Storage | $\label{eq:particular} \begin{array}{ c c c c c } \hline & \textbf{Q}_{c} \\ \hline & \textbf{Page} & of 1 \ (1 \ of 1 \ items) & \textbf{K} & < \boxed{1} >  \textbf{X} \end{array}$ | Sort by:                                                       | Created: New to Old + Refresh    | Create Database | O Help                       |
| Database Home<br>Backup Policy                | db2<br>ID: d1e615c3-5855-4b19-9ad0-40b620ac5f13 Coy<br>Statua: CONFIGURED<br>Created: Fri Feb 25 2022 5:18:48 PM                                                                      | CDB: false<br>DB Version: 19.13.0.0.211019<br>System Name: oda | Shape: odb1<br>Storage: ASM      | Actions *       |                              |

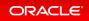

# Step 3 - View the Databases and Database Homes Using the CLI

You can also manage databases from the command line. Go to the command line window.

Use the odacli list-databases command to view your databases. Then use odacli describe-databas e to see the details for a specific database. Be sure to use the database ID shown in the odacli list-databa ses command, not the ID shown in the example.

| atabase details                 |                                      |
|---------------------------------|--------------------------------------|
| ID: d1e615c3-5855-              | 4b19-9ad0-40b620ac5f13               |
| Description:                    | db2                                  |
| DB Name:                        | db2                                  |
| DB Version:                     | 19.13.0.0.211019                     |
| DB Type:                        | SI                                   |
| DB Role:                        | PRIMARY                              |
| DB Target Node Name:            | _                                    |
| DB Edition:                     | EE                                   |
| DBID:                           |                                      |
| Instance Only Database:         |                                      |
|                                 | false                                |
| PDB Name:                       |                                      |
| PDB Admin User Name:            |                                      |
| SEHA Enabled:                   |                                      |
| Class:                          |                                      |
| Shape:                          |                                      |
| Storage:                        |                                      |
| DB Redundancy:<br>CharacterSet: |                                      |
| National CharacterSet:          |                                      |
|                                 |                                      |
| Language:<br>Territory:         |                                      |
|                                 | a1314be1-2c6f-411f-b2c7-61444449f02b |
| Console Enabled:                |                                      |
| TDE Wallet Management:          | 14100                                |
| TDE Enabled:                    | false                                |
| Level 0 Backup Day:             |                                      |
| AutoBackup Enabled:             | -                                    |
| ±                               | February 26, 2022 1:18:48 AM UTC     |
| DB Domain Name:                 |                                      |
| Associated Networks:            | ÷                                    |

### Step 4 - Create a New Database with the CLI

There are many options you can specify when using the CLI to create a new database. Type odacli createdatabase – h to see the options. Note that only the database name is required. Create a new database and database home named db3 as follows. You will be prompted for a password for SYS, SYSTEM, and PDB admin. To meet password complexity requirements, use WELcome12## for this lab.

| \$ odacli cr              | eate-database                                        | -n db3                     | -v 19.13                    | .0.0                                   |              |                 |           |       |        |            |
|---------------------------|------------------------------------------------------|----------------------------|-----------------------------|----------------------------------------|--------------|-----------------|-----------|-------|--------|------------|
| Job details               | 5                                                    |                            |                             |                                        |              |                 |           |       |        |            |
|                           | Description:<br>Status:<br>Created:                  | Databa<br>Create           | ase servi<br>ed             | 4cd2-8d85-<br>ce creatio<br>022 1:45:4 | on w         | ith dl          |           | db3   |        |            |
| Task Name<br>Time         | Message:                                             |                            | Status                      | Start Tir                              |              |                 |           |       |        | End        |
|                           | escribe-job -i                                       |                            |                             |                                        |              |                 |           |       |        |            |
| Job details               | 3                                                    |                            |                             |                                        |              |                 |           |       |        |            |
|                           | ID:<br>Description:<br>Status:                       | 2051bf<br>Databa<br>Succes | 5b-4815-<br>ase servi<br>ss | 4cd2-8d85-                             | -e51<br>on w | 367ba<br>ith dl | 3269      | db3   |        |            |
| Task Name<br>Time<br>     |                                                      |                            | Status                      | Start Tir                              | -            |                 |           |       |        | End        |
| Validating                | dbHome availab<br>2022 1:45:50 AM                    | le spac                    |                             | February                               | 26,          | 2022            | 1:45:50   | AM (  | JTC    | Feb        |
| Setting up<br>ruary 26, 2 | ssh equivalanc<br>2022 1:45:50 AM                    | e<br>UTC                   | Success                     |                                        |              |                 |           |       |        | Feb        |
| ruary 26, 2               | ssh equivalance<br>2022 1:45:50 AM                   | UTC                        | Success                     | February                               |              |                 |           |       |        | Feb        |
| ruary 26, 2               | CFS database ho<br>2022 1:45:51 AM<br>dbHome availab | UTC                        | Success                     | February<br>February                   |              |                 |           |       |        | Feb<br>Feb |
| Configuring               | 2022 1:45:51 AM<br>g user access t<br>cuary 26, 2022 | o ACFS                     |                             | ase stora                              | -            | ebrua:          | ry 26, 20 | 022 1 | 1:45:5 | 1 AM       |
|                           | Home Directory                                       |                            | AM UIC                      | February                               |              | 2022            | 1:45:51   | AM    |        |            |

In an actual appliance, this command would run a job in the background for approximately 40 minutes. As with the GUI, you can monitor the progress if you choose, but the Linux prompt returns immediately. Because this is a simulation, you should see your new database and home almost immediately. Verify creation of the new

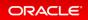

database using the following odacli command:

```
$ odacli list-databases
TD
                               DB Name
                                       DB Type DB Version
CDB
        Class
               Shape Storage Status DbHomeID
     _____ ____
d1e615c3-5855-4b19-9ad0-40b620ac5f13
                               db2 SI 19.13.0.0.211019
false OLTP odb1 ASM CONFIGURED a1314be1-2c6f-411f-b2c7-6144444
9f02b
324a42ea-bba2-477d-8bca-5a26af159f1c db3 SI 19.13.0.0.211019
      OLTP odb1 ASM CONFIGURED ecfa440e-2482-40c1-8ccd-67316
false
cd48ba2
```

### Step 5 - Delete and Recreate a Database

You can also use CLI to delete a database. Run odacli delete-database to remove database db2. Be sure to use the ID of your db2 database, which is likely different from the one in this workbook. Note that you can also use the database name instead of the ID.

```
$ odacli delete-database -i d1e615c3-5855-4b19-9ad0-40b620ac5f13
{
  "jobId" : "ccde4700-3c1e-423a-8079-477f49f8cd5f",
 "status" : "Running",
 "message" : null,
  "reports" : [ {
   "taskId" : "TaskZJsonRpcExt 10048",
   "taskName" : "Validate db d1e615c3-5855-4b19-9ad0-40b620ac5f13 for deletion"
   "taskResult" : "OK",
   "startTime" : "February 26, 2022 01:49:40 AM UTC",
   "endTime" : "February 26, 2022 01:49:40 AM UTC",
   "status" : "Success",
   "taskDescription" : null,
   "parentTaskId" : "TaskSequential 10046",
   "jobId" : "ccde4700-3c1e-423a-8079-477f49f8cd5f",
   "tags" : [],
   "reportLevel" : "Info",
$ odacli list-databases
TD
                                      DB Name DB Type DB Version
CDB
          Class Shape Storage
                                     Status
                                                  DbHomeID
                           _____ ____
```

```
_____

      324a42ea-bba2-477d-8bca-5a26af159f1c
      db3
      SI
      19.13.0.0.211019

      false
      OLTP
      odb1
      ASM
      CONFIGURED
      ecfa440e-2482-40c1-8ccd-673

16cd48ba2
$ odacli delete-database -i d1e615c3-5855-4b19-9ad0-40b620ac5f13
{
  "jobId" : "ccde4700-3c1e-423a-8079-477f49f8cd5f",
  "status" : "Running",
  "message" : null,
  "reports" : [ {
    "taskId" : "TaskZJsonRpcExt 10048",
    "taskName" : "Validate db d1e615c3-5855-4b19-9ad0-40b620ac5f13 for deletion"
    "taskResult" : "OK",
    "startTime" : "February 26, 2022 01:49:40 AM UTC",
    "endTime" : "February 26, 2022 01:49:40 AM UTC",
    "status" : "Success",
    "taskDescription" : null,
    "parentTaskId" : "TaskSequential 10046",
    "jobId" : "ccde4700-3c1e-423a-8079-477f49f8cd5f",
    "tags" : [],
    "reportLevel" : "Info",
$ odacli list-databases
                                               DB Name DB Type DB Version
ID
       Class Shape Storage Status
CDB
                                                              DbHomeID
                                    _____ ___ ____
                                                                                   _____
_____

      324a42ea-bba2-477d-8bca-5a26af159f1c
      db3
      SI
      19.13.0.0.211019

      false
      OLTP
      odb1
      ASM
      CONFIGURED
      ecfa440e-2482-40c1-8ccd-673

16cd48ba2
```

Using the CLI, create a new database db4.

```
$ odacli create-database -n db4 -v 19.13.0.0
Enter SYS, SYSTEM and PDB Admin user password:
Retype SYS, SYSTEM and PDB Admin user password:
Job details
ID: aa259376-4ac0-474a-8730-8c8e1c8ac504
Description: Database service creation with db name: db4
Status: Created
```

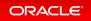

|                                      |                  | reated:<br>essage: | February 26,       |                   |                                                    |
|--------------------------------------|------------------|--------------------|--------------------|-------------------|----------------------------------------------------|
| Task Name<br>Time                    |                  |                    | Status             | Start Time        | End                                                |
|                                      |                  |                    |                    |                   |                                                    |
| # odacli l                           | ist-dat          | abases             |                    |                   |                                                    |
| ID<br>CDB                            | Class            | Shape              | Storage            | DB Name<br>Status | DB Type DB Version<br>DbHomeID                     |
| ID<br>CDB                            | Class            | Shape              | Storage            | DB Name<br>Status | DB Type DB Version<br>DbHomeID                     |
|                                      |                  |                    |                    |                   |                                                    |
| <br>324a42ea-b<br>false<br>16cd48ba2 | ba2-4770<br>OLTP | d-8bca-5a<br>odb1  | a26af159f1c<br>ASM | db3<br>CONFIGURED | SI 19.13.0.0.211019<br>ecfa440e-2482-40c1-8ccd-673 |
| deac01db-e<br>false<br>551b67468     | aa8-4f4<br>OLTP  | e-a511-ae<br>odb1  | a042be3a18<br>ASM  | db4<br>CONFIGURED | SI 19.13.0.0.211019<br>c3c63738-703e-4c1d-98de-95b |

### Step 6 - Create a CPU Pool for a Database

You can create a CPU pool for a bare-metal database to improve CPU resource management and quality of service for a database.

Click **CPU Pool** on the left, then click **Create a CPU Pool**.

| ORACLE            | Database Appliance |                                                 | System: edia Current User: ediaadmin 🐌 Resources * Account * 🔍 Search COA Documentation fo<br>Applance: Database Object Store Microbaring Security Multi-UserAcceus Activity Diagnesis |
|-------------------|--------------------|-------------------------------------------------|----------------------------------------------------------------------------------------------------|
| Appliance         |                    |                                                 | 0 m/s                                                                                                    |
| Overview          |                    |                                                 |                                                                                                    |
| Compute Instances |                    |                                                 |                                                                                                    |
| DB Systems        |                    |                                                 |                                                                                                    |
| Network           |                    |                                                 |                                                                                                    |
| CPU Post          |                    |                                                 |                                                                                                    |
| Onacle ASR        |                    |                                                 |                                                                                                    |
| Patch Manager     |                    | There are no CPU Pools.                         |                                                                                                    |
|                   |                    | Click Create CPU Pool to create a new CPU Pool. |                                                                                                    |
|                   |                    | Create CPU Pool                                 |                                                                                                    |
|                   |                    | Learn More                                      |                                                                                                    |
|                   |                    |                                                 |                                                                                                    |

Specify the CPU Pool Name **cpupool1**, select CPU Pool Type **Bare Metal**, and Number of CPU Cores **2**, then click **Create**.

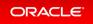

| DRACLE            | stabase Appliance | System: eda Current User: edaadmin 🔋 Resources + Account + 🔍 Source COM Documentation for |
|-------------------|-------------------|-------------------------------------------------------------------------------------------|
| plance            | Create CPU Pool   | Applance Database Object Store Monitoring Security Multi-Dara Activity Disposition        |
| Nerview           |                   |                                                                                           |
| Compute Instances | CPU Pool Name *   | Number of CPU Cores *                                                                     |
| 08 Systems        | quipodit          | 2 * *                                                                                     |
| intwork           | CPU Pool Type     | Sociar to Use                                                                             |
| PU Pool           | Bare Metal +      | Alf Sociation w                                                                           |
| Dracke #5#        |                   | Carol Create >                                                                            |
| htch Manager      |                   | Canoni Create 2                                                                           |

You can see that CPU Pool cpupool1 has been created:

| ORACLE"                                                                                                    | base Appliance                                                                                                    | System: oda Current Unic: odiadenim B Resurces + Acceser + P, Earch DOI Documentation for<br>Applianz: Database Digits Store Monitoring Security Multi-Dar Access Activity Diagnotics |  |
|----------------------------------------------------------------------------------------------------|----------------------------------------------------------------------------------------------------|----------------------------------------------------------------------------------------------------|--|
| Applance<br>Durnise<br>Compute Instances<br>(28 Systems<br>Molecek<br>GPU Paul<br>Oracle AGR<br>Pault Manager | much         Q.           Pape         of 1 (f of 1 mms)         x < (1) > x           Geopool1         Bit: Officular 3-e88-5586-6585-5586-6585-558         Copy           Type: EM         Conducted on: xxxx0ab/008         Constant: Fri Feb 25 3022 558:05 FM | Serting Created New to Old + Retrieb Remap OfU Real Create OfU Real Corres 2 Accions + Accions + State: CONFIGURED                                                                    |  |

### Step 7 - Delete a Database Home

You can delete a database home using the BUI or the command line. We will use BUI to delete a database home. Go to the **Database** tab, then click on the Database Home to see all the database homes. Click on **Actions**, then click on **Delete DB Home** (for home1).

| DRACLE                                       | Dutabase Appliance                                                                                                    |                                                                                                    | Resources + Account + Q, Search COI Decumentation<br>storing Security Multi-User Access Activity Diagnos |
|----------------------------------------------|----------------------------------------------------------------------------------------------------|----------------------------------------------------------------------------------------------------|----------------------------------------------------------------------------------------------------|
| atabase<br>Database<br>Database Home Storage | assech         9c           Page         of 1 (1-4 of 4 dams)         1         1         1                                                                                | Sort by Greated New to Old + Refeeth Greate Database Home Rubh                                                              | Procheck O Hule                                                                                          |
| Defabane Home<br>Leckup Policy               | O. Drad/B 19000, home4           Bit: clcs/3786-7008k104 8/ds-950531tb/57468. Copy           Warsise: 13.13.0.622 13119           Patch Version:           Select Version: | Lecation: /u01/spp/odacrahomebase/iodaadmin/product/19.0.0/dbhome_4<br>Edition: III<br>Greated: Fin Feb 25 2022 551:50 FM   | clone *                                                                                                  |
|                                              | O. Grad/0819000_home3           BP: ect+4490->482-49c1-8ccd-47316cd48ba2         Copy           Version: 113.10.0211919         Patch Version: *                           | Lectrien: /u01/ipp/odacrahomebase/lodaadmin/product/150.0.0/dbhome_3 A<br>Edition: EE<br>Grasted: Fn Feb 25 2022 5:4550 PM  | close *                                                                                                  |
|                                              | O Grad/819000_home2<br>Bit:s1319be13cd/f-411F42c7-6144448952b Copy<br>Version: 1313.06.211919<br>Petch Version: #                                                          | Lecation: /x01/hpp/odaorshomebase/lodaadmin/product/1930.0/dbhome_2 A<br>Edition: IE<br>Created: Fil Feb 25 2022 5:18:49 PM | ctions *                                                                                                 |
|                                              | Orea0819000, home1           Br: 32ca61a - 5645 -8074-8554 -461177eb1c4a         Copy           Vender: 18.13.05.211019         Select 7 min Vencer         +              | Lectrifere: //d7/ispp/odaorshomebase/oracle/product/18/3/0/dbhome_1<br>Rottion: TE<br>Created: Fin Feb 25 2022 456/27 PM    | View Dealess<br>Deles Di Home<br>View Pre-pack-seports                                                   |

You can see that home1 database home has been deleted.

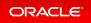

| ORACLE                                        | Cutabase Appliance                                                                                                    | System: oda Cantent User: ediaadmin 🔒 Resures × Account × 🔍 Snanh COA Documentation<br>Appliance <u>Database</u> Object Stars Manitoring Security Multi-User Access Activity Diagnee |
|-----------------------------------------------|----------------------------------------------------------------------------------------------------|----------------------------------------------------------------------------------------------------|
| Database<br>Database<br>Database Home Storage | memb         %           Pope         of 1           O         OmaDB10000.home4                                                                                                    | Sort by Created New to Did + Referent Create Database None Pack Pack Products                                                                                                    |
| Database Home<br>Backup Policy                | Bit:         Colstate:         Field:         Field: | Lecation: /v0/lapp/odacrahomebase/odaadmin/product/19.0.0.0/dbhome_4 Addew =<br>Edition: III<br>Created: Fri Feb 25 2022 5:55:50 PM                                                  |
|                                               | © Grad#19600,home3<br>Bit ectu4480-3482-49C1-8ccd-473156548ba2 Copy<br>Werkler 113.13.02.131919<br>Public Version: Select Anni Version: •                                                                                                    | Leverlion: /v0/lapp/indexrshomebase/odaadmin/product/19.0.00(rbhome_3 Advance =<br>Edition: IE<br>Crusted: Ini Feb 25 2022:54550 PM                                                  |
|                                               | Orad/0119000_horme2     Bb a1158b-6-308/a1116-b27-4584448962b: Copy     Vension: 13:136-0.211019     Petch Vension: *                                                                                                    | Lecation: AdVapp/tolaorshomebase/tolaadmin/product/19.0.0.0/dbhome_2 Antons =<br>Editions: 18<br>Created: Fri Feb 25 2022 5:1849 PM                                                  |

# Step 8 - Create Database Backups on Local Disk, External NFS Storage, or on Oracle Cloud

Backing up and restoring Oracle databases on Oracle Database Appliance is very simple. There are two simple steps involved to create a database backup locally or on Oracle Cloud. These can be done using the web GUI:

- 1. Create a backup policy
- 2. Attach a backup policy to a database

To back up to an external NFS storage, you must create an NFS mount point first.

To back up to the Oracle Cloud, you must obtain and create Object Store credentials first.

There is a default backup policy associated with the database. To create a new backup policy, click on the **Backup Policy** tab and then click **Create Backup Policy**.

| ORACLE                                        | Database Appliance                                                                                                    | Spitzen: oda: Current User: odiaadmini Bi Resurces + Account + R, Sound COX Decomentation for<br>Applance: Database: Object Sour: Ministering: Security: Multi-User-Access: Activity: Diagnostica |
|-----------------------------------------------|----------------------------------------------------------------------------------------------------|----------------------------------------------------------------------------------------------------|
| Database<br>Database<br>Database Home Storage | neerst Q,<br>Page of 1 (1 of 1 hons) = i = 1 = i<br>Name: default                                                                                   | Son by Created New to Old + Refresh Creater Biology Palay                                                                                                    |
| Durahase Home<br>Backup Policy                | Destination: Internal FRA<br>Compression Applicable: (ASOC<br>Compression Exabled: true<br>System Name: cola<br>Created: Fri Feb 25 2022 4.56/27 PM | Recovery Window (depu): ? Actors *<br>Creascheck Enabled: Twe                                                                                                    |

Then, name the Backup Policy (for example, DiskBackup), Backup Destination (Internal FRA/Local Disk or External FRA/External NFS Storage or Object Store/Oracle Cloud), and Recovery Window in days, then click **Create**. To back a database to an external NFS storage, you need to specify a mount point such as **/u03/app/oracle/oradata/nfs\_backup**.

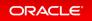

|                       | Database Appliance            |                                      |                              |                            | aadmin 🐌 Resources + Account + 🔍 Search (2011 Documentation ) |
|-----------------------|-------------------------------|--------------------------------------|------------------------------|----------------------------|---------------------------------------------------------------|
|                       |                               |                                      |                              | Appliance Database Object  | Store Monitoring Security Multi-User-Access Activity Diagnost |
| latabase              | Create Backup Policy          |                                      |                              |                            | O malp                                                        |
| Database              |                               |                                      |                              |                            |                                                               |
|                       | Backup Policy Name *          |                                      | Object Store Credential Name | External FRA Mount Point   |                                                               |
| Database Home Storage | disbadup                      |                                      |                              |                            |                                                               |
| Database Home         | Backup Destination            |                                      | Container Name               | TDE Wallet Backup Location |                                                               |
|                       | Internal FRA                  |                                      |                              |                            |                                                               |
| Backup Policy         | Compression Algorithm         |                                      | Recovery Window (days) *     |                            |                                                               |
|                       | BASIC                         | 11 A                                 | 1 × *                        |                            |                                                               |
|                       | Enable Compression 5          |                                      |                              |                            |                                                               |
|                       |                               |                                      |                              |                            |                                                               |
|                       |                               | mine if thes on disk or in the media |                              |                            |                                                               |
|                       | management catalog correspond | to data in the EBGAX repository.     |                              |                            |                                                               |
|                       |                               |                                      |                              |                            | C Canoel Create >                                             |

You can see the **DiskBackup** policy has been created.

| ORACLE                                          | Database Appliance                                                                                                    | System: edia Current User: ediaedin<br>Applance: Database Object Scor                                   | nin 🖡 Resources 🕆 Account 🕈<br>e Monitoring Security Multi-U |  |
|-------------------------------------------------|----------------------------------------------------------------------------------------------------|----------------------------------------------------------------------------------------------------|--------------------------------------------------------------|--|
| Database<br>Database                            | $\begin{array}{ c c c c c c c c c c c c c c c c c c c$                                                                                                    | Sort by Created New to Old + Refeet                                                                     | Creater Backup Pulicy                                        |  |
| Database Home<br>Database Home<br>Backup Policy | Name: disblockup<br>Destination: Internal FFA<br>Compension Application: EASC<br>Compension Enabled: True<br>System Name: of<br>Created: Fn Feb 25 2022 6:02:18 PM      | ID1 83624965-4530-4666-6420-475425607138 Copy<br>Receivery Window (days): 1<br>Creascheck Enabled: true | Actions *                                                    |  |
|                                                 | Mamar: default<br>Destinational Internal FRA<br>Compression Adjunctions (AASC<br>Compression Enabled): true<br>System Name: cola<br>Created: Fin Feb 25 2022 456 (27 PM | ID: Infc05ece-6584-6a29-56c4-ed079565c5a2_Copy<br>Receivery Window (days) 7<br>Creascheck Enabled (sve  | Actions *                                                    |  |

Next you select the database, for example, db4, that you want to backup. The db4 database has the default backup policy, so modify the database first by clicking **Modify** under **Actions**. Assign a CPU pool to db4 at the same time.

| ORACLE                                         | Dutabase Appliance                                                                                                    |                                                                 |                                     | <ul> <li>Resources + Account + 9, Smith COII Documentation for.</li> <li>Monitoring Security Multi-User Access Activity Diagnostics</li> </ul> |
|------------------------------------------------|----------------------------------------------------------------------------------------------------|-----------------------------------------------------------------|-------------------------------------|----------------------------------------------------------------------------------------------------|
| tatabase<br>Database<br>Database Home Stirrage | $\label{eq:rescaled} \begin{bmatrix} aarch & \mathbf{Q}_{\mathbf{k}} \\ Page & of 1 ~(1-2 of 2 there) & x & < \left[ 1 \right] > - x \\ \end{bmatrix}$ |                                                                 | Sort by Created New to Old + Refeet | Create Database                                                                                                    |
| Database Home<br>Backup Policy                 | db4<br>BD deac01db eaalt-dBe a511-aea042be3a18 Copy<br>Settee: CD41FGU8ED<br>Created: Fri Feb 25 2022 5:51:50 FM                                       | CDB: faise<br>DB Version: 13.13.00.211019<br>System Name: oda   | Shaper odb1<br>Storage: ASM         | Actions *<br>Vere<br>Modify                                                                                                    |
|                                                | (b)<br>RD: 324a-Kine-Ib6a2-4776/8bca-5a264f159f1c Copy<br>Stateur: CONFIGURED<br>Created: 1n1/Re-25 2022 5-85:50 PM                                    | CDB: false<br>DB: Version: 15.13.0.0.211019<br>System Name: oda | Shape: odb1<br>Storage: ASM         | Move<br>Uggrade<br>Delite                                                                                                    |

Select **DiskBackup** as the Backup Policy and **cpupool1** as the CPU pool for db4, and then click **Modify**.

| ORACLE Database A     | ppliance                                             |              |                            | System:    | Current User   | oda-    | admin 9       | Search ODA (  | locumentation for. | Re Re    | sources + | Account .   |
|-----------------------|------------------------------------------------------|--------------|----------------------------|------------|----------------|---------|---------------|---------------|--------------------|----------|-----------|-------------|
|                       |                                                      |              |                            |            | Appi           | ance    | Database      | Object Store  | Monitoring         | Security | Activity  | Diagnostics |
| Database              | Modify Database                                      |              |                            |            |                |         |               |               |                    | O Help   |           |             |
| Database              |                                                      |              |                            |            |                |         |               |               |                    |          |           |             |
| Database Home Storage | Used to modify the database ci<br>Database Name: db4 | lass, shape, | redundancy, backup policy, | and attach | detach networl | ks.     |               |               |                    |          |           |             |
| Database Home         | Database Class                                       |              | Attach Networks            |            | Bac            | kup Pol | icy           |               |                    |          |           |             |
| Backup Policy         | OLTP                                                 |              |                            |            | dis            | Abacku  | p             | *             |                    |          |           |             |
|                       | Database Shape                                       |              | Detach Networks            |            | Bac            | kup En  | cryption Pass | brower        |                    |          |           |             |
|                       | odb1(1 Core, 8GB Memory)                             |              |                            |            |                |         |               |               |                    |          |           |             |
|                       | Database Redundancy                                  |              | CPU Pool Name              |            | Cor            | firm Ba | ckup Encryp   | tion Password |                    |          |           |             |
|                       | Mirror                                               |              | cpupcol1                   |            |                |         |               |               |                    |          |           |             |
|                       |                                                      |              |                            |            |                |         |               | < Cancel      | Modify >           |          |           |             |
|                       |                                                      |              |                            |            |                |         |               | 1 Januar      |                    |          |           |             |

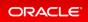

Once the job is completed, you can verify that the backup policy is listed under **Database Information** of the database, for example, **db4**. You can also see that a CPU pool is assigned to **db4**. Once this configuration is completed, Oracle Database Appliance will start backing up the database to the disk regularly and produce backup reports.

| ORACUE (sector testers                                                                                                    | Aprile and Constitute Andrew Constitute Andrew Constitute April 1997   |
|----------------------------------------------------------------------------------------------------|------------------------------------------------------------------------|
|                                                                                                    | Austrant Davidson Oppel Store Maximum Amorty Multi Carringua Antonio 1 |
|                                                                                                    | Name Month Ray Brown                                                   |
| Butuleus Information                                                                                                    |                                                                        |
| Photose Universities                                                                                                    |                                                                        |
| 46 death do and the children of the children of the children o |                                                                        |
| Description: doi:                                                                                                    |                                                                        |
| DB Name (Int                                                                                                    |                                                                        |
| 66 Western 15 Table 2 House                                                                                                    |                                                                        |
| Diff Types 1                                                                                                    |                                                                        |
| 18 Rule Transfer                                                                                                    |                                                                        |
| 28 fabries (2                                                                                                    |                                                                        |
| 180.                                                                                                    |                                                                        |
| CDB failer                                                                                                    |                                                                        |
| File Name                                                                                                    |                                                                        |
| POB Administrative Name:                                                                                                    |                                                                        |
| Character Set A 100/00                                                                                                    |                                                                        |
| Mild Character Set 6, 1997719                                                                                                    |                                                                        |
| Languages AUCRECON                                                                                                    |                                                                        |
| Territory ANERCA                                                                                                    |                                                                        |
| THE Ended for                                                                                                    |                                                                        |
| High Ausbelling Readball Vice                                                                                                    |                                                                        |
| Target Radio Radio (101)                                                                                                    |                                                                        |
| 0=0.07                                                                                                    |                                                                        |
| Page of t                                                                                                    |                                                                        |
| Brouge 131                                                                                                    |                                                                        |
| halfa.                                                                                                    |                                                                        |
| Langeline -Children                                                                                                    |                                                                        |
| Weed Space 101410                                                                                                    |                                                                        |
| Trans Species 1.0 10                                                                                                    |                                                                        |
| 800                                                                                                    |                                                                        |
| Langelines (1012) (bet                                                                                                    |                                                                        |
| Ward Space 10(10)                                                                                                    |                                                                        |
| fram Special Tel 5:10                                                                                                    |                                                                        |
| 800                                                                                                    |                                                                        |
| Invation - 40(2)(b)(                                                                                                    |                                                                        |
| West Space Vicen                                                                                                    |                                                                        |
| Among Spaces (SULD LD)                                                                                                    |                                                                        |
| D4 Reducedurgs VIIICH<br>(P4 Peak second)                                                                                                    |                                                                        |
| Un Paul agent                                                                                                    |                                                                        |
| The Second Device Second Devic |                                                                        |
| Present and the control of the control of the contr |                                                                        |
| Reserved and a second and a second and a s                                                                                                    |                                                                        |
| Reverse Conference                                                                                                    |                                                                        |
| Reining Hole News Atlanta                                                                                                    |                                                                        |
| Ranking Policy Research 1974                                                                                                    |                                                                        |
| Burding Controller Name for Denning Ann                                                                                                    |                                                                        |
| Constant on face of allocations                                                                                                    |                                                                        |
| 14 General Name control on                                                                                                    |                                                                        |
| Notes the second second s                                                                                                    |                                                                        |

You can see the backup reports under the **Backups** heading below.

| Backups          |                                                     |                    |  |
|------------------|-----------------------------------------------------|--------------------|--|
| Delete Backups   |                                                     |                    |  |
| Database Backup  | Reports Archive                                     | Log Backup Reports |  |
| Page (0 of 0     | Archive Log Backup Reports<br>f 0 item) × < ( ) > × |                    |  |
| No items to disp | play.                                               |                    |  |

You can also click **Manual Backup**, then click **Start** to back up a database manually.

| Database Appliance                    |                                |                                  |                          |               | Account + 9, Search CDI Decomentation A |
|---------------------------------------|--------------------------------|----------------------------------|--------------------------|---------------|-----------------------------------------|
|                                       |                                | Applance                         | Database Object Store Mo | nituring Secu | etty Multi-Dae Access Activity Diagnost |
| Manual Backup                         |                                |                                  |                          |               |                                         |
| Dutabase Name: 40-4                   | Backup Policy Name: distbackup | Backup Destination: Internal FRA |                          |               |                                         |
| Backup Type                           | Component                      |                                  |                          |               |                                         |
| Level 3 incremental Backup +          | Database w                     |                                  |                          |               |                                         |
| (Backs up all blocks in the database) |                                |                                  |                          |               |                                         |
| Backup Tag                            | Keep Cays *                    |                                  |                          |               |                                         |
|                                       |                                |                                  |                          |               |                                         |
|                                       |                                |                                  | 1.000                    | Start >       |                                         |
|                                       |                                |                                  | C Careto                 | 2484 2        |                                         |

You can see the details of the Backup Report by clicking on the Backup Report ID.

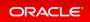

| ORACLE Estatese Applance                            | System ada Current Dier adaadmin 🔒 Resources + Acceset + 🔍 Sourch Old Deceme   | mation  |
|-----------------------------------------------------|--------------------------------------------------------------------------------|---------|
|                                                     | Appliance Extuduer Object Store Membring Security Multi-Iter Access Activity 1 | Diagnor |
|                                                     | Tane Backup Report Refeat                                                      | 14      |
| Chap Report                                         |                                                                                |         |
| 80: Jac011a79-11a2-4753-ast2c-16442168c04f          |                                                                                |         |
| Name: Sockup. Report. (54                           |                                                                                |         |
| OB Researce ID: deach1db-each-dHe-a011-aea042be3a18 |                                                                                |         |
| Tag auto                                            |                                                                                |         |
| 08 ID 04                                            |                                                                                |         |
| DB Name: dbd                                        |                                                                                |         |
| OS Unique Name: dbd                                 |                                                                                |         |
| Backup Type: Repubric0                              |                                                                                |         |
| Keep Days:                                          |                                                                                |         |
| Buchup Location: //I/A                              |                                                                                |         |
| Of Backup Handle:                                   |                                                                                |         |
| 5Pf Backup Handle:                                  |                                                                                |         |
| PTR Time Stamp: Ini Feb 25 2022 6.09/07 PM          |                                                                                |         |
| Baruga ASM                                          |                                                                                |         |
| PITE SCN: 2773405                                   |                                                                                |         |
| Reset Logs Time Stamp: At Feb 25 2022 6.09/07 PM    |                                                                                |         |
| Reset Logs SCN: 1534332                             |                                                                                |         |
| Oriade Hame Version: 19.13.0.0.211079               |                                                                                |         |
| SQL Patchesi                                        |                                                                                |         |
| Backup Log Location                                 |                                                                                |         |
| 104 Wallet Location                                 |                                                                                |         |
| 08 Config Location:                                 |                                                                                |         |
| Status CONFIGURED                                   |                                                                                |         |
| Bockup Report Log Detail:                           |                                                                                |         |
| Gravited: Ini hoto 25 2022 6:09:07 PM               |                                                                                |         |
| Wpelated: Ini Pub 25 2022 6 (9127 PM                |                                                                                |         |
| DB Data Size: 1711M                                 |                                                                                |         |
| 06 4800 Sax: 3000M                                  |                                                                                |         |
| RMAN Backup Pierse:                                 |                                                                                |         |
| Compression Algorithm: 845/C                        |                                                                                |         |
| CPU Paul: cpuporil                                  |                                                                                |         |
| Number of Cores: 2                                  |                                                                                |         |
| Database Class: 0x39                                |                                                                                |         |
| Dutabane Type: St                                   |                                                                                |         |
| Database Shape: odb1                                |                                                                                |         |
| Database Edition: II                                |                                                                                |         |
| Database Horage: ASM                                |                                                                                |         |
| Database Roburdancy: MIRON                          |                                                                                |         |

In addition to backing up to local disk, you can back up to Oracle Cloud. To back up databases in Oracle Database Appliance to Oracle Cloud, you must obtain Object Store credentials first. Once you have your credentials, click the **Object Store** tab, then click **Create Object Store Credential**.

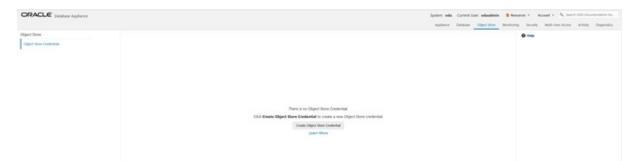

Enter the required Object Store Credentials including the name. You can now create a backup policy, attach a database to the policy, and specify the Object Store as the backup destination. Oracle Database Appliance will start backing up the database to the Oracle Cloud regularly.

| ORACLE Database Applance                |                                |                    | System edia Current/Dier ediadmin Bressers + Accest + 9, Sont 004 (Incommittee In<br>Applanes Database Object/Spee Monitoring Security Multi-Spee Acces Activity Dispersion |
|-----------------------------------------|--------------------------------|--------------------|----------------------------------------------------------------------------------------------------|
| Object Store<br>Object Nove Dedentation | Create Object Store Credential |                    | Q 1100                                                                                                    |
|                                         | Object Shore-Oredential Name * | Liber Name *       |                                                                                                    |
|                                         | Endpoint URL *                 | Paramined *        |                                                                                                    |
|                                         | Imant Name *                   | Confirm Passaced * |                                                                                                    |
|                                         |                                |                    |                                                                                                    |
|                                         |                                |                    | C General   Ormatic 3                                                                                                    |

This concludes Lab 2.

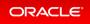

### Lab 3 - Patch and Update

If you just completed Lab 2, the simulator should have two databases, db3 and db4.

For Lab 3, you will use the CLI to update the repository and BUI to update the Oracle Database Appliance infrastructure including the server. You will also use the web BUI to patch a database home from release 19.13 to 19.14, and upgrade a database from release 12.2 to 19.14.

Starting with Oracle Database Appliance release 19.11, patching of Oracle Database Appliance is out-of-place. The new Oracle Grid Infrastructure home will be placed on the local system/boot drive, and all new database homes will be placed on Oracle ACFS file system on the data drives. In an Oracle Database Appliance highavailability system, the database homes will be placed on the shared storage.

Note: on an actual Oracle Database Appliance, you may have to update the server repository and the DCS agent before updating the database and Oracle Grid Infrastructure clone files in the repositories. This is release dependent, so check the patching steps in the Oracle Database Appliance documentation first.

- Step 1 Update the ODA Repository with Latest Patches
- Step 2 Update the DCS Agent (If not done already)
- Step 3 Update the Server
- Step 4 Patch a Database: Update a Database to point to a New Database Home
- Step 5 Upgrade a Database

### Step 1 - Update the ODA Repository with Latest Patches

Refer to the Oracle Database Appliance Release Notes for the latest Oracle Database appliance patches.

You must download the server patch file for Oracle Database appliance release 19.14. The server patch updates the firmware and operating system. You must patch the server before you patch the databases. When patching databases, you can choose to patch a subset, if required. However, it is recommended to patch all databases to keep them current.

For this lab, we have downloaded simulated 19.14.0.0.0 patches for the server, Oracle Grid Infrastructure, and database clone files to your simulator.

You must update the repositories with the latest server patch, Oracle Grid Infrastructure, and database clone files, as well as additional applicable database clone files. For example, if you plan to patch Oracle Database from release 19.13 to 19.14, you must update the repository with the 19.14 Oracle Grid Infrastructure and database clone files first.

Before you start patching the server, you can check the current installed components from the web console. Go to the **Appliance** tab, click on **Patch Manager** on the left, and then click the **Update Server/Storage** tab. Note all the installed 19.13.0.0.0 components. Since you have not updated the repository to 19.14.0.0.0, all components are displayed as up to date.

Next, update the server repository. The server patch file is oda-sm-19.14.0.0.0-220118-server.zip.

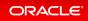

```
$ odacli update-repository -f /opt/oracle/dcs/patchfiles/oda-sm-19.14.0.0.0-2201
18-server.zip
{
    "jobId" : "b3794603-4fbb-42a4-89ee-791d420e68a6",
    "status" : "Running",
    "message" : "/opt/oracle/dcs/patchfiles/oda-sm-19.14.0.0.0-220118-server.zip",
    "reports" : [],
    "createTimestamp" : "February 26, 2022 06:29:42 AM UTC",
    "resourceList" : [],
    "description" : "Repository Update",
    "updatedTime" : "February 26, 2022 06:29:42 AM UTC"
}
```

For an actual Oracle Database Appliance, you may need to update the DCS agent first, before updating repository with the 19.14 Oracle Grid Infrastructure and database clone files if you want to create a 19.14 database or patch a database to 19.14. See the *Oracle Database Appliance Deployment and User's Guide* for your hardware model.

Run the following commands to update the Oracle Database Appliance repository with these patches. **You must use the full path for the file names.** 

```
$ odacli update-repository -f /opt/oracle/dcs/patchfiles/odacli-dcs-19.14.0.0.0-
220118-GI-19.14.0.0.zip
{
  "jobId" : "529141f1-c5fb-42a6-ad1e-0b5540781a71",
  "status" : "Waiting",
  "message" : "/opt/oracle/dcs/patchfiles/odacli-dcs-19.14.0.0.0-220118-GI-19.14
.0.0.zip",
 "reports" : [],
  "createTimestamp" : "February 26, 2022 06:32:43 AM UTC",
  "resourceList" : [ ],
  "description" : "Repository Update",
  "updatedTime" : "February 26, 2022 06:32:43 AM UTC"
}
$ odacli update-repository -f /opt/oracle/dcs/patchfiles/odacli-dcs-19.14.0.0.0-
220118-DB-19.14.0.0.zip
{
  "jobId" : "6478c708-bef8-4d5a-83a6-b411fe9b3e7d",
  "status" : "Running",
 "message" : "/opt/oracle/dcs/patchfiles/odacli-dcs-19.14.0.0.0-220118-DB-19.14
.0.0.zip",
  "reports" : [],
  "createTimestamp" : "February 26, 2022 06:33:13 AM UTC",
  "resourceList" : [],
```

```
"description" : "Repository Update",
  "updatedTime" : "February 26, 2022 06:33:13 AM UTC"
}
$ odacli update-repository -f /opt/oracle/dcs/patchfiles/odacli-dcs-19.14.0.0.0-
220118-DB-12.2.0.1.zip
{
  "jobId" : "76e5156b-160f-41fc-b9aa-580992902d9f",
  "status" : "Running",
  "message" : "/opt/oracle/dcs/patchfiles/odacli-dcs-19.14.0.0.0-220118-DB-12.2.
0.1.zip",
 "reports" : [],
  "createTimestamp" : "February 26, 2022 07:06:26 AM UTC",
  "resourceList" : [],
  "description" : "Repository Update",
  "updatedTime" : "February 26, 2022 07:06:27 AM UTC"
}
```

After you update the repository, you can use the web console to see the 19.14.0.0.0 available component versions.

| RACLE Database Applance                                                                     |                                                                                                    |                                                                                                    | System: eda Curren                                                                                                    | nt User: adaadmin 💧 Resources + Account | a + 9, Search COX Documentation 8  |
|---------------------------------------------------------------------------------------------|----------------------------------------------------------------------------------------------------|----------------------------------------------------------------------------------------------------|----------------------------------------------------------------------------------------------------|-----------------------------------------|------------------------------------|
|                                                                                             |                                                                                                    |                                                                                                    | Applance Databas                                                                                                    | ar Object Store Monitoring Security Mi  | ulli-User Access Activity Diagnost |
| Slance<br>Investee<br>Engeline Indexes<br>& System<br>20/ Pool<br>Index ADR.<br>and Manager | Update Repuetitive     Opposed Sciences/Stiences       Component Details     Refere       An remote to display:     Component Details       Details     Refere       Data     Component Details       Data     Component Details       Data | Herafiled Version<br>1933.000<br>1933.000<br>1933.000<br>1933.000<br>1933.000<br>1933.000<br>1933.000<br>1933.000<br>1933.000<br>1933.000<br>1932.1000<br>1932.1000<br>1932.1000 | Analishik Venisa<br>19.14.800<br>19.14.800<br>19.14.800<br>19.50.82/14.8877<br>19.50.82/14.8877<br>19.50.82/14.8777<br>19.50.82/14.8777<br>19.50.82/14.8777<br>19.50.82/14.8777<br>19.50.82/14.8777<br>19.50.82/14.8777<br>19.50.82/14.8777<br>19.50.82/14.8777<br>19.50.82/14.8777<br>19.50.82/14.87777<br>19.50.82/14.87777<br>19.50.82/14.87777<br>19.50.82/14.87777<br>19.50.82/14.87777<br>19.50.87777<br>19.50.87777<br>19.50.87777<br>19.50.87777<br>19.50.87777<br>19.50.87777<br>19.50.87777<br>19.50.877777<br>19.50.877777<br>19.50.877777<br>19.50.877777<br>19.50.877777<br>19.50.877777<br>19.50.8777777<br>19.50.877777777777777777777777777777777777 | Pachest App Refs.                       |                                    |
|                                                                                             | wardt Q.<br>Patch Pre-Check Reports<br>Propr. gr.uf 0 tomig x < 1 x x<br>No items to display.                                                                                                    |                                                                                                    | Sort by Coulded New In                                                                                                    | old • Refeat Deter                      |                                    |

### Step 2 - Update the DCS Agent (If not done already)

The next step is to update the DCS agent on both nodes for a high-availability system with the web console, before actually updating the server. The DCS agent is the Oracle Database Appliance software that provides the intelligence and automation. In the patching screens, select **Update Server**, then click **Apply Patch**, then click **Submit**, and then click **OK** in the Updating DCS Agent window.

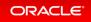

| ORACLE Database Applance |                                                                       |                                                                                                    |                                              | System: eda Curre                                     | nt User: adaadmin 🔒 Anour   | es * Account * 9, Search CON Decomentation for. |
|--------------------------|-----------------------------------------------------------------------|----------------------------------------------------------------------------------------------------|----------------------------------------------|-------------------------------------------------------|-----------------------------|-------------------------------------------------|
|                          |                                                                       |                                                                                                    |                                              | Applance Datab                                        | ase Object-Store Manshoring | Security Multi-User Access Activity Diagnostics |
| Appliance                | Contra Contra                                                         |                                                                                                    |                                              |                                                       |                             | © map                                           |
| Ourview                  | Update Repository                                                     | Update Server/Monage Chamap Repository                                                                 |                                              |                                                       |                             |                                                 |
| Computer Instances       | Component Detail                                                      | Advat                                                                                                  |                                              |                                                       |                             |                                                 |
| CR Systems               |                                                                       |                                                                                                    |                                              |                                                       |                             |                                                 |
| Nature,                  | No items to display.                                                  |                                                                                                    |                                              |                                                       |                             |                                                 |
| ONING                    | Component                                                             |                                                                                                    | Installed Version                            | Available Version                                     |                             |                                                 |
| Charler ASR              | GAIX<br>GE ( OraGeld19000 )                                           |                                                                                                    | 1913000                                      | 19.14.00.0                                            |                             |                                                 |
| Patch Manager            | DCSAGENT                                                              |                                                                                                    | 1912000                                      | 19.14.00.0                                            |                             |                                                 |
| I contraction            | OS BOM                                                                |                                                                                                    | 7.7 4.0.3.00/127198                          | 7.9<br>5.0.0.22/132877                                |                             |                                                 |
|                          | BIOS<br>SHARED CONTROLLE                                              | Updating DCS Agent                                                                                     |                                              |                                                       |                             |                                                 |
|                          | LOCAL DISK FIRMINA<br>SHARED DISK FIRMIN                              | An update is available for the DCS Agent. The DCS a<br>and logs you out of the Browser User Interface. | gent is updated before applying the server a | d storage updates. The DCS Agent Update restarts      | the agent.                  |                                                 |
|                          | Update Options:  Update Server  Update Server  Update Stronge  Rating | Log in to the Browser User Interface and verify that t<br>Update Storage.                              | he job to update the DCS Agent completed i   | uccensifully, then re-submit the jobs to Update Serve | r and                       |                                                 |
|                          |                                                                       |                                                                                                    |                                              |                                                       | stating DCL Agent.          |                                                 |
|                          | march                                                                 |                                                                                                    |                                              |                                                       | OK Artest Leters            |                                                 |
|                          | Patch Pre-Check R                                                     |                                                                                                    |                                              |                                                       |                             |                                                 |
|                          | Page (D-of-0 have                                                     |                                                                                                    |                                              |                                                       |                             |                                                 |
|                          |                                                                       |                                                                                                    |                                              |                                                       | Deselect A                  |                                                 |
|                          | No items to display                                                   |                                                                                                    |                                              |                                                       |                             |                                                 |

From the BUI, go to the **Appliance** tab, click **Patch Manager**, and click **Refresh** to verify that the DCS Agent is up-to-date.

| ORACLE' Database Appliance                              |                                                                                                    |                                                                                                    | Appliance Databa                                                                                                    | ee Object Store Monitoring | Security Multi-Over-Access Activity Diagnost |
|---------------------------------------------------------|----------------------------------------------------------------------------------------------------|----------------------------------------------------------------------------------------------------|----------------------------------------------------------------------------------------------------|----------------------------|----------------------------------------------|
| ppliance<br>Overslew<br>Compute Instances<br>DB Systems | Tipdate Reportury Update Sarver(Storage Cosmop Reportury Cosmop Reportury Component Details Instruct                                                                                                    |                                                                                                    | _                                                                                                    |                            | 0 m/p                                        |
| Network<br>CPU Provi<br>Couche AGR<br>Proch Nakrager    | Cemponent           OAL           OL           OF (undertHoot)           DCSAGHT           OS           BOD           BOD           SHARE OCANTROLLER ININANARE (-0, -1-)           LOCAL, ptick ININANARE (-0, -1-)           LOCAL, ptick ININANARE (-0, -1-)           UCAL, ptick ININANARE (-0, -1-)           UCAL, ptick ININANARE (-0, -1-)           Update Sprimer           Opdate Sprimer           Opdate Tomar           Opdate Tomar           Opdate Tomar           Opdate Tomar           Opdate Tomare           Opdate Tomar           Opdate Tomar           Opdate Tomar           Opdate Tomar           Opdate Tomar | edudio: 3 Installing Vension 93.33.06.0 93.33.06.0 93.54.06.0 72 40.3.80.127198 52001701 VOV160/2 1362 1362 1362 | Available Venien<br>11.14.0.5.0<br>13.14.0.5.0<br>19.7-0.4tr<br>2.3<br>5.0.0.22.n12877<br>19.0.22.n12877<br>19.7-0.4tr<br>19.7-0.4tr<br>19.70-4tr<br>19.70-4tr | Panhos Apple Paciti        |                                              |
|                                                         | Putch Pre Check Reports     Q.       Page:     () of binne() × + (x + x)       No items to digitar.                                                                                                    |                                                                                                    | Surt by Constel New 1                                                                                                    | o Oct + Refeat Drive       |                                              |

It is recommended that you run the prechecks for the operating system, Oracle ILOM, and Oracle Grid Infrastructure before patching by clicking **Precheck**. Note that the simulator output maybe different.

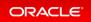

| DRACLE Database Appliance                |                                                                                                    |                                                                                                    | System: odia Current User: odiaadmin 🐞 Ressus                                                                                                    | m * Account * % loarch COA Documentation for.<br>Security Multi-Oser Access Activity Diagnostics |
|------------------------------------------|----------------------------------------------------------------------------------------------------|----------------------------------------------------------------------------------------------------|----------------------------------------------------------------------------------------------------|--------------------------------------------------------------------------------------------------|
| gliance<br>Derview                       | Update Repository Update Server/Storage Cleanup Reposit                                                                                                    | tory                                                                                                    | Minute Descent Critic and second                                                                                                    | © Help                                                                                           |
| Compute Instances                        | Component Details Reliesh                                                                                                    |                                                                                                    |                                                                                                    |                                                                                                  |
| Il Tyslens<br>Intern                     |                                                                                                    | odadim-1                                                                                                    |                                                                                                    |                                                                                                  |
| CHU Road<br>Oladin AMI<br>Alatih Manager | Cempanest         O.K.           O.K.         GL (2046/01000))           DCSAUGHT         OS           05         RDM           BOS         SHABD CONTROLLER FINANNIEL (201, 11)           1004AD CONTROLLER FINANNIEL (201, 2011)         SHAED DOK FINANNIEL (201, 2011)           1004DE CONTROLLER FINANNIEL (201, 2011)         SHAED DOK FINANNIEL (201, 2011)           1004DE CONTROLLER FINANNIEL (201, 2011)         Statut DOK FINANNIEL (201, 2011)           1004DE CONTROLLER FINANNIEL (201, 2011)         Statut DOK FINANNIEL (201, 2011) | toutafied Vanises<br>19:13:0:0<br>9:9:13:0:0<br>9:9:46:00<br>7:7<br>4:0:3:80:12798<br>4:0:3:07199<br>vDv38:02<br>1102<br>1102 | Available Version<br>19.54.500<br>19.54.500<br>19.54.500<br>19.50.201<br>7.9<br>50.02.2413877<br>up to date<br>up to date<br>up to date<br>up to date |                                                                                                  |
|                                          |                                                                                                    |                                                                                                    | Precheck Apply Hetch                                                                                                    |                                                                                                  |
|                                          | nach Q.<br>Putch Pre-Check Reports<br>Page aft () aft () and () x < () x                                                                                                    |                                                                                                    | Son by Central New to Old + Retent Colors                                                                                                    |                                                                                                  |
|                                          | Patch pre-checks for (0%, 0%, 08ACHKERNUR)     MD: 39917343-ae82-4886-9306-96147465479 Copy                                                                                                    | Greated: Fri Feb 25 2022 10:40:25 PM                                                                                          | Status: Success                                                                                                    |                                                                                                  |

### Step 3 - Update the Server

The next step is to update the server. This includes firmware, operating system, and Oracle Grid Infrastructure updates.

To update the server, select **Update Server**, then click **Apply Patch**.

After the job is completed, you can refresh the browser to see that Node0 has all 19.14.0.0.0 components installed, and everything is up-to-date.

| RACLE Dutabase Appliance |                                                                             |                                      | System: eda Curre               | ent User: odiaadmin 🐞 Resource | s * Account * % Search c   | CH DOCUMENTATION D |
|--------------------------|-----------------------------------------------------------------------------|--------------------------------------|---------------------------------|--------------------------------|----------------------------|--------------------|
|                          |                                                                             |                                      | Applance Datab                  | ase Object Store Monitoring    | Security Multi-Over Access | scivity Diagnosti  |
| lance                    | Update Repository Update Server, Storage Cleanup Repository                 |                                      |                                 |                                | O mate                     |                    |
| enview                   | obma releases) obme revelopments creeds releases)                           |                                      |                                 |                                |                            |                    |
| impute mitances          |                                                                             |                                      |                                 |                                |                            |                    |
| Sectores                 | Component Details Referin                                                   |                                      |                                 |                                |                            |                    |
|                          |                                                                             | odation 1                            |                                 |                                |                            |                    |
| twork                    |                                                                             |                                      |                                 |                                |                            |                    |
| (Post                    | Component<br>CAX                                                            | Installed Version<br>19.14.050       | Available Version<br>up-to-date |                                |                            |                    |
| de AGR                   | GI ( CraGnd19000 )                                                          | 19.14.0.0.0                          | up-to-date                      |                                |                            |                    |
| Marape                   | DCSAGENT                                                                    | 19.14.0.00                           | up-to-date                      |                                |                            |                    |
| - Sarage                 | os                                                                          | 7.9                                  | up-to-date                      |                                |                            |                    |
|                          | ILOM                                                                        | 5.0.0.22/132677                      | up-to-date                      |                                |                            |                    |
|                          | BOS                                                                         | \$2001701                            | sg-to-date                      |                                |                            |                    |
|                          | SHARED CONTROLLER FIRMMARE ( <0, <1.)<br>LDCAL DISK FIRMMARE ( <200, <201.) | VOV18L02<br>1102                     | up-to-date<br>up-to-date        |                                |                            |                    |
|                          | SHARED DISK FIRMWARE ( c2d0, c2d1 )                                         | 1102                                 | up-to-date                      |                                |                            |                    |
|                          | and a procession (case, case)                                               | 100                                  | 49-10-080                       |                                |                            |                    |
|                          | Update Options:                                                             |                                      |                                 |                                |                            |                    |
|                          | <ul> <li>Update Server</li> </ul>                                           |                                      |                                 |                                |                            |                    |
|                          | Ignore Precheck Failures                                                    |                                      |                                 |                                |                            |                    |
|                          | <ul> <li>Update Riviege</li> </ul>                                          |                                      |                                 |                                |                            |                    |
|                          | Rolling                                                                     |                                      |                                 |                                |                            |                    |
|                          |                                                                             |                                      |                                 | Precheck Apply Public          |                            |                    |
|                          |                                                                             |                                      |                                 |                                |                            |                    |
|                          | much Q                                                                      |                                      | Soit by Original New 1          | to Old + Refresh Delate        |                            |                    |
|                          | Patch Pre-Check Reports                                                     |                                      |                                 |                                |                            |                    |
|                          | Page of 1. (1 of 1 here) x + 1 x x                                          |                                      |                                 |                                |                            |                    |
|                          |                                                                             |                                      |                                 | Ceselect Al                    | i                          |                    |
|                          | C Patch pre-checks for (DS, GL ORACHIGERVER)                                |                                      |                                 |                                |                            |                    |
|                          | 10: 39x17343-aet2-48td-900d-901dTe65479 Copy                                | Created: Fil Feb 25 2022 10:40:25 PM |                                 | Status: Success                |                            |                    |

Patching an actual Oracle Database Appliance will take some time, whereas the simulator speeds up the whole process. The Linux prompt returns immediately, and the patch runs in the background. You can monitor the

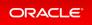

progress of the patch job by checking the Activity tab.

## Step 4 - Patch a Database: Update a Database to point to a New Database Home

Because we may not want to patch all databases at once, we must first identify which database home corresponds to which database.

To use the BUI to identify the database homes, go to the **Database** tab.

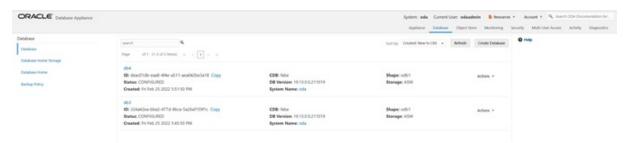

Click on the database name, for example, db4 to identify the database home ID for patching.

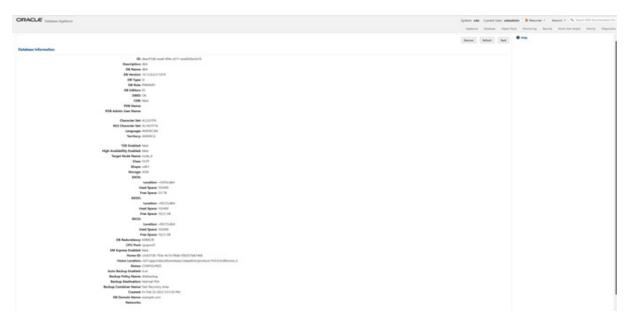

Note the Database home ID, or the Database home location. You will need this to patch the database by pointing it to a home.

You can use either the command odacli update-dbhome or the BUI to update the database homes, and thus the databases, running on the appliance. Each home is updated independently, giving you control over when you patch your databases.

Now, we will use the CLI to patch database db4.

The odacli list-databases command displays details about each database, its ID and its database home

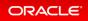

ID. Those database homes will be the ones we will patch by supplying the database home ID to the patching command. You can also see more information, such as the name of the database home, using the odacli list-dbhomes command.

```
$ odacli list-databases
                                                 DB Type DB Version
TD
                                       DB Name
CDB
          Class
                   Shape
                                      Status
                                                   DbHomeID
                           Storage
324a42ea-bba2-477d-8bca-5a26af159f1c
                                      db3
                                                 SI
                                                          19.13.0.0.211019
false
      OLTP odb1 ASM
                                    CONFIGURED ecfa440e-2482-40c1-8ccd-673
16cd48ba2
deac01db-eaa8-4f4e-a511-aea042be3a18
                                                          19.13.0.0.211019
                                     db4
                                                 ST
false
          OLTP
                 odb1
                           ASM
                                      CONFIGURED c3c63738-703e-4c1d-98de-95b
551b67468
$ odacli list-dbhomes
ΤD
                                                           DB Version
                                       Name
Home Location
                                            Status
a1314be1-2c6f-411f-b2c7-61444449f02b
                                       OraDB19000 home2
                                                           19.13.0.0.211019
/u01/app/odaorahomebase/odaadmin/product/19.0.0.0/dbhome 2 CONFIGURED
ecfa440e-2482-40c1-8ccd-67316cd48ba2 OraDB19000 home3
                                                           19.13.0.0.211019
/u01/app/odaorahomebase/odaadmin/product/19.0.0.0/dbhome 3 CONFIGURED
c3c63738-703e-4c1d-98de-95b551b67468 OraDB19000 home4
                                                           19.13.0.0.211019
/u01/app/odaorahomebase/odaadmin/product/19.0.0.0/dbhome 4 CONFIGURED
```

Use the clipboard to copy the DB home ID for db4. Then use the DB home ID with the odacli update-dbhom e command to update the home for db4. Verify that the job has completed successfully using the command o dacli describe-job.

```
$ odacli update-dbhome -i c3c63738-703e-4c1d-98de-95b551b67468 -v 19.14.0.0.0
{
    "jobId" : "af879f3e-9c50-4dfd-86db-5d380a42f8d2",
    "status" : "Created",
    "message" : null,
    "reports" : [],
    "createTimestamp" : "February 26, 2022 06:59:59 AM UTC",
    "resourceList" : [],
    "description" : "DB Home Patching: Home Id is c3c63738-703e-4c1d-98de-95b551b6
7468",
    "updatedTime" : "February 26, 2022 06:59:59 AM UTC"
```

| }                                                                |                                 |                                                                                            |            |
|------------------------------------------------------------------|---------------------------------|--------------------------------------------------------------------------------------------|------------|
| <pre>\$ odacli desc</pre>                                        | cribe-job -i                    | af879f3e-9c50-4dfd-86db-5d380a42f8d2                                                       |            |
| Job details                                                      |                                 |                                                                                            |            |
| <br>[<br>5b551b67468                                             | ID:<br>Description:             | af879f3e-9c50-4dfd-86db-5d380a42f8d2<br>DB Home Patching: Home Id is c3c63738-703e-4c1d-98 | de-9       |
|                                                                  | Status:<br>Created:<br>Message: | Success<br>February 26, 2022 6:59:59 AM UTC                                                |            |
| Task Name<br>Time<br>                                            |                                 | Start Time<br>Status                                                                       | End        |
| Adding USER S<br>ruary 26, 202<br>Adding USER S<br>ruary 26, 202 | 22 7:00:02 AM<br>SSH_EQUIVALEN  | I UTC Success<br>ICE February 26, 2022 7:00:02 AM UTC                                      | Feb<br>Feb |

Verify that database home db4 is updated to the release 19.14. You can use either the BUI or CLI for verification.

| # odacli list-dbhomes                                                                                                    |                                                               |                                                                  |
|----------------------------------------------------------------------------------------------------|---------------------------------------------------------------|------------------------------------------------------------------|
| ID<br>Home Location                                                                                                    | Name<br>Status                                                | DB Version                                                       |
| a1314be1-2c6f-411f-b2c7-6144449f02b<br>/u01/app/odaorahomebase/odaadmin/product<br>ecfa440e-2482-40c1-8ccd-67316cd48ba2<br>/u01/app/odaorahomebase/odaadmin/product<br>c3c63738-703e-4c1d-98de-95b551b67468<br>/u01/app/odaorahomebase/odaadmin/product | OraDB19000_home3<br>:/19.0.0.0/dbhome_3 (<br>OraDB19000_home4 | CONFIGURED<br>19.13.0.0.211019<br>CONFIGURED<br>19.14.0.0.220118 |

You can also use the GUI web console to update the database homes by clicking **Patch** on the left panel, and then select **Apply** in the Patch drop-down. We have already updated the db4 database by pointing to a new home using the command line already.

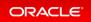

| ORACLE Database Applance         |                                                                                                    |                                                                                                    | System: ada             | Correct Dark adapted | a Bhanna + Anne + 9, bert 22 Decremente br.         |
|----------------------------------|----------------------------------------------------------------------------------------------------|----------------------------------------------------------------------------------------------------|-------------------------|----------------------|-----------------------------------------------------|
|                                  |                                                                                                    |                                                                                                    | Applana                 | Dentes Oper Sure     | Marinery Secrety Wolf-Carrieses Activity Degenerate |
| Dealean<br>Dealean Torra Torrage |                                                                                                    | tort op (transit has to be • • • • • •                                                                                                    | Anal Count Destaur Norm | Feat Particip        | 0 ma                                                |
| Ontainer Horse<br>Reduct Porty   | O (subtheted), hannell     Big - Cost (Sin Files - And Big - State) State (Single - State)     Weiking - State) Address     Bank Manalam - Since Research - +                                                                                                    | Sandhar, nit spannkanskonkontaanskadnik postar, 1635 billiona, 8<br>Saldan II<br>Gaandi hillio 20 202 billion M                                                                                                    | Arlam +                 |                      |                                                     |
|                                  | © Ond/E1900(Jone)<br>We instantia and which doubt of the stand of the standard standard | Leading: NET tags related under a state of the set of the set of t | Adams -                 |                      |                                                     |
|                                  | C: (hald+1000);banni?<br>Kh 410464-b (dat at th dat) synteesentetta; Capy<br>Verden 1913;12:0277010<br>Andro Verden (hald first)                                                                                                    | Sandian (JP) (op) index download stated or jon (LV19333 (dd or or )<br>fallion (f<br>Council Arites (f) (f) (f) (f) (f) first first or fir                                                                                                    | Adapts 7                |                      |                                                     |

### Step 5 - Upgrade a Database

To upgrade a database from release 12.2 to 19.14, we must first create an Oracle Database release 12.2 database.

Create an Oracle 12.2 database db5. Select Create a Database, then click Next.

| ORACLE (states Applace | ACLE (states types)                                                                                                    |                       | ala 🔒 Annora V Anno V 🔍 horr illi formatio bri   |
|------------------------|----------------------------------------------------------------------------------------------------|-----------------------|--------------------------------------------------|
|                        |                                                                                                    | Autora Datase Oper To | a Montering Searchy Multi-Same Assocy Disputcion |
| statues                | Create Detabase                                                                                                    |                       | 0                                                |
| Defailures             | the the spriors below to create a database, or done a database. Database can be chared how one appliance to another appliance, or to the same appliance. |                       |                                                  |
| ferstaan miner birrage | Contra - Structure                                                                                                    |                       |                                                  |
| Inidian Horn           | Over a thatmas have linkage                                                                                                    |                       |                                                  |
| laring filing          | Core a Database                                                                                                    |                       |                                                  |
|                        |                                                                                                    | -C Canadi - Rent 3    |                                                  |
|                        |                                                                                                    |                       |                                                  |

#### Fill in the information and click **Create**.

| ORACLE Instance Applance |                      |                                  | Loose .                           | ade Carrentition adaptedes Bhousen * Annuel * Name * Name             |
|--------------------------|----------------------|----------------------------------|-----------------------------------|-----------------------------------------------------------------------|
|                          |                      |                                  | April 1                           | na Datas Operform Meeting Secrety Multiture Assoc Activity Dispersion |
| adultane                 | Create Database      |                                  |                                   | 0 mg                                                                  |
| Delatere                 |                      |                                  |                                   |                                                                       |
| Delatere Note Dorope     | Officers"            | Enstein Litter                   | 105 and 506 Advent Gar Passaged * |                                                                       |
| Andreas Tantas           |                      | through a fatter at              |                                   |                                                                       |
|                          | 18 yeaps have        | Database (160                    | Carther Passant *                 |                                                                       |
| todug holog              | 46hr                 | 0.00                             |                                   |                                                                       |
|                          | true basing 10. home | Page .                           | Oursetw Set                       |                                                                       |
|                          | the R Au             | offiniti Core BOI Menory: +      | 6.00/79 +                         |                                                                       |
|                          | Of Sector            | longe                            | Autorial Character Sat            |                                                                       |
|                          | 1020120748           | 454                              | A30716 +                          |                                                                       |
|                          | 120 - No # No.       | Database Returnmentp             | Language                          |                                                                       |
|                          |                      | No. 1                            | million +                         |                                                                       |
|                          |                      | Texture 1                        | herbay                            |                                                                       |
|                          |                      | Anto-annes 1                     | menca a                           |                                                                       |
|                          |                      | CPG Rest Rame                    | Avera TOL C You'll Inc.           |                                                                       |
|                          |                      | lase divised                     | 101 Male Permered                 |                                                                       |
|                          |                      | Configure (No Surgery Test & No. |                                   |                                                                       |
|                          |                      |                                  | Cardion VIII Walke Password       |                                                                       |
|                          |                      |                                  |                                   |                                                                       |
|                          |                      |                                  |                                   | Balt Garant Cruste 2                                                  |
|                          |                      |                                  |                                   |                                                                       |

You can see Oracle Database release 12.2 database db5 is created.

| ORACLE (united Applance               |                                                                                                    |                                                                           |                              |                                     | Management + Annual + Se faces all disconsistent for |
|---------------------------------------|----------------------------------------------------------------------------------------------------|---------------------------------------------------------------------------|------------------------------|-------------------------------------|------------------------------------------------------|
| falless<br>Nations<br>National Torage | anne an an an an an an an an an an an an an                                                                                     |                                                                           | Building Double              | New to Dir. + Metall Class Designer | 0                                                    |
| Dentana Perse<br>Radius Perse         | dki<br>dk holyska 2015 acto beek ladina miden. Cory<br>Borana (ColeCalific<br>Graninal hi hol 20 2020 11:54-18 MI               | 0005 falsa<br>Dir Hanalam 10.336/1200110<br>Byrinen Klanas cela           | Shapes och 1<br>Starogen iCM | Actors v                            |                                                      |
|                                       | dial<br>Bio Isaadh dha anna dhife a' 1975 ann ACI an bailte Carpo<br>Biotean COMPOSITIO<br>Constant In Ani: 25 2020 10 11 50 PM | CDB: Notor<br>DB: Secondary 10:14.001.200118<br>Nysteen Names Info        | Magan offici<br>Managan (Chi | Adam +                              |                                                      |
|                                       | dial<br>Bit 104-chao bisol 4/14-dhao bacile/thirthic Copy<br>Baces controllation<br>Consent in the 20 2000 birthic the          | COB: Salar<br>Die Researchers 19.13.03.02/11.0103<br>Register Researchers | Biogen och f<br>Biogen ICM   | Adven 1                             |                                                      |

Now we will upgrade database db5 from release 12.2 to 19.14 by clicking **Actions** and then select **Upgrade**.

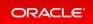

| ORACLE Database Applance    |                                                                                                    |                                                                |                                 | System and Connections andministra B Amount + Annuel + Sp. Second 2014 Second and a<br>Annuel - Deathers Organization Meetings Insulty Medicine-Annue Antoly Despend |
|-----------------------------|----------------------------------------------------------------------------------------------------|----------------------------------------------------------------|---------------------------------|----------------------------------------------------------------------------------------------------|
| Orlane<br>Detatem           | and the second second s |                                                                | Service Downed                  | Nex to Oil + Network Desire Desire Desire                                                                                                    |
| Balance Party<br>Restor May | dkil<br>Bigh Holesteller, 1775-antio densi Juspensischer Carpo<br>Banase (Onersional)<br>Graansk tol het 25 J002 https://dli.br.d                                                                                                    | CENE Infor<br>DB Version 10.00 1.000110<br>System Name role    | Magazi oʻliri<br>Smoragas Albri | Market V                                                                                                    |
|                             | dd4<br>Mithanol Maharaat Athar of 11 anabid Sacharthi Copy<br>Manae COMMONIED<br>Constant: 111 Mar 27 2022 101 502 PM                                                                                                    | 406-bian<br>SK Version (h. 14.14.2001)<br>Ryden Name ola       | Shape och i<br>Sverage 2(3)     | More<br>Engene                                                                                                    |
|                             | elsi<br>Bin Schedure Mitch 4718 Mars Schutzparty Copy<br>Braine ColeCality<br>Constants in the p. 2 200 Sector Int                                                                                                    | CDM: More<br>DM: Verdine: IN CLEAD (2010)<br>Toylan: Microsoft | Shape                           | Adam -                                                                                                    |

Then, select a new database home, for example, OraDB19000\_home4. Database upgrade is also an out-of-place operation, which means the existing home of the database is not modified.

| ORACLE Conter funters                                                                                                    |                                                                                                    |                                                                                                    |                                                             |                              | System and Convertision advantish              | B Banarda * Annar * St. Sanar (1) for an annar to |
|----------------------------------------------------------------------------------------------------|----------------------------------------------------------------------------------------------------|----------------------------------------------------------------------------------------------------|-------------------------------------------------------------|------------------------------|------------------------------------------------|---------------------------------------------------|
| and the second second sec |                                                                                                    |                                                                                                    |                                                             |                              | Autors Datase Oper Son                         | Manuary Sandy Mathias Anny Departs                |
| Detailers                                                                                                    | and A has all shares in the second                                                                                   |                                                                                                    |                                                             |                              | teriar (Constituentier + [Mean] (Constitution) | e nos                                             |
| Restant Horse<br>Restant Horse                                                                                                    | 484<br>95: TOURDERS FITTS well-based baseconcent Casy<br>States (CONTLICE)<br>Coasted Ini Int 25: 2022 Tri Ini 18 PM |                                                                                                    | COM Note<br>DR Mandam 12.235 (200110)<br>Rystem Manae Info  | Magan other<br>Managan ASM   | Autors -                                       |                                                   |
|                                                                                                    | 484<br>Bit dealthde said Alle att i and/Chickelle Capy<br>Balan (Child)(Child)<br>Cantad Al Mod 15 2021 2010 PM      |                                                                                                    | COM Salar<br>DR Member 15 (KL02)20116<br>Rysteen Hanne colo | Shapar solut<br>Barrage 1011 | Anton -                                        |                                                   |
|                                                                                                    | AND<br>WE DOWNLOW SHALL WITH SHOP SUPERVISED LONG<br>States CONTINUED<br>States (CONTINUED)<br>States (CONTINUED)    | Upgrade Database                                                                                                    | CDB failer                                                  | Bage off                     | Anton -                                        |                                                   |
|                                                                                                    |                                                                                                    | Robert Name (11)<br>Salah Ter Antonio Anto<br>Sano Tanana Anto<br>Sano Tanana Anto<br>Dari 2000, Juna<br>Dari 2000, Juna<br>Dari 2000, Juna<br>Dari 2000, Juna<br>Dari 2000, Juna<br>Dari 2000, Juna | tar Unit i agust                                            | Trave (See)                  |                                                |                                                   |

You can see db5 is upgraded from Oracle Database release 12.2 to 19.14.

| ORACLE (states Applance                                  |                                                                                                    |                                                                  |                               | System ada Carnet Univ adapateira | R Bancon V Annuel V Stationers          |
|----------------------------------------------------------|----------------------------------------------------------------------------------------------------|------------------------------------------------------------------|-------------------------------|-----------------------------------|-----------------------------------------|
|                                                          |                                                                                                    |                                                                  |                               | Applace Delater Oper Sym          | Montaining Security Multi-Carringan Aut |
| (branes                                                  |                                                                                                    |                                                                  | ter ter 1000                  | d has to be a Mast Cash Dodese    | 0 ····                                  |
| Database Horne Torrage<br>Database Horne<br>Backup Rolly | 400<br>400 HEADTRIKE 2020 Auto Statis Substantia Comp<br>Medican COMPOSITIO<br>Constanti Acides (2) 2020 1120138 PM          | CDBs follow<br>DM Theodene 10 (ALD),200100<br>System Names cells | Bragen solid<br>Braniger 2017 | Adam +                            |                                         |
|                                                          | der<br>der Anstellt der sond-eine aucht ausdeltschafte Einer<br>Bennen (Controllung)<br>Gennend finden 20 2022 Mithiel Per   | 4200 Marin<br>04 Resident 10 14 July 20110<br>Replace Research   | Shape oddi<br>Shangar 104     | Advect 1                          |                                         |
|                                                          | 400<br>Bit 124a-One Made 4004 Blace SubSet118Hs Copy<br>Barlies COMMONIE<br>Owner: COMMONIE<br>Owner: 51106 (2018) 1400 5410 | CDB: Inter<br>DF Verden: 10.11.00.071010<br>System States of a   | Bagar odd<br>Baragar 654      | Astron. +                         |                                         |

This concludes Lab 3.

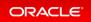

# Lab 4 - Virtualization: Create Application and Database KVMs

Virtualization provides many benefits to customers such as cost savings through consolidation and better resource utilization, Virtual Machine (VM) isolation that provides better security, and KVM license hard partitioning support. Kernel-based VM (KVM) is an industry standard virtualization technology that is also used in Oracle Cloud and other public clouds.

You will use Oracle Database Appliance BUI to create an application KVM, called Compute Instance, and a database KVM, called Database System.

- Step 1 Create an Application KVM (Compute Instance)
- Step 2 Create a Database KVM (Database System)

### Step 1 - Create an Application KVM (Compute Instance)

Before you create an application KVM on Oracle Database Appliance, you must create the following:

- CPU Pool
- VM Storage
- Virtual Disk
- Virtual Network

You must create a guest operating system (Linux or Windows) ISO image to create the application KVM instance. After that, you must configure the guest operating system, networking (set IP address) so that you can access the VM to install applications. You can also modify and delete an application KVM.

First, create a CPU Pool for the application KVM. In the BUI, click **CPU Pool**, and then click **Create CPU Pool**. Enter the following information, then click **Create**.

| ORACLE Cataloge Applance                                      |                 |                      | System ada Consettion: adaptede | Stewart V. Amart V. S. South 200 Concernance Inc.     |
|---------------------------------------------------------------|-----------------|----------------------|---------------------------------|-------------------------------------------------------|
|                                                               |                 |                      | Apten Dates Operior 1           | tertaining Security Multi-Cardionan Among Disposition |
| ipplane                                                       | Create OPU Pool |                      |                                 | Ines                                                  |
| Garries                                                       |                 |                      |                                 |                                                       |
| Computer Instances                                            | (P) herbers *   | Number of Olyclams * |                                 |                                                       |
| DR lprines                                                    |                 | 4 × A                |                                 |                                                       |
| Tathor I                                                      | ON that Spec    | Sector to Van        |                                 |                                                       |
| Diffusions<br>Nations<br>(Pip Nat<br>Oran All<br>Ferr Variage | Window +        | #1000 ·              |                                 |                                                       |
| Crash-All                                                     |                 |                      | Canal Date P                    |                                                       |
| Fast Manager                                                  |                 |                      |                                 |                                                       |

You can see the CPU pool Appl is created. A CPU pool is optional and not required to create an application KVM.

| ORACLE Database Applance          |                                                                                                    |                                                            |                            |                             | in Research Amore v. A feet 20 feature to. |
|-----------------------------------|----------------------------------------------------------------------------------------------------|------------------------------------------------------------|----------------------------|-----------------------------|--------------------------------------------|
| gyfanor<br>Owinn<br>Corpor Happen | A A A A A A A A A A A A A A A A A A A                                                                                                    |                                                            | Sing Canad Name Of a Match | Renar (Ni Raf Chain (Ni Raf | 0 ma                                       |
| Dif Lowers<br>Names<br>City Red   | Nyx1<br>48 Joslovicits - Lillos Hull anvia discriminational Corpy<br>Nyxe1 M<br>Configuration associations<br>Control Intel 20 (2011) 12(4) The   | Cores 4<br>Annolyter/Ensurement ICMC<br>Bases (CMPA)(IEE)  |                            | Active +                    |                                            |
| hade KR                           | Unique 1<br>Stat All Nuclei South Annual Matter Lynchestration Copy<br>Type Mit<br>Configured for accountances<br>County of the State State State | Germa 2<br>Anna-Dahari Ressaurana NCML<br>Basina CONTROLED |                            | Allon, -                    |                                            |

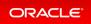

| ORACLE Contact Applace |                                                       | System and a Convertilizer adiabable 🔒 Benorme + Annuer + 🦄 Invertility (in | unariator fo |
|------------------------|-------------------------------------------------------|-----------------------------------------------------------------------------|--------------|
|                        |                                                       | Applante Dealers Operform Markering Security Multi-Dealers Aphrly           | Deputit      |
| Applance               | Mit Industry Mit Bernye Virkal Solls Virkal Releaseds | 0 ma                                                                        |              |
| Overview               |                                                       |                                                                             |              |
| Conquite Instances     |                                                       |                                                                             |              |
| DB Systems             |                                                       |                                                                             |              |
| Territoria (           |                                                       |                                                                             |              |
| On the                 |                                                       |                                                                             |              |
| (max 10)               |                                                       |                                                                             |              |
| Rash Manager           |                                                       |                                                                             |              |
|                        | VM Donge is not available.                            |                                                                             |              |
|                        | Old Guite Weit Storage to course a new                |                                                                             |              |
|                        |                                                       |                                                                             |              |
|                        | Course with Stronger                                  |                                                                             |              |
|                        | Login More                                            |                                                                             |              |

Next, create the VM Storage. Select the VM Storage tab, and then click Create VM Storage.

Enter the following information for vmstorage1, and then click **Create**. VM Storage can be used by different application KVMs.

| ORACLE Database Applance                    |                                               |                           |                        |       |                     | Dentes Oast  | dala Bhanna - Anne - S, Section Characteristic |
|---------------------------------------------|-----------------------------------------------|---------------------------|------------------------|-------|---------------------|--------------|------------------------------------------------|
| opfano<br>Oneme                             | Windows Williams We<br>Create Will Surveys    | at Data . Minar Salawarka |                        |       |                     |              | 0                                              |
| Compute Instances<br>18 figurens<br>Namunit | Torongo Torona <sup>1</sup><br>(arrestorongo) |                           | tempt for <sup>4</sup> | v + 0 | alie ha pag<br>jata |              |                                                |
| Div Auto                                    |                                               |                           |                        |       |                     | Canad Courte |                                                |
| NO Manager                                  |                                               |                           |                        |       |                     |              |                                                |

You can see vmstorage1 is created.

| ORACLE (states April 10 |                                                                               |                                                          |                              | mm alle Ca   | arrent Useri | -          | B barrow  |          | at A series   | the descentation of |
|-------------------------|-------------------------------------------------------------------------------|----------------------------------------------------------|------------------------------|--------------|--------------|------------|-----------|----------|---------------|---------------------|
|                         |                                                                               |                                                          |                              | Autoria Da   | nine 0       | iper lives | Manharing | Secret 1 | 9.4 Oar horst | Astury Dispusi      |
| Vyllance                | VM Induces VM Surapp Histori Data Mistari Returnia                            |                                                          |                              |              |              |            | 0         |          |               |                     |
| Derivers                |                                                                               |                                                          |                              |              |              |            |           |          |               |                     |
| Computer Internate      | and A                                                                         |                                                          | Series Created New to Did. + | Cash VIII In | integer 1    | lafash .   |           |          |               |                     |
| Di Samena               | Page all partness = - ( 1 + - )                                               |                                                          |                              |              |              |            |           |          |               |                     |
| Refeerie                | Pagentere                                                                     |                                                          |                              |              |              |            |           |          |               |                     |
| CPU Real                | Bit addression-second addression addression (Copy<br>Volume name: Vec2004.001 | Disk gewap DADA<br>Volume devices //inclum/hotomator/201 |                              |              | Atter        | • •        |           |          |               |                     |
| Oracle ADR              | Size 10:00:08<br>Created Pd Petr 20:0023 19:20:19 PM                          | Mount Point, (slSpigg/shandings/smotorage1               |                              |              |              |            |           |          |               |                     |
| Perch Warnager          |                                                                               |                                                          |                              |              |              |            |           |          |               |                     |

Next, create a virtual disk vdisk to be used by the application KVM. Select the **Virtual Disks** tab and click **Create Virtual Disk**.

| ORACLE (statues Applance |                                                       | Spreen ada Carnet Une adaptein B Amoran * Amora * Science Of Proceedings |
|--------------------------|-------------------------------------------------------|--------------------------------------------------------------------------|
|                          |                                                       | Applana Datase Diperfore Mentary Secrit Multice-Assoc Adving Depos       |
| typfance                 |                                                       | 0                                                                        |
| Derview                  | VM Indexes VM Server Vision Relation VM Indexes       |                                                                          |
| Computer mittamase       |                                                       |                                                                          |
| DR Springers             |                                                       |                                                                          |
| Referit                  |                                                       |                                                                          |
| CPU Rul                  |                                                       |                                                                          |
| (rate 40)                |                                                       |                                                                          |
| Panit Warnager           |                                                       |                                                                          |
|                          | titlead Dati to rel available.                        |                                                                          |
|                          | Olds Granter Westand Black to construct as new VOlds. |                                                                          |
|                          | from Vinue Inc.                                       |                                                                          |
|                          | Lown More                                             |                                                                          |
|                          | Laws Move                                             |                                                                          |
|                          |                                                       |                                                                          |

Select Create Virtual Disk, then click Next.

| ORACLE (status typisor                                       |                                                                                                    |             | <ul> <li>Bissense + Asset + N, Servi CP December IV,</li> <li>Menting Searcy Multi-Services Army Dispose</li> </ul> |
|--------------------------------------------------------------|----------------------------------------------------------------------------------------------------|-------------|----------------------------------------------------------------------------------------------------|
| Applance<br>Convex<br>Company reserves                       | 1987 Kolovano 1989 <mark>Billione Stalika</mark> 1999ar Kolovartin<br>Cruzelin Verhald Stalik                                 |             | 0 mg                                                                                                    |
| Corpus Hotevan<br>Di Sanare<br>Namari<br>Chu Nar<br>Cana Ali | Use the splitter below to come a new 10th of Disk, or close an endeding 10th of Disk.<br>• Come town time<br>· Come town time | (mar   ma ) |                                                                                                    |
| Fest Verser                                                  |                                                                                                    |             |                                                                                                    |

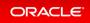

 Concernent
 Specific Specific Specifi

Enter the following information for vdisk1, and then click Create.

 CPACE base Agins
 Space do Gardi o dado do Cardo do Car

Create a virtual network for the KVM. Select the **Virtual Networks** tab, and then click **Create Virtual Network**.

| DRACLE Conter Applance |                                                      | Spring ada Garrent Uner adaption 8 Benurss + Annet + Schwert Offenner |
|------------------------|------------------------------------------------------|-----------------------------------------------------------------------|
|                        |                                                      | Applanar Strature Open New Norming Searchy Multilian Asses Applan     |
| pplane .               | 100 Induces 100 Decemps Victor Date Victor Reference | 0 mis                                                                 |
| Overview               |                                                      |                                                                       |
| Contraute Instances    |                                                      |                                                                       |
| Of Service             |                                                      |                                                                       |
| Retwork .              |                                                      |                                                                       |
| CPU Peel               |                                                      |                                                                       |
| Crack 408              |                                                      |                                                                       |
| fact transpr           |                                                      |                                                                       |
|                        | Virtual Nationsk is not available.                   |                                                                       |
|                        | Oth Create Winted Network to create a ten            | /Induck                                                               |
|                        | Craits Virtual Network                               |                                                                       |
|                        | Lawn Murr                                            |                                                                       |
|                        |                                                      |                                                                       |

Specify the Virtual Network information, then click **Create**.

| ORACLE Database Applance                                                                                                    |                                           |                                   |                                                     |                  |               | in Research Associal State and Association and Association and Associatio and Association and Association and |
|----------------------------------------------------------------------------------------------------|-------------------------------------------|-----------------------------------|-----------------------------------------------------|------------------|---------------|----------------------------------------------------------------------------------------------------|
| ofance<br>Server<br>Intgelse Fotomer                                                                                                    | Without Without Without                   | near ( Your Date ) ( Your Heavier |                                                     |                  | _             | 0                                                                                                    |
| - Spinore                                                                                                    | tare *                                    |                                   | 17 Automa<br>182, 1865, 150                         | 1000<br>1 (2 ) A |               |                                                                                                    |
| and a second second sec | formers face *<br>Bridged<br>Bridge faces |                                   | Subset Walk<br>2011;2011;2011;2011;2011<br>Galaxies |                  |               |                                                                                                    |
| en till<br>A Menager                                                                                                    | marker *                                  |                                   | 10,100,148                                          |                  |               |                                                                                                    |
|                                                                                                    | Wine-41                                   | •                                 |                                                     |                  | Gener Deare 3 |                                                                                                    |

You can see the virtual network <code>vmnet1</code> is created.

| ORACLE Industry                                     |                                                                                             |                                                                                     |                                                 | Interest + Annet + No. Include Conference Inc.<br>Memory Service Multiple Anne. Anney Deputer. |
|-----------------------------------------------------|---------------------------------------------------------------------------------------------|-------------------------------------------------------------------------------------|-------------------------------------------------|------------------------------------------------------------------------------------------------|
| Applense<br>Onrose<br>Conputer Internes<br>Of James | We because         We because         Model State         Model States State           mest |                                                                                     | Lar ty. Coded No. 10 Y Code Weat Nation ( Meter | 0 mp                                                                                           |
| Naturali<br>O'N Rui<br>O'Natik KBI<br>Rath Managat  | imme <sup>24</sup><br>19-1-19-10-10-20-10-00-10-00-00-00-00-00-00-00-00-00-00               | Name investi<br>Interface Intervent<br>Name (Intervention)<br>Generate Intervention | Address 4                                       |                                                                                                |

Create an application KVM (Compute Instance). Select the **VM Instances** tab, and then click **Create VM Instance**.

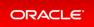

| ORACLE Instance Appliance |                 |                               |                         |                                                                                                    | System | and Grantitum adapted | in Sharen v Ameri v S, hard the December in . |
|---------------------------|-----------------|-------------------------------|-------------------------|----------------------------------------------------------------------------------------------------|--------|-----------------------|-----------------------------------------------|
|                           |                 |                               |                         |                                                                                                    | _      | tions Dentes Operfron | Westing Secry Multiperform Arristy Deposits   |
| Appliance                 | Winters Witness | Virtual Data Virtual Naturals |                         |                                                                                                    |        |                       | @ not                                         |
| Correso .                 |                 |                               |                         |                                                                                                    |        |                       |                                               |
| Comparison Restaurcase    |                 |                               |                         |                                                                                                    |        |                       |                                               |
| DR Systems                |                 |                               |                         |                                                                                                    |        |                       |                                               |
| famous 4                  |                 |                               |                         |                                                                                                    |        |                       |                                               |
| DV hat                    |                 |                               |                         |                                                                                                    |        |                       |                                               |
| Drafe All                 |                 |                               |                         |                                                                                                    |        |                       |                                               |
| Falsh Manager             |                 |                               |                         |                                                                                                    |        |                       |                                               |
|                           |                 |                               | VM Instance is re-      |                                                                                                    |        |                       |                                               |
|                           |                 |                               | Chill Drade VM Instance |                                                                                                    |        |                       |                                               |
|                           |                 |                               |                         |                                                                                                    |        |                       |                                               |
|                           |                 |                               | Course Wet In           | stava                                                                                                    |        |                       |                                               |
|                           |                 |                               | Laure M                 | and the second second se |        |                       |                                               |
|                           |                 |                               |                         |                                                                                                    |        |                       |                                               |
|                           |                 |                               |                         |                                                                                                    |        |                       |                                               |

Select Create VM Instance, then click Next.

| ORACLE Contrast Applicator                 |                                                                                                    | lymen ada Garret Une adadada 🔒 Rearra + Annat + 🔍 Incel OD Second<br>Applement Bestan Dipertiese Wentury Besty Meditar-base Antoj D |  |
|--------------------------------------------|----------------------------------------------------------------------------------------------------|----------------------------------------------------------------------------------------------------|--|
| Applance<br>Desides                        | Withinson Withinson White Data State Marchine                                                                                                    | • Tray                                                                                                    |  |
| Consult research<br>Diff Spaces<br>Securit | Une the options before to create a new VM induces, or close a VM induces, forlow you create a VM induces, you must create a VM induces,<br>• Create VM induces |                                                                                                    |  |
| CPy Net<br>Overskill                       | <ul> <li>One Whites</li> </ul>                                                                                                    | (see )                                                                                                    |  |
| Feat Manager                               |                                                                                                    |                                                                                                    |  |

Specify the information for AppKVM1, then click **Create**. Note the **Source Installation** path to the Linux ISO image. Note that the VM disk size is 10GB. VM disk is the local system boot disk where the Linux image is installed.

| ORACLE (states Aplance                                                                                                    |                                                                                                    |                                                                                                    |                                                                                                    |                      | <ul> <li>Beneral * Assart * N. Sect 21 Structure to:<br/>Memory Sects Webline house Article Deposition</li> </ul> |
|----------------------------------------------------------------------------------------------------|----------------------------------------------------------------------------------------------------|----------------------------------------------------------------------------------------------------|----------------------------------------------------------------------------------------------------|----------------------|----------------------------------------------------------------------------------------------------|
| Nytéres<br>Concer<br>Dispus ferenes<br>dispus ferenes<br>Dispus dispus dispus | Wherean     Witherapy     Witherapy     Witherapy       Concert     Marchina       Marchina     Marchina       Marchina     Marchina | (14) the frage of the second of the frage of the second of the second of | titat (ka Away<br>atan 1 +<br>atan 2 +<br>atan 2 +<br>atan 2 +<br>Banda atan<br>Banda<br>Banda<br>Banda atan<br>Banda | Anter Datas Dar los  | denang bang bahar kan akin bapan<br>€ na                                                                          |
|                                                                                                    | tractoria                                                                                                    |                                                                                                    |                                                                                                    | 6 Balt Garat Davis 3 |                                                                                                    |

You can see AppKVM1 instance is created.

| SRACLE Inteline Applance           |                                                               |                                                                      | Symme ada Carrier Unit adapted                           | die Blances + Anne + St. Service St. Statementer in    |
|------------------------------------|---------------------------------------------------------------|----------------------------------------------------------------------|----------------------------------------------------------|--------------------------------------------------------|
|                                    |                                                               |                                                                      | Applana Datasa Oper So                                   | a Manipung Security Multi-Car Assoc Activity Depositor |
| place                              | Witnessen Williamson Vision Dates Vision Reduced to           |                                                                      |                                                          | 0                                                      |
| lar-last                           |                                                               |                                                                      |                                                          |                                                        |
| anaute Telenos                     | and A                                                         |                                                                      | Survey Council Real to Date of Paster We'restance Refeat |                                                        |
| Sarawa<br>Sarawa Tataran<br>Higana | Rep att (Falthere)                                            |                                                                      |                                                          |                                                        |
| ment                               | AppliAn                                                       |                                                                      |                                                          |                                                        |
| Ni Pert                            | R5-E21/25185-54x8-45x8-45x8-55x5808x158 Cupy<br>05 Type Linux | WM Meanager cristic up 1<br>(b) mariane to(tro)                      | Address, 4                                               |                                                        |
| Tarda ADR                          | General State (NUM)<br>General Made                           | Regard States (Int.Int)<br>Constant (Int.Int.) (2,302) (10.2017) (14 |                                                          |                                                        |
| and Theory                         |                                                               | Contrast of the state of the of the                                  |                                                          |                                                        |

You can see the detailed information for AppKVM1 by clicking on AppKVM1.

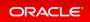

| ORACLE Content Austinon |                                                    |                   |              | Spiner ada Carnetitar adaadmin B Annen * Annet * 5, Inc. (1) Inc.          |
|-------------------------|----------------------------------------------------|-------------------|--------------|----------------------------------------------------------------------------|
|                         |                                                    |                   |              | Applaces Database OperTerm Menturing Security MultiCar-Asses Aristy Disput |
|                         |                                                    |                   |              | The los Meet                                                               |
| # Details               |                                                    |                   |              |                                                                            |
|                         | <ul> <li>Charles and the set of the set</li> </ul> |                   |              |                                                                            |
|                         | Name Aug/Chill                                     | -14               |              |                                                                            |
|                         | Description                                        |                   |              |                                                                            |
|                         | VM storage: unstrage?                              |                   |              |                                                                            |
|                         | We also: 10.00 CB                                  |                   |              |                                                                            |
|                         | Beartan COLUMNATION                                |                   |              |                                                                            |
|                         | Of type: Linux                                     |                   |              |                                                                            |
|                         | OS Mafante: ACINE                                  |                   |              |                                                                            |
|                         | Graphics artillege: visi, latente (27.252.1        |                   |              |                                                                            |
|                         | Display ports                                      |                   |              |                                                                            |
|                         | Created: Inches 25 2022 11/3/07/Inch               |                   |              |                                                                            |
|                         | Stydemat: Architects 25 2022 11:06.17 PM           |                   |              |                                                                            |
| adaa                    |                                                    |                   |              |                                                                            |
|                         |                                                    |                   |              |                                                                            |
|                         | Current node: 5(1)                                 |                   |              |                                                                            |
|                         | Gamein state: ChUNE                                |                   |              |                                                                            |
|                         | Target state: ChUNE                                |                   |              |                                                                            |
| an anna fann            |                                                    |                   |              |                                                                            |
|                         |                                                    |                   |              |                                                                            |
|                         | Professed node: 142142                             |                   |              |                                                                            |
|                         | Boot option: ACAL                                  |                   |              |                                                                            |
|                         | Auto starts 111                                    |                   |              |                                                                            |
|                         | Autower: NO                                        |                   |              |                                                                            |
|                         | NVMA anabled: NO                                   |                   |              |                                                                            |
|                         |                                                    | Conty             | Live         |                                                                            |
|                         | Manury                                             | 1.00-08           | 1.00-58      |                                                                            |
|                         | Was Memory:                                        | 16.02-08          | 16.00-C#     |                                                                            |
|                         | +CPV Count                                         | 1                 | 1            |                                                                            |
|                         | Mass stOPP County                                  |                   |              |                                                                            |
|                         | CPU Aust                                           | App <sup>11</sup> | Appt         |                                                                            |
|                         | Effective CPU and                                  | 2-5,78-25         | 2-538-29     |                                                                            |
|                         | HOPPINE                                            | 125.5421          | 7,2-5,76-27  |                                                                            |
|                         |                                                    | 82.5.18.25        | 49.2-5.18-21 |                                                                            |
|                         | affaire                                            | and state in some | adda'r ada   |                                                                            |

If you want to modify the VM instance, then click the **VM Instance** tab. For AppKVM1, click the **Actions** dropdown and then click **Modify**.

| Apdrov Parton PartonPartonPartonPartonPartonPartonPartonPartonPartonPartonPartonPartonPartonPartonPartonPartonPartonPartonPartonPartonPartonPartonPartonPartonPartonPartonPartonParto                                                                                                    | ORACLE Database Applance |                                         |                                  | System ada Current Univ adapt                           | inin 🛔 henren + . Annet + . Ag herr 201 (herrenter br.) |
|----------------------------------------------------------------------------------------------------|--------------------------|-----------------------------------------|----------------------------------|---------------------------------------------------------|---------------------------------------------------------|
| Norme     Norme     Norme       I chance     Introduction       I chance     Introduction                                                                                                    |                          |                                         |                                  | Autom Denne Operit                                      | en Mexicony Sourty Multiple Assoc Admity Disposite      |
| Owner     Startsp.     Startsp.     Startsp.     Startsp.     Startsp.     Startsp.     Startsp.       Offsams     Page.                                                                                                    | Applance                 | Witness Witness Barding Bardingers      |                                  |                                                         | 0                                                       |
| Name     Apr. of 1 prime     Control       Matures     Apr.CMT     Millionage motion(p)       Oth Shart     Millionage motion(p)     Millionage motion(p)       Oth Shart     Millionage motion(p)     Millionage motion(p)       Oth Shart     Millionage motion(p)     Millionage motion(p)       Oth Shart     Millionage motion(p)     Millionage motion(p)       Oth Shart     Milliona (P)/Al     Milliona (P)/Al       Oth Shart     Canada (Hold (P)/Al) (P)/Al     Millionage motion(p)                                                                                                    | Ouriers                  | The second second                       |                                  |                                                         |                                                         |
| Name         Note Company         VM Biologie individuel discontinue de la discontinue de la discontintera discontine de la discontina discontinue de l         | Computer Execution       |                                         |                                  | Surrisy Created New to Del + Deale Will Instance Refeat |                                                         |
| Op/En         Distribution of the debitication of the debitication of the | Of Symmetry              | Page of C. (Cold Stand) is in C. (1) in |                                  |                                                         |                                                         |
| Off-Mod         Off-Mod         Off-Mode         Off-Mode         Value           Stande Mode         Connext Mode         Mode                                                                                                    | Referents                |                                         |                                  |                                                         |                                                         |
| Owner Mile         Game Ministrie         Registries         Statistical         Statistical                                                                                                    | OR Part                  |                                         |                                  |                                                         |                                                         |
|                                                                                                    | Cruck ADR                | Current State: CHURL                    | Target Bate: DNLNE               |                                                         |                                                         |
|                                                                                                    | Bast Mirant              | Carteri Node                            | Created Holds 21 2022 High Tribe |                                                         |                                                         |
| No.                                                                                                    |                          |                                         |                                  |                                                         |                                                         |
| fam                                                                                                    |                          |                                         |                                  |                                                         |                                                         |
|                                                                                                    |                          |                                         |                                  |                                                         |                                                         |
|                                                                                                    |                          |                                         |                                  |                                                         |                                                         |

This is where you can modify AppKVM1.

| RACLE Contrast Applanet |                                        |                                                |          |                                             | Sprint ada Carnetiliter adaadmin 🐧 Amora * - Amora * - Sp. Sect. 2014 Decomposition |
|-------------------------|----------------------------------------|------------------------------------------------|----------|---------------------------------------------|-------------------------------------------------------------------------------------|
|                         |                                        |                                                |          |                                             | Astern Dates Optilies Westung learly Walking hous Anny Dapon                        |
| and a                   | Witness Witness                        | inclus Inclusio                                |          |                                             | 0                                                                                   |
|                         |                                        |                                                |          |                                             |                                                                                     |
| pute trainings          | Modify this Instance                   |                                                |          |                                             |                                                                                     |
| laters .                | Used to modify an existing VM insta-   | NO.                                            |          |                                             |                                                                                     |
| **                      | VM Name system                         |                                                |          |                                             |                                                                                     |
|                         | We Description                         |                                                | her area | C Increment Stronger Star                   |                                                                                     |
|                         |                                        |                                                |          | 1 1 1 M 1 M                                 |                                                                                     |
| Through                 | S Anto Start C Set failurer C Star     | Dia NUMBI                                      |          |                                             |                                                                                     |
|                         | WM Configuration                       |                                                |          |                                             |                                                                                     |
|                         | The can beau in our fire configuration | -larger labor out apply flow to the saming VR. |          |                                             |                                                                                     |
|                         | Lase configuration (The De-            |                                                |          | Apply to summing VM (Direction immediately) |                                                                                     |
|                         |                                        | Carefig                                        | the      | shadiy                                      |                                                                                     |
|                         | Max Manuary                            | NUM CR                                         | 16.00 GB | 10 × 11 00 × 11                             |                                                                                     |
|                         | Mamory                                 | 1.00-08                                        | 1.01-08  | 1011 1 1 1011 101                           |                                                                                     |
|                         | Max +OPU Essett                        |                                                |          | * (* *                                      |                                                                                     |
|                         | vCPU Gaunti                            | 1                                              | 2        | 2 × 4                                       |                                                                                     |
|                         | (Pri: Post                             | Appl                                           | Appl     | No. of Concession, Name                     |                                                                                     |
|                         | Effective (PV set)                     | 25.06.27                                       | 25,98-29 |                                             |                                                                                     |
|                         |                                        | Candig                                         |          | the state                                   |                                                                                     |
|                         | vONa                                   | 12-5,98-21                                     |          | 12-5.00-31<br>02-5.00-71                    |                                                                                     |
|                         | villabor                               | whitted                                        |          | whitteds                                    |                                                                                     |
|                         | statusta                               | umut1525400105c5                               |          | www.urt.5254.00100/furt                     |                                                                                     |
|                         | Attact Virtual Trans                   |                                                |          | Deat liter for                              |                                                                                     |
|                         |                                        |                                                |          | and the second second                       |                                                                                     |
|                         | Artist Mitual Reports                  |                                                |          | (Mail Illiar Monole                         |                                                                                     |
|                         |                                        |                                                |          |                                             |                                                                                     |
|                         |                                        |                                                |          |                                             |                                                                                     |

To delete an application KVM, from the **VM Instances** tab, click the **Actions** dropdown, and then click **Delete**.

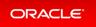

| RACLE Contrary Applance  |                                                |                                                | Springer and a Convert litter; and                                                                              | adala Bilanara + Anne + 9, here (10 hoursester b     |
|--------------------------|------------------------------------------------|------------------------------------------------|----------------------------------------------------------------------------------------------------|------------------------------------------------------|
|                          |                                                |                                                | Autom Dates Oper                                                                                                | Then Markerey Searcy Multiple Assoc Arrity Dispussio |
| plance                   | Windows Willowap United Data United Releaseds  |                                                |                                                                                                    | 0                                                    |
|                          |                                                |                                                |                                                                                                    |                                                      |
| arinan<br>Maruta Dalaman | and A                                          |                                                | Surrisp. Created New to Del. + Create VM Instance Adve                                                          | e                                                    |
| t Sprans                 | Page of C. (Coll Streng) as a C. (Coll Streng) |                                                |                                                                                                    |                                                      |
| diameter .               | Applicant.                                     |                                                |                                                                                                    |                                                      |
| a Part                   | 80 KENDING-ING AND AND INCODERATION CHAR-      | MM Manager introducing the<br>Of Verlage (VCM) | Added a                                                                                                    |                                                      |
| wa 101                   | 64 Type Linux<br>Conset Bate DUIN              | Terget Barget Dishe Chil. Pd                   | Ver In                                                                                                    | nah                                                  |
|                          | Content Node                                   | Created Holida 25 2022 FE38 17 Per             | Bet                                                                                                    |                                                      |
| nn Manager               |                                                |                                                | The local data                                                                                                  |                                                      |
|                          |                                                |                                                | insite in a second second second second second second second second second second second second second second s |                                                      |
|                          |                                                |                                                | Oniero                                                                                                    |                                                      |

### Step 2 - Create a Database KVM (Database System)

To create a database KVM (Database System) in Oracle Database Appliance, you must first download the DB system image (database VM template) into the appliance, then update the repository so that the database VM template is saved in Oracle Database Appliance.

```
$ odacli update-repository -f /opt/oracle/dcs/patchfiles/odacli-dcs-19.14.0.0.0
-220118-ODAVM-19.14.0.0.zip
{
    "jobId" : "2d45004d-923b-45d9-b27c-cfbda391edb6",
    "status" : "Running",
    "message" : "/opt/oracle/dcs/patchfiles/odacli-dcs-19.14.0.0.0-220118-ODAVM-19
.14.0.0.zip",
    "reports" : [],
    "createTimestamp" : "February 26, 2022 07:45:04 AM UTC",
    "resourceList" : [],
    "description" : "Repository Update",
    "updatedTime" : "February 26, 2022 07:45:05 AM UTC"
}
```

In the BUI, select **DB Systems** on the left, and click **Create DB System**. Then, click **Create**.

| RACLE (video lypiana |                                                             |        |                    | Banna + Amerik S, Sect Dir Sourcester                    |
|----------------------|-------------------------------------------------------------|--------|--------------------|----------------------------------------------------------|
|                      |                                                             | Autora | Database Operation | Monitoring Saturday Multi-Case Associate Astrony Dispro- |
| Anna                 | 18 Ignese Votal Networks                                    |        |                    | 0                                                        |
|                      |                                                             |        |                    |                                                          |
| empura instances     |                                                             |        |                    |                                                          |
| E Aprimes            |                                                             |        |                    |                                                          |
| 1000 T               |                                                             |        |                    |                                                          |
| n. n                 |                                                             |        |                    |                                                          |
| turn ADR             |                                                             |        |                    |                                                          |
| ech Manager          |                                                             |        |                    |                                                          |
|                      |                                                             |        |                    |                                                          |
|                      | Denne ann nó 18 fy<br>Chúi d <b>eanta 10 fyrran</b> 14 cean |        |                    |                                                          |
|                      |                                                             |        |                    |                                                          |
|                      | Create DB System                                            | 4      |                    |                                                          |
|                      | Lager Mare                                                  |        |                    |                                                          |

Enter the System Information, Network Information, CPU Pool and Database Information, then click **Create**.

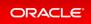

| RACLE Contract Appliance                          |                                                                                                    |                                                                                           |                                                                   | System and Convertilizer advantation in Resource + Annuel + No. Investigation Converting Annuel Notice Annuel Statistics Dearborne Matching Security Matching Annuel Annuel Statistics |
|---------------------------------------------------|----------------------------------------------------------------------------------------------------|-------------------------------------------------------------------------------------------|-------------------------------------------------------------------|----------------------------------------------------------------------------------------------------|
| plance<br>Dennes<br>Langun mitanas<br>18 lijature | 08 Lunux Vietur Hansanie<br>Courte DE System<br>Loud (collipsorium Net Ne selected                                                                                                    |                                                                                           |                                                                   | 0 m                                                                                                    |
| Saland<br>(19. Turker<br>Gana Alik<br>Anan Mangue | Speech Information III Speace Information III Speace Inform III Speace Inform IIII Speace Inform IIIII Speace Inform IIIIIIIIIIIIIIIIIIIIIIIIIIIIIIIIIIII                                                                                                    | Napan<br>Onto e<br>Otto Interna<br>Otto Nach Marcel<br>Lance Onto Marcel<br>Nitif Servers | Apato-Panarel *<br>energy<br>(pato-Panarel *<br>energy)<br>energy |                                                                                                    |
|                                                   | Network Information Class Annue Minister Annue Marine Annue Marine Ann |                                                                                           |                                                                   |                                                                                                    |
|                                                   | User and Group Scherlien<br>Communications & Vec + No                                                                                                    | Alter 10 Nov Supervisor 🔹                                                                 |                                                                   |                                                                                                    |

Note the database shape selected will determine the number of CPU cores assigned to the database. A database CPU pool is automatically created, or a database CPU Pool can be selected. A default network is also be automatically assigned to the database, or a network can be selected. Make sure **CDB** is selected.

| Database Information |                                        |                                    |
|----------------------|----------------------------------------|------------------------------------|
| DB Name *            | Dutabase Edition<br>Entraprise Edition | SVS and PDB Admin User Password *  |
| DB Unique Name       | Database Cass                          | Confirm Password *                 |
| antu                 | 0.3P *                                 |                                    |
| D8 Version           | Shape                                  | Overader Set                       |
| 21.5.0.0.220118 +    | edb3Q Core, 16.00 G8 Memory)           | AL32U758 +                         |
| CD8 • Nes C No       | Database Redundancy                    | National Character Set             |
| POB Name *           | Minor +                                | AL16U7016 *                        |
| pdb1                 | Configure DJ Express 🔿 Yes • No        | Language                           |
| PDB Admin User       |                                        | AMERCAN *                          |
|                      |                                        | Sentory                            |
|                      |                                        | AMERCA *                           |
|                      |                                        | Enable TDE 🔘 Yes 🖲 No              |
|                      |                                        | TDE Walket Password                |
|                      |                                        | Confirm TDE Walket Password        |
|                      |                                        | Save Configuration Canoal Create > |

You can see that a database KVM <code>dbsystem1</code> is created.

| ORACLE (union hypines                      |                                                                                                    |                                                               |                                       | Beaura + Associ + N, Section Conference in  Menory Sectory Multi-Derivative Assoc Astrony Degreeite |
|--------------------------------------------|----------------------------------------------------------------------------------------------------|---------------------------------------------------------------|---------------------------------------|----------------------------------------------------------------------------------------------------|
| Applance<br>Dense<br>Corputa Interes       | Higher Constants                                                                                                    |                                                               | Long Construction - Mark Constitution | ê ne                                                                                                |
| SR lystem<br>Natural<br>(Dy has<br>Dash KR | Annual and the set of the set of | Cone 2<br>Manuel Connected<br>National Connected Instance And | Adam -                                |                                                                                                    |
| Fuld Manager                               | VWs<br>VW hast mene odd namplecen                                                                                                    | Current auto UNINCIDA                                         |                                       |                                                                                                    |

You can find the details for <code>dbsystem1</code> by clicking on it.

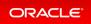

| ORACLE Datase Applica                                                                                                    | lipters ads Carriel Dar adadada 🔒 Innorm v - Agazet V - Ag                     |
|----------------------------------------------------------------------------------------------------|--------------------------------------------------------------------------------|
|                                                                                                    | Applane Database Opportions Microlaring Society Michican Associety Desperation |
|                                                                                                    | The Dat Meet Set                                                               |
| Typine Information Destates Information Reduced Information                                                                                                    |                                                                                |
|                                                                                                    |                                                                                |
| OB System Details - dispetern 1                                                                                                    |                                                                                |
| 6. Golden and His and His Address of the Statements                                                                                                    |                                                                                |
| Name display1                                                                                                    |                                                                                |
| Image: 10:14.0.0                                                                                                    |                                                                                |
| Shape: vit/2                                                                                                    |                                                                                |
| Outer same (In/Ultrant)                                                                                                    |                                                                                |
| Manager 14/00 08<br>Status (COVID-00)                                                                                                    |                                                                                |
| Countral Professional Professional Professional                                                                                                    |                                                                                |
| Ventreet, Hilling 2022 Filmer Mar                                                                                                    |                                                                                |
| CPU Pool                                                                                                    |                                                                                |
| Name (2017ma)                                                                                                    |                                                                                |
| Number of same 2                                                                                                    |                                                                                |
| NONA analizati NO                                                                                                    |                                                                                |
| Red conductive                                                                                                    |                                                                                |
| 89action 049 att + 2.22-20                                                                                                    |                                                                                |
| Outline Office - 5, 7, 62, 75                                                                                                    |                                                                                |
| Office Office ACAL                                                                                                    |                                                                                |
| Terrape                                                                                                    |                                                                                |
|                                                                                                    |                                                                                |
| Old-group: DATA                                                                                                    |                                                                                |
| Weburne Austral: 1212/1004/J                                                                                                    |                                                                                |
| Valuena dauka: //doc/acs/testronator-204<br>Mar: 20030-08                                                                                                    |                                                                                |
| Manage Control of Control of Cont |                                                                                |
| VMs                                                                                                    |                                                                                |
|                                                                                                    |                                                                                |
| Peak successful                                                                                                    |                                                                                |
| We same sTRINeed                                                                                                    |                                                                                |
| VM heat name: indicinent/show<br>Regist state: (NCN)                                                                                                    |                                                                                |
| Supportant Sector Sector                                                                                                    |                                                                                |
|                                                                                                    |                                                                                |

#### You can modify the DB System by clicking **Actions** and then selecting **Modify**.

| ORACLE (united hypherer |                                                       |                                   | System and Convertibution advan-                        | ander han besternen in der Annangen auf die Besternen ersten in der |
|-------------------------|-------------------------------------------------------|-----------------------------------|---------------------------------------------------------|---------------------------------------------------------------------|
|                         |                                                       |                                   | Austana Database Object In                              | in Memory learly Milli Law Assoc Astrony Disposition                |
| Appliance               | 00 Systems United Subsection                          |                                   |                                                         | 0 mg                                                                |
| Derver                  |                                                       |                                   |                                                         |                                                                     |
| Comparts Instances      | and A                                                 |                                   | Lor up Crastel New to Dil + Refresh. Craste Dil Spriner |                                                                     |
| Diff Species            | App and distance a life is                            |                                   |                                                         |                                                                     |
| Referre                 | displant                                              |                                   |                                                         |                                                                     |
| CPU Real                | Bh Salath BhD-Ath+ath-Isababilitik Capy<br>Shape sold | (anne )                           | Activity of the law                                     |                                                                     |
| Date 48                 | Wamery, 1630-08                                       | Bartan: 105/YG/80                 | the liter                                               | ·                                                                   |
| Fort Manager            | Created Init No.23 2022 10:04:08 PM                   | Mpdatade Notice 25 2022 115501 PM | 14                                                      |                                                                     |
|                         | VMs<br>VM haat same old exercision                    | Garrant state: UNINCOME           | Mush                                                    |                                                                     |
|                         |                                                       |                                   | Dana                                                    |                                                                     |
|                         |                                                       |                                   |                                                         |                                                                     |

#### You can change the database shape from odb2 (2 cores) to odb4 (4 cores).

| ORACLE Database Applance                                                         |                                                                                                    |                                    | lipitent ada Carner/Unit adaadinis 🔒 feasura + Aasart + 9, feest 000 Inte<br>Aastana Deatana Olgat Inte Stortung Sauriy MultitarAasa Antity |  |
|----------------------------------------------------------------------------------|----------------------------------------------------------------------------------------------------|------------------------------------|----------------------------------------------------------------------------------------------------|--|
| Nationa<br>Orana<br>Grapa Atapase<br>Bilganan<br>Marah<br>Ohi Nationa<br>Atapase | Bit future         Table Hadanity           Mindly Did System            Units and System Did System            And Cox 10.00 Di Henny         ×           C) Instant Mana,<br>Instant Mana;                                                                                                    | (9) No Social<br>Social States     | <u>1999</u> 1998 1991 199 1997 199 1997 199 1997 1997                                                                                       |  |
|                                                                                  | Cite is an activate memory.<br>Attack Naturel<br>New "<br>Securition "<br>2020203020 *<br>Attack Standard *<br>2020203020 *<br>Attack Standard *<br>Attack Standard *<br>Attack Standar | P Alfree<br>Genery<br>(Machinese), |                                                                                                    |  |
|                                                                                  |                                                                                                    |                                    | C Canar   Multy 3                                                                                                    |  |

Click the **DB Systems** tab on the left to verify that <code>dbsystem1</code> has 4 cores now.

| ORACLE (unders Applace) |                                                                              |                                                             |                             |                         | in Bhenrie + Annet + 5, Sect-10 decreases to              |
|-------------------------|------------------------------------------------------------------------------|-------------------------------------------------------------|-----------------------------|-------------------------|-----------------------------------------------------------|
|                         |                                                                              |                                                             |                             | na Deaters Dipetitive   | Muniturity Security Multi Char Science Antoly Disposition |
| opfiance                | 00 Juniore Victoria Nationalia                                               |                                                             |                             |                         | 0                                                         |
| Desiver                 |                                                                              |                                                             |                             |                         |                                                           |
| Computer Instances      |                                                                              |                                                             | bring Cashel North City + 3 | aftern Create DB System |                                                           |
| DR Springers            | Auge and distance is a first se                                              |                                                             |                             |                         |                                                           |
| Referent.               | dopterit                                                                     |                                                             |                             |                         |                                                           |
| (Pro Real)              | Bit Sadecited Held - Alta - alta - Sale Held Held Sole, Copy<br>Wages with I | Come i                                                      |                             | Adura 1                 |                                                           |
| Drain All               | Waterways 12 (0)-108<br>Grounds for two-pt-and/ motocol inter                | Biology CONTROLING<br>Watering for two to 3000 1000007 year |                             |                         |                                                           |
| Falch Manager           | -                                                                            |                                                             |                             |                         |                                                           |
|                         | VM host name odd avangte com                                                 | Carteril date UNIOCIM                                       |                             |                         |                                                           |
|                         |                                                                              |                                                             |                             |                         |                                                           |

This concludes Lab 4.

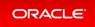

### Lab 5 - Multi-User Access

Oracle Database Appliance Multi-User Access can enhance the security of your appliance and provide an efficient mechanism for role separation. With multi-user access, you can provide separate access to database administrators to manage databases and create multiple users with different roles that restrict them from accessing resources created by other users and restrict the set of operations they can perform.

In this lab, you will create two new users, user1 and user2, assign a resource, for example, database to user1, then create a database using user2. You will verify that both users have access to different resources.

- Step 1 Create New Users
- Step 2 Grant a Resource to a User
- Step 3 Create a Resource by a User

### Step 1 - Create New Users

Navigate to the **Multi-User Access** tab in the BUI. Create a new user, user1, and provide a temporary password. The password for user1 must be changed on the first login.

| ORACLE                   | Database Appliance                                                                            | System: oda Current                                  | User: odaadmin     | Resource        | is * Aco   | ount + 9, Searc   | h ODA Docu | mentation for |
|--------------------------|-----------------------------------------------------------------------------------------------|------------------------------------------------------|--------------------|-----------------|------------|-------------------|------------|---------------|
|                          |                                                                                               | Appliance Database                                   | Object Store       | Monitoring      | Security   | Multi-User Access | Activity   | Diagnostics   |
| Aulti-User Access        | Create User                                                                                   |                                                      |                    |                 |            | O Help            |            |               |
| Users                    |                                                                                               |                                                      |                    |                 |            |                   |            |               |
| Roles                    | Use the options below to create a new user. If multi-user access is er<br>to run CU commands. | habled, the same credentials                         | s are used for the | BUI and for sys | item login |                   |            |               |
| Entitlements             | User ID *                                                                                     | Roles *                                              |                    |                 |            |                   |            |               |
| Resources                | user1                                                                                         | ODA-D8 ×                                             |                    |                 |            |                   |            |               |
|                          | Generate mTIS certificate                                                                     | ODA Password *                                       |                    |                 |            |                   |            |               |
|                          | C delease mills definitate                                                                    |                                                      |                    |                 |            |                   |            |               |
|                          |                                                                                               | Confirm ODA password *                               |                    |                 |            |                   |            |               |
|                          |                                                                                               |                                                      |                    |                 |            |                   |            |               |
|                          |                                                                                               |                                                      |                    |                 |            |                   |            |               |
|                          |                                                                                               |                                                      |                    | < Cance         | el Create  | >                 |            |               |
|                          |                                                                                               |                                                      |                    |                 |            |                   |            |               |
| Enstiements<br>Resources |                                                                                               | ODA-D8 ×<br>ODA Pasoword *<br>Confirm ODA pasoword * |                    | < Cance         | el Create  | >                 |            |               |

Go to the Users tab on the left to verify that the new user, user1, is created.

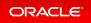

| ORACLE                              | Database Appliance                                                                     |                                               | <ul> <li>Q Search ODA Documentation for</li> <li>6-User Access Activity Diagnostics</li> </ul> |
|-------------------------------------|----------------------------------------------------------------------------------------|-----------------------------------------------|------------------------------------------------------------------------------------------------|
| Multi-User Access<br>Users<br>Roles | search         Q.           Page         of 1 (1-5 of 5 items)         X         < 1 > | Sort by: User ID + Refresh Create User        | Help                                                                                           |
| Entitlements<br>Resources           | grid<br>ID: ee8625df-8bff-49fe-9962-f600ff/97966e<br>Account Status: Active            | Roles: ODA-GRID<br>User Type: System          |                                                                                                |
|                                     | oakdroot<br>ID: b196ba2f-1f30-49c6-81d6-624752febf15<br>Account Status: Active         | Roles: CDA-OAKDROOT<br>User Type: System      |                                                                                                |
|                                     | odaadmin<br>ID: 63c082db-de04-45dd-baed-66b569f0e808<br>Account Statua: Active         | Roles: ODA-ADMINISTRATOR<br>User Type: System |                                                                                                |
|                                     | oracle<br>ID: e95a29bd-9d16-4c35-90ff-60258b/63664<br>Account Status: Active           | Roles: CDA-DB<br>User Type: System            |                                                                                                |
|                                     | user1<br>ID: 41074189-6a90-4b0b-8a8d-d57d81342906<br>Account Status: Inactive          | Roles: ODA-D8 Actions *<br>User Type: Custom  |                                                                                                |

Create a second user, user2 using the same process.

| ORACLE            | Database Appliance                                                         | System: oda Current User: odaadmin 🔋 Resources * Account * 🔍 Search ODA Documentation     |  |  |  |
|-------------------|----------------------------------------------------------------------------|-------------------------------------------------------------------------------------------|--|--|--|
|                   |                                                                            | Appliance Database Object Store Monitoring Security Multi-User Access Activity Diagnostic |  |  |  |
| Multi-User Access | Create User                                                                | O Help                                                                                    |  |  |  |
| Users             |                                                                            |                                                                                           |  |  |  |
| Roles             | Use the options below to create a new user. If mult<br>to run CU commands. | i-user access is enabled, the same credentials are used for the BUI and for system login  |  |  |  |
| Entitlements      | User ID *                                                                  | Roles *                                                                                   |  |  |  |
| Resources         | user2                                                                      | ODA-DB ×                                                                                  |  |  |  |
|                   | Generate mTLS certificate                                                  | ODA Password *                                                                            |  |  |  |
|                   |                                                                            |                                                                                           |  |  |  |
|                   |                                                                            | Confirm ODA password *                                                                    |  |  |  |
|                   |                                                                            |                                                                                           |  |  |  |
|                   |                                                                            |                                                                                           |  |  |  |
|                   |                                                                            | < Cancel Create >                                                                         |  |  |  |
|                   |                                                                            |                                                                                           |  |  |  |

Go to the  $\ensuremath{\textbf{Users}}$  tab on the left to verify that  $\ensuremath{\texttt{user2}}$  is created.

| DRACLE           | Database Appliance                                                   | System: oda Current User: odaadmin 🚺 Resources * Account * 9, Search ODA Documentation<br>Appliance Database Object Store Monitoring Security <u>Multi-User Access</u> Activity Diagnos |
|------------------|----------------------------------------------------------------------|----------------------------------------------------------------------------------------------------|
| ulti-User Access | search Q                                                             | Sort by: User ID + Refresh Create User                                                                                                    |
| Roles            | Page of 1 (1-6 of 6 items) ⊨ < 1 > ∞                                 |                                                                                                    |
| Entitlements     | grid                                                                 |                                                                                                    |
|                  | ID: ee8625df-8bff-49fe-9962-f600f69796fe<br>Account Status: Active   | Roles: ODA-GRID                                                                                                    |
| Resources        | Account Status: Active                                               | User Type: System                                                                                                    |
|                  | oakdroot                                                             |                                                                                                    |
|                  | ID: b196ba2f-1f30-49c6-81d6-624752febf15<br>Account Status: Active   | Roles: ODA-OAKDROOT<br>User Type: System                                                                                                    |
|                  | odaadmin                                                             |                                                                                                    |
|                  | ID: 63c082db-de04-45dd-baed-66b569f0e808                             | Roles: ODA-ADMINISTRATOR                                                                                                    |
|                  | Account Status: Active                                               | User Type: System                                                                                                    |
|                  | oracle                                                               |                                                                                                    |
|                  | ID: e95a29bd-9d16-4c35-90ff-60258bf63664<br>Account Status: Active   | Roles: ODA-DB                                                                                                    |
|                  | Account Status: active                                               | User Type: System                                                                                                    |
|                  | user1                                                                |                                                                                                    |
|                  | ID: 41074189-6a90-4b0b-8a8d-d57d81342906<br>Account Status: Inactive | Roles: ODA-DB Actions v<br>User Type: Custom                                                                                                    |
|                  | Account Status: macure                                               | user type: Castom                                                                                                    |
|                  | user2<br>ID: b7d3e24d-c7c1-4b09-8cec-31e0cc136c0c                    | Roles: ODA-DB                                                                                                    |
|                  | ID: 57d3e24d-c7c1-4609-8cec-31e0cc136c0c<br>Account Status: Inactive | Roles: ODA-DS Actions * User Type: Custom                                                                                                    |

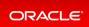

### Step 2 - Grant a Resource to a User

You will grant a resource, db5, to user1. Go the **Resources** tab on the left, click on **Show Advanced Search**, select **ODA\_DB**, and click **Search**. On db5, click **Actions**, and then select **Grant Resource Access**.

| ORACLE            | Database Appliance                                         |                          | System: oda<br>Appliance                | Current U<br>Database | ser: odaadmin<br>Object Store | Resour | ses *<br>Security | Account + Q Sev<br>Multi-User Acces |  |
|-------------------|------------------------------------------------------------|--------------------------|-----------------------------------------|-----------------------|-------------------------------|--------|-------------------|-------------------------------------|--|
| Multi-User Access | search Q                                                   | Show Advanced Search     |                                         |                       | Sort by: Name                 |        | - R               | efresh Ø Help                       |  |
| Users             | Search resources using the below filters                   |                          | resources are shown.                    |                       | soundy. Hand                  |        |                   |                                     |  |
| Roles             |                                                            | Resource Type            |                                         | Resi                  | ource Name                    |        |                   |                                     |  |
| Entitlements      | Show All Resources                                         | ODA_D8                   | *                                       |                       |                               |        |                   |                                     |  |
| Resources         | Search Reset Search Filters                                |                          |                                         |                       |                               |        |                   |                                     |  |
|                   | Page of 1 (1-3 of 3 items) ×                               | $\langle 1 \rangle = x$  |                                         |                       |                               |        |                   |                                     |  |
|                   | db3                                                        |                          |                                         |                       |                               |        |                   |                                     |  |
|                   | ID: 324a42ea-bba2-477d-8bca-5a2<br>Primary Owner: odaadmin | satisatic Copy           | Type: ODA_D8<br>Shared Access:          |                       |                               |        | Actio             | ns *                                |  |
|                   | Active: true<br>Location: ecfa440e-2482-40c1-8cc           | d-67316cd48ba2           | Created: Fri Feb 25 2                   | 022 5:45:50 F         | PM                            |        |                   |                                     |  |
|                   | db4                                                        |                          |                                         |                       |                               |        |                   |                                     |  |
|                   | ID: deac01db-eaa8-4f4e-a511-aea<br>Primary Owner: odaadmin | M2be3a18 Copy            | Type: ODA_D8<br>Shared Access:          |                       |                               |        | Actio             | ns *                                |  |
|                   | Active: true<br>Location: c3c63738-703e-4c1d-98            | de-95b551b67468          | Created: Fri Feb 25 2                   | 022 5:51:50 P         | PM                            |        |                   |                                     |  |
|                   | db5                                                        |                          |                                         |                       |                               |        |                   |                                     |  |
|                   | ID: 19245968-7775-4e9c-9448-3ad                            | 44c41c5e1 Copy           | Type: ODA_D8                            |                       |                               |        | Actio             | ns 💌                                |  |
|                   | Primary Owner: odaadmin                                    |                          | Shared Access:                          |                       |                               |        | Gr                | ant Resource Access                 |  |
|                   | Active: true<br>Location: /u01/app/odaorahomeb             | ase/odaadmin/product/19. | Created: Fri Feb 25 2<br>0.0.0/dbhome_4 | 022 11:14:20          | PM                            |        | Re                | voke Resource Access                |  |

In the User Name drop-down, select user1, then click Grant.

| ORACLE                    | Database Appliance                                                              | System: oda Current User: odaadmin Resources * Account * Q Search ODA Documentation for |
|---------------------------|---------------------------------------------------------------------------------|-----------------------------------------------------------------------------------------|
| Multi-User Access         | Grant Resource Access                                                           | • Help                                                                                  |
| Roles                     | Grant user shared access to DCS resource <b>db5</b> . Select the<br>User Name * | e user name to whom access is to be granted.                                            |
| Entitlements<br>Resources | usert +                                                                         |                                                                                         |
|                           |                                                                                 | < Cancel Grant >                                                                        |

To verify that user1 has access to db5, click on the **Resources** tab on the left again. Note that user1 now has shared access to db5. Note that this database was originally created by the odaadmin user.

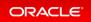

|                   | Database Appliance                                          |                                     |                                                  | Current User: odaadmin 🔋 Res<br>Natabase Object Store Monitorin | ources * Account *<br>ig Security Multi- | Q Search ODA Documentation for. User Access Activity Diagnostics |
|-------------------|-------------------------------------------------------------|-------------------------------------|--------------------------------------------------|-----------------------------------------------------------------|------------------------------------------|------------------------------------------------------------------|
| Multi-User Access | search Q                                                    | Show Advanced Search                |                                                  | Sort by: Name                                                   | * Refresh                                | <b>O</b> Help                                                    |
| Users             | Search resources using the below filters                    | If no filters are specified, all re | sources are shown.                               |                                                                 |                                          |                                                                  |
| Roles             |                                                             | Resource Type                       |                                                  | Resource Name                                                   |                                          |                                                                  |
| Entitlements      | Show All Resources                                          | ODA_DB                              |                                                  |                                                                 |                                          |                                                                  |
| Resources         | Search Reset Search Filters                                 |                                     |                                                  |                                                                 |                                          |                                                                  |
|                   | Page of 1 (1-3 of 3 items) $\times$                         | < 1 > ×                             |                                                  |                                                                 |                                          |                                                                  |
|                   | db3                                                         |                                     |                                                  |                                                                 |                                          |                                                                  |
|                   | ID: 324a42ea-bba2-477d-8bca-5a2                             | 6af159f1c Copy                      | Type: ODA_D8                                     |                                                                 | Actions *                                |                                                                  |
|                   | Primary Owner: odaadmin<br>Active: true                     |                                     | Shared Access:<br>Created: Fri Feb 25 2022       | 5-45-50 PM                                                      |                                          |                                                                  |
|                   | Location: ecfa440e-2482-40c1-8cc                            | d-67316cd48ba2                      |                                                  |                                                                 |                                          |                                                                  |
|                   | db4                                                         |                                     |                                                  |                                                                 |                                          |                                                                  |
|                   | ID: deac01db-eaa8-4f4e-a511-aeat<br>Primary Owner: odaadmin | M2be3a18 Copy                       | Type: ODA_D8<br>Shared Access:                   |                                                                 | Actions *                                |                                                                  |
|                   | Active: true                                                |                                     | Created: Fri Feb 25 2022                         | 5 51 50 PM                                                      |                                          |                                                                  |
|                   | Location: c3c63738-703e-4c1d-98                             | de-95b551b67468                     |                                                  |                                                                 |                                          |                                                                  |
|                   | db5                                                         |                                     |                                                  |                                                                 |                                          |                                                                  |
|                   | ID: 19245968-7775-4e9c-9448-3ad                             | 44c41c5e1 Copy                      | Type: ODA_D8                                     |                                                                 | Actions +                                |                                                                  |
|                   | Primary Owner: odaadmin<br>Active: true                     |                                     | Shared Access: user1<br>Created: Fri Feb 25 2022 | 11-14-00 D44                                                    |                                          |                                                                  |
|                   | Location: /u01/app/odaorahomeb                              | se/odaadmio/osoduct/1900            |                                                  | ETCHLOJ PM                                                      |                                          |                                                                  |

Log in as user1 to verify access to db5.

| Oracle Database Appliance                              |
|--------------------------------------------------------|
| User Name * user1 COA Password  Cogin Forgot password? |

Specify the temporary password created by the odaadmin user, and you are prompted to provide a new password. You can use a password similar to WELcome12## or create your own.

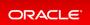

| Oracle Database Appliance                                                                                                    |
|----------------------------------------------------------------------------------------------------|
| Your ODA account is inactive as temporary password has not been changed on first login.<br>Configure the user1 user password to comply with your system<br>security requirements. After configuring the password, login using<br>the new password.<br>ODA Password * |
|                                                                                                    |
| Confirm ODA Password *                                                                                                    |
|                                                                                                    |
| Submit                                                                                                    |

When you log in with the new password, note that the **Current User** is displayed as user1. Note that there are fewer tabs on the top for user1.

| DRACLE'<br>Database / |                        | ce                                                      |                                                     | System: oda   | Current User: user1 | Resources *        | Account * | 9. Search O   | CA Documer | ntation |
|-----------------------|------------------------|---------------------------------------------------------|-----------------------------------------------------|---------------|---------------------|--------------------|-----------|---------------|------------|---------|
|                       |                        |                                                         |                                                     |               |                     | Appliance          | Database  | Object Store  | Security   | Act     |
| pliance<br>Overview   | Basic Informati        | on Advanced Info                                        | ormation                                            |               |                     |                    |           | <b>O</b> Help |            |         |
| letwork               | System Inform          | ation                                                   |                                                     |               |                     |                    |           |               |            |         |
| CPU Pool              |                        | Platform: X                                             | e4ccd02-b380-420b-9ed6-7a28156<br>8-25              | 238a7         |                     |                    |           |               |            |         |
| itch Manager          |                        | Data Disk Count: 2<br>CPU Core Count: 8<br>DCS Agent: 1 |                                                     |               |                     |                    |           |               |            |         |
|                       |                        | GI: 1                                                   | 9.14.0.00<br>9.14.0.00<br>ri Feb 25 2022 4:56:27 PM |               |                     |                    |           |               |            |         |
|                       |                        | Host Name: o<br>Domain Name: o                          |                                                     |               |                     |                    |           |               |            |         |
|                       |                        | Time Zone: G<br>DNS Servers: 1<br>NTP Servers:          | MT                                                  |               |                     |                    |           |               |            |         |
|                       | Disk Group Information |                                                         |                                                     |               |                     |                    |           |               |            |         |
|                       |                        |                                                         |                                                     |               |                     |                    | Refresh   |               |            |         |
|                       | Name                   | Redundancy                                              | Physical Total Space                                | Physical Free | Space Lo            | gical Free Space   |           |               |            |         |
|                       | ► DATA                 | FLEX                                                    | 11.0 TB                                             | 10.0 TB       | 3.                  | 33 TB - 5.0 TB     |           |               |            |         |
|                       | ▶ RECO                 | FLEX                                                    | 490.0 GB                                            | 325.0 GB      |                     | 8.33 G8 - 162.5 G8 |           |               |            |         |

Click on the **Database** tab, and note that user1 has access to db5.

| ORACLE                         | Database Appliance System: oda Current User: user1 🐌 Resources * Account * 🔍 Search ODA Documentation Arc.                                                                                                    |
|--------------------------------|----------------------------------------------------------------------------------------------------|
| Database                       | Applance Database Object Store Security Activity                                                                                                    |
| Database                       | search Q, Sont by: Created New to Old + Refresh Create Database Show All Databases                                                                                                    |
| Database Home<br>Backup Policy | db5         Shape: odb1         Actions *           ID: 19245968-7775-4e9c-9448-3ad64c41c5e1         COB: false         Shape: odb1         Actions *           Status: CONFIGURED         DB Version: 19.14.0.0.220118         Storage: ASM |
|                                | Created: Fri Feb 25 2022 11:14:18 PM System Name: oda                                                                                                    |
|                                |                                                                                                    |

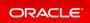

# Step 3 - Create a Resource by a User

Log in as user2, create a database, and have exclusive access to the database. First, log in as user2 with the temporary password created by odaadmin.

| Oracle Database Appliance |
|---------------------------|
|                           |
| User Name *<br>user2      |
| ODA Password D            |
|                           |
| Login Forgot password?    |

A new password for user2 is required. You can use a password similar to WELcome12##, or create your own.

| Oracle Database Appliance                                                                                                    |
|----------------------------------------------------------------------------------------------------|
| Your ODA account is inactive as temporary password has not been changed on first login.<br>Configure the user2 user password to comply with your system<br>security requirements. After configuring the password, login using<br>the new password.<br>ODA Password |
|                                                                                                    |
| Confirm ODA Password *                                                                                                    |
|                                                                                                    |
| Submit                                                                                                    |

Log in as user2 with the new password.

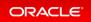

| RACLE        | Database Appli | ance               |                               | System: oda Current | User: user2 | Resources *     | Account * | 9. Search O  | OA Documer | ntation A |
|--------------|----------------|--------------------|-------------------------------|---------------------|-------------|-----------------|-----------|--------------|------------|-----------|
|              |                |                    |                               |                     |             | Appliance       | Database  | Object Store | Security   | Acti      |
| oliance      | Basic Informa  | Advanced Info      | ormation                      |                     |             |                 |           | O Help       |            |           |
| etwork       | System Infor   | mation             |                               |                     |             |                 |           |              |            |           |
| U Pool       |                |                    | e4ccd02-b380-420b-9ed6-7a2815 | 5238a7              |             |                 |           |              |            |           |
|              |                | Platform: X        |                               |                     |             |                 |           |              |            |           |
| atch Manager |                | Data Disk Count: 2 |                               |                     |             |                 |           |              |            |           |
|              |                | CPU Core Count: 8  |                               |                     |             |                 |           |              |            |           |
|              |                | DCS Agent: 1       |                               |                     |             |                 |           |              |            |           |
|              |                |                    | 9.14.0.0.0                    |                     |             |                 |           |              |            |           |
|              |                | Created: F         | ri Feb 25 2022 4:56:27 PM     |                     |             |                 |           |              |            |           |
|              |                | Host Name: o       | 4                             |                     |             |                 |           |              |            |           |
|              |                | Domain Name: e     |                               |                     |             |                 |           |              |            |           |
|              |                | Time Zone: 0       |                               |                     |             |                 |           |              |            |           |
|              |                | DNS Servers: 1     |                               |                     |             |                 |           |              |            |           |
|              |                | NTP Servers:       |                               |                     |             |                 |           |              |            |           |
|              |                |                    |                               |                     |             |                 |           |              |            |           |
|              | Disk Group In  | nformation         |                               |                     |             |                 |           |              |            |           |
|              |                |                    |                               |                     |             |                 | Refresh   |              |            |           |
|              | Name           | Redundancy         | Physical Total Space          | Physical Free Space | Log         | ical Free Space |           |              |            |           |
|              |                |                    | 11.0 TB                       | 10.0 TB             | 2.22        | TB - 5.0 TB     |           |              |            |           |
|              | ► DATA         | FLEX               | 11.0 18                       | 10.0 18             | 3.33        | 18-5018         |           |              |            |           |

Click on the **Database** tab. There are no database available to user2. Click **Create Database**.

| ORACLE        | Database Appliance | Syste                               | m: oda Current User: user2 | Resources * | Account * | 9. Search C  | 004 Documen | tation for |  |
|---------------|--------------------|-------------------------------------|----------------------------|-------------|-----------|--------------|-------------|------------|--|
|               |                    |                                     |                            | Appliance   | Database  | Object Store | Security    | Activity   |  |
| Database      |                    |                                     |                            |             |           | O Help       |             |            |  |
| Database      |                    |                                     |                            |             |           |              |             |            |  |
| Database Home |                    |                                     |                            |             |           |              |             |            |  |
| Backup Policy |                    |                                     |                            |             |           |              |             |            |  |
|               |                    |                                     |                            |             |           |              |             |            |  |
|               |                    |                                     |                            |             |           |              |             |            |  |
|               |                    |                                     |                            |             |           |              |             |            |  |
|               |                    | There is no database.               |                            |             |           |              |             |            |  |
|               |                    | Click Create Database to create a n | eu databare                |             |           |              |             |            |  |
|               |                    | City create bacabase to create an   | ew database.               |             |           |              |             |            |  |
|               |                    | Create Database Show All Da         | tabases                    |             |           |              |             |            |  |
|               |                    | Learn More                          |                            |             |           |              |             |            |  |
|               |                    |                                     |                            |             |           |              |             |            |  |
|               |                    |                                     |                            |             |           |              |             |            |  |

Create a new database, user2db1.

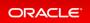

| ORACLE        | Database Appliance   |                            | System: oda | Current User: user2    | Resources *   | Account * | Search O     | DA Documen | station for |
|---------------|----------------------|----------------------------|-------------|------------------------|---------------|-----------|--------------|------------|-------------|
|               |                      |                            |             |                        | Appliance     | Database  | Object Store | Security   | Activity    |
| Database      | Create Database      |                            |             |                        |               |           | O Help       |            |             |
| Database      |                      |                            |             |                        |               |           |              |            |             |
| Database Home | D8 Name *            | Database Edition           |             | SYS and PDB Admin Us   | er Password * |           |              |            |             |
|               | user2db1             | Enterprise Edition         | × .         |                        |               |           |              |            |             |
| Backup Policy | D8 Unique Name       | Database Class             |             | Confirm Password       |               |           |              |            |             |
|               | user2db1u            | OUTP                       |             |                        |               |           |              |            |             |
|               | Use Existing DB Home | Shape                      |             | Character Set          |               |           |              |            |             |
|               | O Yes ® No           | odb1(1 Core, 8G8 Memory)   | *           | AL32UTF8               | *             |           |              |            |             |
|               | DB Version           | Storage                    |             | National Character Set |               |           |              |            |             |
|               | 19.14.0.0.220118 +   | ASM                        |             | AL16UTF16              | *             |           |              |            |             |
|               | CD8 O Yes . No       | Database Redundancy        |             | Language               |               |           |              |            |             |
|               |                      | Mirror                     | *           | AMERICAN               | *             |           |              |            |             |
|               |                      | Networks *                 |             | Territory              |               |           |              |            |             |
|               |                      | Public-network ×           |             | AMERICA                | *             |           |              |            |             |
|               |                      | CPU Pool Name              |             | Enable TDE 📀 Yes 🖲     | No            |           |              |            |             |
|               |                      | Select CPU Pool            |             | TDE Wallet Password    |               |           |              |            |             |
|               |                      | Configure EM Express 🔿 Yes | • No        | Confirm TDE Wallet Pas | sword         |           |              |            |             |
|               |                      |                            |             | < 1                    | Back Cancel ( | Create >  |              |            |             |

Click **Create** and verify that the database is created.

| ORACLE                         | Database Appliance                                                                                                 | System: or                                                       | da Current User: user2      | Resources * Account * | 9. Search ODA Documentation for |
|--------------------------------|----------------------------------------------------------------------------------------------------|------------------------------------------------------------------|-----------------------------|-----------------------|---------------------------------|
|                                |                                                                                                    |                                                                  |                             | Appliance Database    | Object Store Security Activity  |
| Database<br>Database           | pearch         Q,           Page         of 1 (t of 1 items)         K.         C         1         >         X    | Sort by: Created: New to Old v                                   | Refresh Create Database     | e Show All Databases  | O Help                          |
| Database Home<br>Backup Policy | user2db1<br>ID: 9686d067-89a8-4308-aa3f-ed7cc72e7533 Co<br>Status: CREATING<br>Created: Sat Feb 26 2022 3:27:17 PM | y CDB: false<br>DB Version: 19.14.0.0.220118<br>System Name: oda | Shape: odb1<br>Storage: ASM | Actions *             |                                 |
|                                |                                                                                                    |                                                                  |                             |                       |                                 |

Log in as user1 to verify that user1 does not have access to user2db1.

| Oracle Database Appliance                                        |
|------------------------------------------------------------------|
| User Name *<br>user1<br>COA Password ©<br>Log/n Forgot password? |

You can verify that user1 only has access to db5.

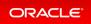

| Database Appliance                                                                                                 | System: od                                                                                                    | a Current User: user1 🔋 R                                                                                                    |                                                                                                    | <ul> <li>Search ODA Documentation for</li> <li>Object Store Security Activity</li> </ul>             |
|----------------------------------------------------------------------------------------------------|----------------------------------------------------------------------------------------------------|----------------------------------------------------------------------------------------------------|----------------------------------------------------------------------------------------------------|----------------------------------------------------------------------------------------------------|
| search         Q,           Page         of 1 (1 of 1 item)         K         < 1 > - ×                            | Sort by: Created: New to Old *                                                                                                    | Refresh Create Database                                                                                                    | Show All Databases                                                                                                    | O Help                                                                                               |
| db5<br>ID: 19245968-7775-4e9c-9448-3ad44c41c5e1 Copy<br>Status: CONFIGURED<br>Created: Fri Feb 25 2022 11:14:18 PM | CDB: false<br>DB Version: 19.14.0.0.220118<br>System Name: oda                                                                                                    | Shape: odb1<br>Storage: ASM                                                                                                    | Actions *                                                                                                    |                                                                                                    |
|                                                                                                    | search         Q.           Page         of1 (1 of 1 item)         K < < 1 > X           co5         ID: 19245968-7775-4e%-9448-3ad44c41c5e1         Copy           Status:         CONFIGURED         CONFIGURED | Database Appliance           search         Q.         Sort by: Created. New to Old         •           Page         of 1 (1 of 1 items)         K.         (1) > | Database Appliance         Sort by:         Created: New to Old         Refeash         Create Database           Rape         of 1 (1 of 1 items)         K         1 > X         X         X <t< td=""><td>Database Appliance     Appliance       search     9.       Page     of 1 (1 of 1 item)       # 1 &gt; x</td></t<> | Database Appliance     Appliance       search     9.       Page     of 1 (1 of 1 item)       # 1 > x |

Log in as odaadmin to review resources and user access.

| Oracle Database Appliance |
|---------------------------|
|                           |
| User Name *<br>odaadmin   |
| CDA Password D            |
|                           |
| Login Forgot password?    |

When logged in as the odaadmin user, you can view all the databases.

| ORACLE                                                  | Database Appliance                                                                                                    | System: oda<br>Appliance                                       | Current User: odaadmin<br>Database Object Store |                         | <ul> <li>Q Search ODA Documentation for</li> <li>User Access Activity Diagnostic</li> </ul> |
|---------------------------------------------------------|----------------------------------------------------------------------------------------------------|----------------------------------------------------------------|-------------------------------------------------|-------------------------|---------------------------------------------------------------------------------------------|
| Database<br>Database                                    | search         Q,           Page         of 5 (1-4 of 4 items)           K         < 1 >                               | Sort by:                                                       | Created: New to Old +                           | Refresh Create Database | O Help                                                                                      |
| Database Home Storage<br>Database Home<br>Backup Policy | user2db1<br>ID: 9686d067-8948-4308-aa3f-ed7cc72e7533 Copy<br>Status: CONFIGURED<br>Created: Sat Feb 26 2022 3:27:17 PM | CDB: false<br>DB Version: 19.14.0.0.220118<br>System Name: oda | Shape: odb1<br>Storage: ASM                     | Actions +               |                                                                                             |
|                                                         | db5<br>ID: 19245968-7775-4e9c-9448-3ad44c41c5e1 Copy<br>Status: CONFIGURED<br>Created: Fri Feb 25 2022 11:14:18 PM     | CDB: false<br>DB Version: 19.14.0.0.220118<br>System Name: oda | Shape: odb1<br>Storage: ASM                     | Actions +               |                                                                                             |
|                                                         | db4<br>ID: deac01db-eaa8-4f4e-a511-aea042be3a18 Copy<br>Status: CONFIGURED<br>Created: Fri Feb 25 2022 5:51:50 PM      | CDB: faise<br>DB Version: 19.14.0.0.220118<br>System Name: oda | Shape: odb1<br>Storage: ASM                     | Actions +               |                                                                                             |
|                                                         | db3<br>ID: 324a42ea-bba2-477d-8bca-5a26af159f1c Copy<br>Status: CONFIGURED<br>Created: Fri Feb 25 2022 5:45:50 PM      | CDB: faise<br>DB Version: 19.13.0.0.211019<br>System Name: oda | Shape: odb1<br>Storage: ASM                     | Actions *               |                                                                                             |

Click on the **Multi-User Access** tab, then click on the **Resources** tab on the left. Use the **Advanced Search** feature and search for ODA\_DB, You can see the Primary Owner of the database and Shared Access users for the databases. The user1 has access to db5, and user2 has access to user2db1.

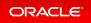

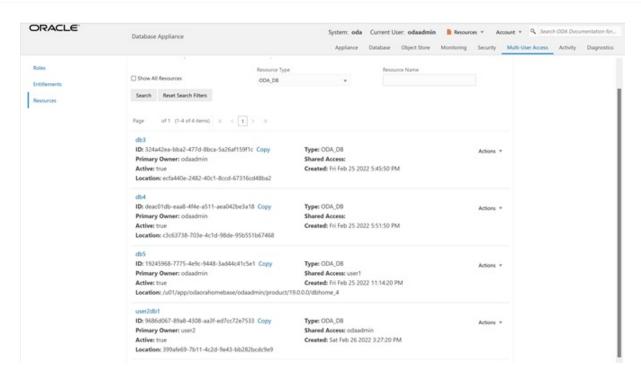

This concludes Lab 5.

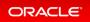

# Lab 6 - Monitoring and Resources

Use either the command line or web BUI to monitor Oracle Database Appliance software, hardware, and feature usage. Oracle Database Appliance also provides security reports, diagnostic information, and context sensitive online help (documentation, FAQ, blogs). An Oracle Enterprise Manager plug-in is available if you want to use Oracle Enterprise Manager to monitor your IT infrastructure.

This lab will demonstrate how to monitor Oracle Database Appliance with BUI and ODACLI commands.

- Step 1 Advanced Information, Security Reports, Diagnostics, Online Help
- Step 2 Hardware Monitoring and Feature Tracking
- Step 3 Review Appliance Configuration
- Step 4 Review Storage Configuration
- Step 5 Review Network Status

# Step 1 - Advanced Information, Security Reports, Diagnostics, Online Help

To view the Oracle Database Appliance software components, click on the **Advanced Information** tab on the Appliance Overview page.

| ORACLE                                                   | Database Appliance                                                                                  |                                                                      |                                          | Current User: odaade<br>Database Object Sto          |                                                                       | e v Q Search ODA Documentation for<br>ulti-User Access Activity Diagnostic |
|----------------------------------------------------------|----------------------------------------------------------------------------------------------------|----------------------------------------------------------------------|------------------------------------------|------------------------------------------------------|-----------------------------------------------------------------------|----------------------------------------------------------------------------|
| Appliance<br>Overview<br>Compute Instances<br>DB Systems | Basic Information Advanced I<br>Node Name: scaoda7142.us.oracle.r<br>Time)<br># Grid Infrastructure | nformation                                                           | e Oct 19 2021 11:29:20                   | GMT-0700 (Pacific Day                                | Refresh Download                                                      | O Help                                                                     |
| Network<br>CPU Pool                                      | GI Version Home                                                                                     | Active Version<br>Information                                        | Active Version<br>Information            | Active Version<br>Information                        | Software Version<br>Information                                       |                                                                            |
| Oracle ASR<br>Patch Manager                              | 19.13.0.0.211019 /u01/app<br>/19.13.0.0/grid                                                        | Oracle Clusterware active<br>version on the cluster is<br>[19.0.0.0] | The cluster upgrade<br>state is [NORMAL] | The cluster active<br>patch level is<br>[573139142]. | Oracle Clustenware version<br>on node [scaoda7142] is<br>[19.0.0.0.0] |                                                                            |
|                                                          | <ul> <li>Database Homes</li> <li>Firmware Controller</li> </ul>                                     |                                                                      |                                          |                                                      |                                                                       |                                                                            |
|                                                          | Firmware Disk                                                                                       |                                                                      |                                          |                                                      |                                                                       |                                                                            |
|                                                          | ILOM                                                                                                |                                                                      |                                          |                                                      |                                                                       |                                                                            |
|                                                          | BIOS                                                                                                |                                                                      |                                          |                                                      |                                                                       |                                                                            |
|                                                          | List of Operating System RP                                                                         | Ms                                                                   |                                          |                                                      |                                                                       |                                                                            |

To view security-related information, click on the **Security** tab on the Appliance page.

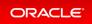

| ORACLE                              | Database Appliance                                                                               |                                               | <ul> <li>Q<sub>k</sub> Search ODA Documentation for</li> <li>S-User Access Activity Diagnostics</li> </ul> |
|-------------------------------------|--------------------------------------------------------------------------------------------------|-----------------------------------------------|----------------------------------------------------------------------------------------------------|
| Multi-User Access<br>Users<br>Roles | search         Q,           Page         of 1 (1-5 of 5 items)         ×         < 1 >         × | Sort by: User ID + Refresh Create User        | O Help                                                                                                    |
| Entitlements<br>Resources           | grid<br>ID: ee8625df-8bff-49fe-9962-1600f69796fe<br>Account Status: Active                       | Roles: CDA-GRID<br>User Type: System          |                                                                                                    |
|                                     | oakdroot<br>ID: b196ba2f-1f30-49c6-81d6-624752febf15<br>Account Status: Active                   | Roles: ODA-OAKDROOT<br>User Type: System      |                                                                                                    |
|                                     | odaadmin<br>ID: 63c082db-de04-45dd-baed-66b569f0e808<br>Account Status: Active                   | Roles: ODA-ADMINISTRATOR<br>User Type: System |                                                                                                    |
|                                     | oracle<br>ID: e95a29bd-9d16-4c35-90ff-60258b663664<br>Account Status: Active                     | Roles: CDA-DB<br>User Type: System            |                                                                                                    |
|                                     | user1<br>ID: 41074189-6a90-4b0b-8a8d-d57d81342906<br>Account Status: Inactive                    | Roles: CDA-DB Actions *<br>User Type: Custom  |                                                                                                    |

To view diagnostic and log usage information, click on the **Diagnostics** tab on the Appliance page.

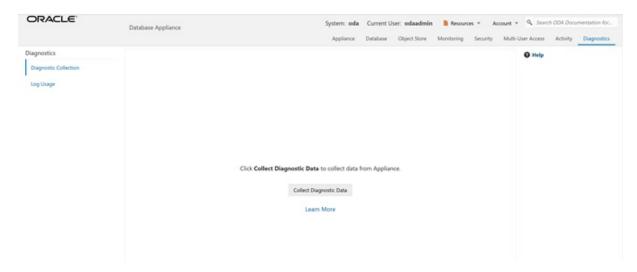

To view context sensitive in-line help information, click on **? Help**.

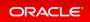

| ORACLE                                                                                                    | Database Applia                                 | ince                                                                                                    |                                                                                                    | System: oda Current User: o<br>Appliance Database Obje | daadmin 🔋 Resource | s v Account v Q Search OCM Documentation for<br>Security Multi-User Access Activity Diagnostics                                                    |
|----------------------------------------------------------------------------------------------------|-------------------------------------------------|----------------------------------------------------------------------------------------------------|----------------------------------------------------------------------------------------------------|--------------------------------------------------------|--------------------|----------------------------------------------------------------------------------------------------|
| Appliance<br>Overview<br>Compute Instances<br>DB Systems<br>Network<br>CPU Pool<br>Oracle ASR<br>Patch Manager | Bask informa<br>System Informa<br>Disk Group In | ID: 5<br>Platform: 5<br>Data Disk Count 2<br>CPU Core Count: 8<br>DCS Agent: 1<br>G: 1<br>Created: 6<br>Host Name: 0<br>Domain Name: 0<br>Domain Name: 0<br>DMS Servers: 1<br>NTP Servers: | e4ccd02-b380-420b-9ed6-7a2815<br>8-25<br>9.14.0.0.0<br>9.14.0.0.0<br>1 Feb 25 2022 4:56:27 PM<br>da<br>sample.com<br>MT | 6238#7                                                 |                    | Appliance         ×           FAQs                                                                                                    |
|                                                                                                    | Name                                            | Redundancy                                                                                                    | Physical Total Space                                                                                                    | Physical Free Space                                    | Logical Free S     |                                                                                                    |
|                                                                                                    | ► DATA                                          | FLEX                                                                                                    | 11.0 TB                                                                                                    | 10.0 TB                                                | 3.33 TB - 5.0 TE   |                                                                                                    |
|                                                                                                    | ▶ RECO                                          | FLEX                                                                                                    | 490.0 G8                                                                                                    | 325.0 GB                                               | 108.33 GB - 16     | with the CU<br>Follow the JSON file example to create a JSON file to<br>deploy a multi-node appliance with the command<br>odacti create-appliance. |

You can also click inside the search box on the top right corner to search the Oracle Database Appliance documentation by topics.

| ORACLE                                                           | Database Applia                | ince                                                                               |                                                                          | System: oda Current User: o<br>Appliance Database Obj |                                       | Account * | tecliance                                               |
|------------------------------------------------------------------|--------------------------------|------------------------------------------------------------------------------------|--------------------------------------------------------------------------|-------------------------------------------------------|---------------------------------------|-----------|---------------------------------------------------------|
| Appliance<br>Overview<br>Compute Instances                       | Basic Informa<br>System Inform |                                                                                    | rmation                                                                  |                                                       |                                       |           | Backup Config<br>Backup Policy<br>Database<br>DB System |
| DB Systems<br>Network<br>CPU Rool<br>Oracle ASR<br>Patch Manager |                                | Platform: 20<br>Data Disk Count: 2<br>CPU Core Count: 8<br>DCS Agent: 19<br>Git 19 | 8.14.0.0.0<br>8.14.0.0.0<br>i Feb 25 2022 4:56:27 PM<br>da<br>sample.com | 6238#7                                                |                                       |           | KVM                                                     |
|                                                                  | Disk Group In<br>Name<br>DATA  | Redundancy<br>FLEX                                                                 | Physical Total Space<br>11.0 TB                                          | Physical Free Space<br>10.0 TB                        | Logical Free Space<br>333 TB - 5.0 TB |           |                                                         |
|                                                                  | RECO                           | FLEX                                                                               | 490.0 GB                                                                 | 325.0 G8                                              | 108.33 GB - 162.5 G                   | 8         |                                                         |

To view online help information such as Oracle Database Appliance documentation, FAQ, and blogs, click on the **Resources** tab on the Appliance page.

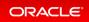

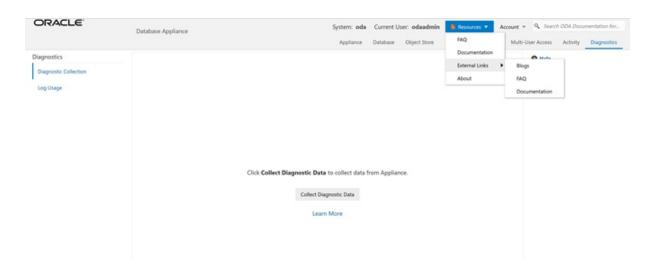

# Step 2 - Hardware Monitoring and Feature Tracking

The BUI displays Oracle Database Appliance hardware status and tracks feature usage including High Water Marks.

| ORACLE                                                      | Database Appliance                                                                                                    |          | unt + Q Search ODA Documentation for<br>Multi-User Access Activity Diagnostics |
|-------------------------------------------------------------|----------------------------------------------------------------------------------------------------|----------|--------------------------------------------------------------------------------|
| tonitoring<br>Summary<br>System Components<br>Hardware View | Last Collection time: Sat Feb 26 2022 2:20:56 PM<br>Status<br>Login to the ILOM console of odasim-1 for more details. | Refred   | O Male                                                                         |
| Storage                                                     | Subsystem                                                                                                    | Status   |                                                                                |
| Node Components                                             | ► Storage                                                                                                    | O ONLINE |                                                                                |
| Hardware View                                               | Memory                                                                                                    | Øok      |                                                                                |
| Memory                                                      | Power                                                                                                    | Øok      |                                                                                |
| Power                                                       | Cooling                                                                                                    | © OK     |                                                                                |
| Cooling                                                     | Networking                                                                                                    | ØOK      |                                                                                |
| Networking                                                  |                                                                                                    |          |                                                                                |
| Feature Tracking                                            |                                                                                                    |          |                                                                                |
| ORAchk Report                                               |                                                                                                    |          |                                                                                |

### Hardware Status

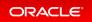

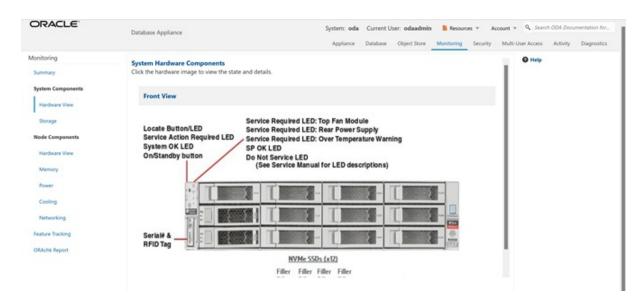

### Storage

| DRACLE                           | Database Appl | lance |                  |               | System: oda                     | Current User: odaadmir         | Resources                    | * Acc    | count v 9 Searc   | ch ODA Docu | mentation fo |
|----------------------------------|---------------|-------|------------------|---------------|---------------------------------|--------------------------------|------------------------------|----------|-------------------|-------------|--------------|
|                                  |               |       |                  |               | Appliance I                     | Database Object Store          | Monitoring 5                 | Security | Multi-User Access | Activity    | Diagnosti    |
| onitoring                        | 100000000     |       |                  |               |                                 |                                |                              |          | <b>O</b> Help     |             |              |
| Summary                          | Storage       |       |                  |               |                                 |                                |                              |          |                   |             |              |
| System Components                |               |       |                  |               |                                 |                                |                              |          |                   |             |              |
| Hardware View                    |               |       |                  |               |                                 |                                |                              |          |                   |             |              |
| Storage                          |               |       |                  | 2 014         | UNE (100%)                      |                                |                              |          |                   |             |              |
|                                  |               |       |                  |               |                                 |                                |                              |          |                   |             |              |
| Node Components                  |               |       |                  |               |                                 |                                |                              |          |                   |             |              |
| Node Components<br>Hardware View |               |       |                  |               |                                 |                                |                              |          |                   |             |              |
|                                  |               |       |                  |               |                                 |                                |                              |          |                   |             |              |
| Hardware View                    |               |       |                  | ONLINE C      | FFUNE UNKNOWN                   |                                |                              |          |                   |             |              |
| Hardware View<br>Memory          | Name          | State | Disk Type        | CNUME COUNT   | FFLME CHRONOWN<br>Disk Size(GB) | Multipath List                 | Total Sectors                | 5        |                   |             |              |
| Hardware View<br>Memory<br>Power | Name<br>pd_00 | State | Disk Type<br>NVD |               |                                 | Multipath List<br>/dev/nvme0n1 | Total Sectors<br>12502446768 |          |                   |             |              |
| Memory<br>Power<br>Cooling       |               |       |                  | ASM Disk List | Disk Size(GB)                   |                                |                              | 5        |                   |             |              |

### Hardware View

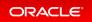

| ORACLE                             | Database Appliance                                                                            | System: oda Current User: odaadmin Resources * Account * 9, Search OCA Documentation for<br>Appliance Database Object Store Monitoring Security Multi-User Access Activity Diagnostic                                                                                                    |
|------------------------------------|-----------------------------------------------------------------------------------------------|----------------------------------------------------------------------------------------------------|
| Monitoring                         | Node Hardware Components                                                                      | O Help                                                                                                    |
| Summary                            | Click the hardware image to view the state and details.                                       |                                                                                                    |
| System Components<br>Hardware View | Top View                                                                                      | Rear View                                                                                                    |
| Storage                            | PCIn State (p11)<br>PCIn state (p11)<br>PCIn state (p11)<br>PCIn State (p11) PCIn state (p11) | REALS For and update and<br>Real and a second second   |
| Node Components<br>Hardware View   |                                                                                               | BURDE de Vold De vol Apper d'ALDE Transfager e<br>Burdet Maler Apper de Station Transfager e<br>Regelt de Station Station de Station de |
| Memory Power                       |                                                                                               | Hard Brancher<br>The Barrier And State State  |
| Cooling                            | STANDAL CTURNER                                                                               | Missentification and and and an analysis of the State of Magacity State of State of Magacity State of State of Magacity State of State of Magacity State of State of Magacity State of State of Magacity State of State of Magacity State of State of     |
| Networking                         | Manage Calling                                                                                |                                                                                                    |
| Feature Tracking                   | 04,4404 U                                                                                     |                                                                                                    |
| ORAchk Report                      | Fax.Statutes (14)                                                                             |                                                                                                    |
|                                    | Bak,Disso (v1) (solar cost) (solar cost)                                                      |                                                                                                    |
|                                    | Carro i i i i                                                                                 |                                                                                                    |

### Feature Tracking

The Feature Tracking output displayed in the simulator may not match the display on an actual Oracle Database Appliance. Following is a sample output:

| ORACLE                             | Database Appliance                   |              |                | Appliance Datat | Current User: oda-ad | Imin Account v 🔘 Help v<br>Monitoring Security Activity |
|------------------------------------|--------------------------------------|--------------|----------------|-----------------|----------------------|---------------------------------------------------------|
| Monitoring<br>Summary              | Feature Usage High Water Marks       |              |                |                 | -                    | Help                                                    |
| System Components<br>Hardware View | Last Collection time: Wed Jun 23 202 | 1 1:00:01 PM |                |                 |                      | пер                                                     |
| Storage                            | Feature Name                         | Category     | Currently Used | Detected Usage  | Total Samples        | Last Detected Usage Tin                                 |
| Node Components                    | Object Store                         | Object Store | false          | 0               | 1                    |                                                         |
| Hardware View                      | Automatic Service Request (ASR)      | Server       | false          | 0               | 1                    |                                                         |
| Memory                             |                                      |              |                |                 |                      |                                                         |
| Power                              |                                      |              |                |                 |                      |                                                         |
| Cooling                            |                                      |              |                |                 |                      |                                                         |
| Networking                         |                                      |              |                |                 |                      |                                                         |
| Feature Tracking                   |                                      |              |                |                 |                      |                                                         |
| ORAchk Report                      |                                      |              |                |                 |                      |                                                         |

## High Water Marks

The High Water Marks output displayed in the simulator may not match the display on an actual Oracle Database Appliance.

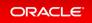

| DRACLE            | Database Appliance                                          | Applance D      | Current User: oda-admin Ar<br>atabase Object Store Monitoring | Security Acti |
|-------------------|-------------------------------------------------------------|-----------------|---------------------------------------------------------------|---------------|
| fonitoring        |                                                             |                 |                                                               |               |
| Summary           | Feature Usage High Water Marks                              |                 |                                                               |               |
| System Components | search Q                                                    |                 |                                                               | Help Downloa  |
| Hardware View     | Last Collection time: Wed Jun 23 2021 1:00:01 PM            |                 |                                                               |               |
| Storage           | Measured Feature Name                                       | High Water Mark | Last Changed Time                                             | Category      |
| Node Components   | Maximum usage of CPU                                        | 0.00 %          | Wed Jun 23 2021 1:00:01 PM                                    | DCS Agent     |
| Hardware View     | Maximum usage of Memory                                     | 331.29 MB       | Wed Jun 23 2021 1:00:01 PM                                    | DCS Agent     |
| Memory            | Maximum number of threads                                   | 91              | Wed Jun 23 2021 1:00:01 PM                                    | DCS Agent     |
| Power             | Maximum number of open file descriptors                     | 48              | Wed Jun 23 2021 1:00:01 PM                                    | DCS Agent     |
| Cooling           | Maximum number of Object Store tenants                      | 0               | Wed Jun 23 2021 1:00:01 PM                                    | Object Store  |
| Networking        | Maximum number of enabled CPU cores                         | 2               | Wed Jun 23 2021 1:00:01 PM                                    | Server        |
| Feature Tracking  | Maximum number of disks                                     | 2               | Wed Jun 23 2021 1:00:01 PM                                    | Storage       |
| ORAchk Report     | Maximum number of ASM Disks Groups                          | 0               | Wed Jun 23 2021 1:00:01 PM                                    | Storage       |
|                   | Maximum size of ASM Disk Groups                             | 0.00 bytes      | Wed Jun 23 2021 1:00:01 PM                                    | Storage       |
|                   | Maximum usage of ASM Disk Groups                            | 0.00 %          | Wed Jun 23 2021 1:00:01 PM                                    | Storage       |
|                   | Maximum number of ASM Disks Groups with redundancy 'NORMAL' | 0               | Wed Jun 23 2021 1:00:01 PM                                    | Storage       |
|                   | Maximum number of ASM Disks Groups with redundancy 'HIGH'   | 0               | Wed Jun 23 2021 1:00:01 PM                                    | Storage       |
|                   | Maximum number of ASM Disks Groups with redundancy 'EXTERN' | 0               | Wed Jun 23 2021 1:00:01 PM                                    | Storage       |
|                   | Maximum number of ASM Disks Groups with redundancy 'FLEX'   | 0               | Wed Jun 23 2021 1:00:01 PM                                    | Storage       |
|                   | Maximum ASM Disk Groups compatibility                       |                 | Wed Jun 23 2021 1:00:01 PM                                    | Storage       |
|                   | Minimum ASM Disk Groups compatibility                       |                 | Wed Jun 23 2021 1:00:01 PM                                    | Storage       |
|                   | Maximum number of non-ACFS file systems                     | 3               | Wed Jun 23 2021 1:00:01 PM                                    | Storage       |
|                   | Maximum size of non-ACFS file systems                       | 465.72 GB       | Wed Jun 23 2021 1:00:01 PM                                    | Storage       |

# Step 3 - Review Appliance Configuration

### Oracle Database Appliance Command Line Interface

The Oracle Database Appliance command line interfaces (odacli, odaadmcli) are tools that can also be used to install, configure, and interrogate the status of Oracle Database Appliance. ODACLI assists in the fast deployment, patching, and easy management of Oracle Database Appliance.

Review the following odaadmcli commands that provide information about Oracle Database Appliance configuration.

The sample output displayed in the simulator may not match exactly with the sample output on an actual appliance. For more details, refer to the Oracle Database Appliance documentation library for the latest release.

#### Command: odaadmcli show server

**Description:** Displays the server/node status, including Oracle ILOM IP address, firmware version, power consumption, and other details. This is helpful for an at-a-glance view of basic server and node information.

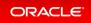

```
$ sudo odaadmcli show server
         Open Problems
Model
                                    : On
                                  : 0
                                    : ODA X7-2-HA
          Type
                                    : Rack Mount
          Part Number
                                    : ODA X7-2-HA
         Fait Number. ODA X/-2-IIASerial Number: 1750XD0003Primary OS: Not AvailableILOM Address: 10.145.203.81ILOM MAC Address: 00:10:E0:DA:CD:66
          Description
                                    : Oracle Database Appliance X7-2 High Availabi
lity 1750XD0003
                            : Off
          Locator Light
          Actual Power Consumption : 302 watts
          Ambient Temperature : 20.250 degree C
          Open Problems Report : System is healthy
```

#### Command: odacli describe-system

**Description:** Displays Oracle Database Appliance deployment status.

| Domain Name:                          | example.com            |                |
|---------------------------------------|------------------------|----------------|
| Time Zone:                            | GMT                    |                |
| DB Edition:                           | EE                     |                |
| DNS Servers:                          | 1.1.1.1                |                |
| NTP Servers:                          |                        |                |
|                                       |                        |                |
| Disk Group Information<br><br>DG Name | Redundancy             | Percentage     |
|                                       |                        | Percentage     |
| DG Name                               | Redundancy             | Percentage     |
| DG Name<br><br>Data                   | Redundancy<br><br>Flex | Percentage<br> |

#### Command: odaadmcli show processor

**Description:** This command displays information about the CPUs running in the system.

```
\$ sudo odaadmcli show processor
     NAME HEALTH HEALTH DETAILS PART NO. LOCATION
                                                  MODEL
MAX CLK SPEED TOTAL CORES ENABLED CORES
     CPU 0 OK
                               SR3AX PO (CPU 0) Intel(R) Xeon(R) Gold 6140
                 _
                          NA
CP 2.300 GHz
                 18
     CPU 1 OK
                 _
                               SR3AX P1 (CPU 1) Intel(R) Xeon(R) Gold 6140
CP 2.300 GHz
                 18
                          NA
```

Command: odaadmcli show memory

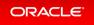

Description: This command displays information about the memory.

#### \$ sudo odaadmcli show memory

```
NAME HEALTH HEALTH DETAILS PART_NO. SERIAL_NO. LOCATION MANUFACTURER MEMORY_SIZE
CURR_CLK_SPEED_ECC_Errors
DIMM_0 OK - 3A4K40BB2-CTD 00CE02174337340008 P0/D0 Samsung 32 GB 2666 MHz 0
DIMM_11 OK - 3A4K40BB2-CTD 00CE0217433734000D P1/D0 Samsung 32 GB 2666 MHz 0
DIMM_12 OK - 3A4K40BB2-CTD 00CE02174237318364 P1/D2 Samsung 32 GB 2666 MHz 0
DIMM_16 OK - 3A4K40BB2-CTD 00CE0217423731A19A P1/D4 Samsung 32 GB 2666 MHz 0
DIMM_19 OK - 3A4K40BB2-CTD 00CE02174237318394 P1/D7 Samsung 32 GB 2666 MHz 0
DIMM_19 OK - 3A4K40BB2-CTD 00CE02174237318394 P1/D7 Samsung 32 GB 2666 MHz 0
DIMM_21 OK - 3A4K40BB2-CTD 00CE0217423731A195 P1/D9 Samsung 32 GB 2666 MHz 0
DIMM_21 OK - 3A4K40BB2-CTD 00CE0217423731A195 P1/D9 Samsung 32 GB 2666 MHz 0
DIMM_23 OK - 3A4K40BB2-CTD 00CE02174237318365 P1/D1 Samsung 32 GB 2666 MHz 0
DIMM_4 OK - 3A4K40BB2-CTD 00CE0217433734007B P0/D4 Samsung 32 GB 2666 MHz 0
DIMM_4 OK - 3A4K40BB2-CTD 00CE0217433734007B P0/D4 Samsung 32 GB 2666 MHz 0
DIMM_4 OK - 3A4K40BB2-CTD 00CE0217433734007B P0/D4 Samsung 32 GB 2666 MHz 0
DIMM_4 OK - 3A4K40BB2-CTD 00CE0217433734007B P0/D4 Samsung 32 GB 2666 MHz 0
```

#### Command: odaadmcli show power

**Description:** This command displays information about the power details for the appliance.

#### Command: odaadmcli show cooling

**Description:** This command displays information about the cooling of the appliance.

```
$ sudo odaadmcli show cooling
NAME HEALTH HEALTH_DETAILS LOCATION FAN % FAN SPEED
Fan_0 OK - FM0 35 % 6900 RPM
Fan_1 OK - FM0 34 % 5900 RPM
Fan 10 OK - FM2 32 % 6200 RPM
```

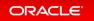

```
Fan_11 OK - FM2 31 % 5500 RPM
Fan_12 OK - FM3 32 % 6300 RPM
Fan_13 OK - FM3 31 % 5500 RPM
Fan_14 OK - FM3 32 % 6300 RPM
Fan_15 OK - FM3 31 % 5500 RPM
Fan_2 OK - FM0 36 % 6800 RPM
Fan_3 OK - FM0 34 % 5900 RPM
Fan_4 OK - FM1 35 % 6800 RPM
Fan_5 OK - FM1 34 % 5900 RPM
Fan_6 OK - FM1 32 % 6300 RPM
Fan_7 OK - FM1 29 % 5100 RPM
Fan_8 OK - FM2 32 % 6300 RPM
Fan_9 OK - FM2 31 % 5500 RPM
```

# Step 4 - Review Storage Configuration

Review the following odaadmcli commands that provide information about Oracle Database Appliance configuration.

### Command: odaadmcli show disk

**Description:** This command is helpful for getting a view into the device mapping and current state of the hard disks. The output lists the drives in the ODA X7-2-HA.

| \$ <b>sudo oda</b> | admcli show disk |              |      |  |
|--------------------|------------------|--------------|------|--|
|                    | NAME             | PATH         | TYPE |  |
| STATE              | STATE_D          |              |      |  |
|                    | e0_pd_00         | /dev/sdbv    | HDD  |  |
| ONLINE             | Good             |              |      |  |
|                    | e0 pd 01         | /dev/sdbw    | HDD  |  |
| ONLINE             | Good             |              |      |  |
|                    | e0 pd 02         | /dev/sdbx    | HDD  |  |
| ONLINE             | Good             |              |      |  |
|                    | e0 pd 03         | /dev/sdby    | HDD  |  |
| ONLINE             | Good             |              |      |  |
|                    | e0 pd 04         | /dev/sdbz    | HDD  |  |
| ONLINE             | Good             |              |      |  |
|                    | e0 pd 05         | /dev/sdca    | HDD  |  |
| ONLINE             | Good             | , ,          |      |  |
|                    | e0 pd 06         | /dev/sdcb    | HDD  |  |
| ONLINE             | Good             | ,,           |      |  |
| 01122112           | e0 pd 07         | /dev/sdcc    | HDD  |  |
| ONLINE             | Good             | / de 1/ 5dee | 1100 |  |
|                    | e0 pd 08         | /dev/sdcd    | HDD  |  |
| ONLINE             | Good             | / ucv/ 5ucu  |      |  |
|                    | 0000             |              |      |  |

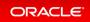

|        | e0_pd_09         | /dev/sdce | HDD |  |
|--------|------------------|-----------|-----|--|
| ONLINE | Good             | /dev/sdcf | HDD |  |
| ONLINE | e0_pd_10<br>Good | /dev/suci | עטח |  |
|        | e0_pd_11         | /dev/sdcg | HDD |  |
| ONLINE | Good<br>e0 pd 12 | /dev/sdch | HDD |  |
| ONLINE | Good             |           |     |  |
| ONLINE | e0_pd_13<br>Good | /dev/sdci | HDD |  |
| ONLINE | e0 pd 14         | /dev/sdcj | HDD |  |
| ONLINE | Good             |           |     |  |
| ONLINE | e0_pd_15<br>Good | /dev/sdck | SSD |  |
|        | e0_pd_16         | /dev/sdcl | SSD |  |
| ONLINE | Good<br>e0 pd 17 | /dev/sdcm | SSD |  |
| ONLINE | Good             |           |     |  |
| ONLINE | e0_pd_18<br>Good | /dev/sdcn | SSD |  |
| ONLINE | e0 pd 19         | /dev/sdco | SSD |  |
| ONLINE | Good             | ( .)      |     |  |
| ONLINE | e0_pd_20<br>Good | /dev/sdcp | SSD |  |
|        | e0_pd_21         | /dev/sdcq | SSD |  |
| ONLINE | Good<br>e0 pd 22 | /dev/sdcr | SSD |  |
| ONLINE | Good             |           |     |  |
| ONLINE | e0_pd_23<br>Good | /dev/sdcs | SSD |  |
|        | GUUU             |           |     |  |

### Command: odaadmcli show diskgroup

**Description:** Lists Oracle ASM disk groups configured on Oracle Database Appliance.

DATA is where the database data files are stored.

FLASH is where the hot files or small databases can be placed to improve performance

RECO is where the backups, archive logs, and redo logs of the database are stored.

REDO is where the redo logs of the database are stored.

```
$ sudo odaadmcli show diskgroup
DiskGroups
DATA
```

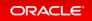

FLASH RECO REDO

#### Command: odaadmcli show fs

**Description:** Lists the details of the Oracle Database Appliance X8-2 file systems, including total Space, Free Space, Disk Group, and other details.

The sample output displayed in the simulator may not match exactly with the sample output on an actual appliance. For more details, refer to the Oracle Database Appliance documentation library for the latest release.

| Туре     | Total Space | Free Space | Total DG Space | Free DG Space | Diskgroup |
|----------|-------------|------------|----------------|---------------|-----------|
| Mount Po | pint        |            |                |               |           |
| ext3     | 30109M      | 25254M     | -              | -             |           |
| /        |             |            |                |               |           |
| ext3     | 476M        | 405M       | -              | -             |           |
| /boot    |             |            |                |               |           |
| ext3     | 60347M      | 22117M     | _              | -             |           |
| /opt     |             |            |                |               |           |
| ext3     | 100665M     | 72839M     | -              | -             |           |
| /u01     |             |            |                |               |           |
| acfs     | 5120M       | 462.5M     | 112116480M     | 111977204M    | DATT      |

#### Command: odaadmcli show raidsyncstatus

**Description:** Lists the status of the boot disk HW RAID.

| \$ sudo oc             | daadmcli show : | raidsyncstatus |                     |           |
|------------------------|-----------------|----------------|---------------------|-----------|
| Raid Type<br>ercentage | Raid Device     | Partitions     | RaidStatus Recovery | RecoveryP |
| S/W Raid<br>N/A        | md0             | sdb2 sda2      | UU No               |           |
| S/W Raid<br>N/A        | mdl             | sdb3 sda3      | UU No               |           |

Command: odaadmcli show storage

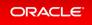

**Description:** The following command displays the storage controllers and drives.

```
$ sudo odaadmcli show storage
==== BEGIN STORAGE DUMP ======
Host Description: Oracle Corporation: ORACLE SERVER X7-2
Total number of controllers: 2
             Тd
                       = 0
             Serial Num = 500605b00d3e88c0
             Vendor = LSI Logic
                      = ORCL-EXT-SAS3
             Model
             FwVers
                      = 13.00.00.00
             strId = mpt3sas:3b:00.0
                       = 1
             Id
             Serial Num = 500605b00d3e8450
             Vendor = LSI Logic
             Model = ORCL-EXT-SAS3
FwVers = 13.00.00.00
             strId = mpt3sas:5e:00.0
Total number of expanders: 2
                    = 0
             Id
             Serial Num = 50800200022f163f
             Vendor = ORACLE
             Model
                      = DE3-24C
             FwVers = 0306
strId = Secondary
             WWN
                       = 50800200022e41be
             Τd
                       = 1
             Serial Num = 50800200022f163f
             Vendor = ORACLE
                     = DE3-24C
             Model
             FwVers
                       = 0306
             strId
                       = Primary
                       = 50800200022e447e
             WWN
Total number of PDs: 24
             /dev/sdaa
                            HGST
                                             HDD 9796gb slot: 0 exp: 0
                                                                            Η
7210A520SUN010T
             /dev/sdab
                            HGST
                                             HDD 9796qb slot: 1
                                                                  exp: 0
                                                                            Η
7210A520SUN010T
             /dev/sdac
                            HGST
                                             HDD 9796qb slot: 2 exp: 0
                                                                            Η
7210A520SUN010T
             /dev/sdad
                            HGST
                                             HDD 9796qb slot: 3
                                                                  exp: 0
                                                                            Η
7210A520SUN010T
             /dev/sdae
                                             HDD 9796qb slot: 4
                            HGST
                                                                  exp:
                                                                        0
                                                                            Η
7210A520SUN010T
             /dev/sdaf
                            HGST
                                              HDD 9796qb slot: 5 exp: 0
                                                                            Н
```

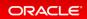

| 7210A520SUN010T               |        |                                    |
|-------------------------------|--------|------------------------------------|
| /dev/sdag                     | HGST   | HDD 9796gb slot: 6 exp: 0 H        |
| 7210A520SUN010T<br>/dev/sdah  | HGST   | HDD 9796qb slot: 7 exp: 0 H        |
| 7210A520SUN010T               | 11651  | 1100 9790gb 310C. 7 exp. 0 11      |
| /dev/sdai                     | HGST   | HDD 9796gb slot: 8 exp: 0 H        |
| 7210A520SUN010T               |        |                                    |
| /dev/sdaj                     | HGST   | HDD 9796gb slot: 9 exp: 0 H        |
| 7210A520SUN010T               | UCOM   | 1000070 (which alots 10 error 0 11 |
| dev/sdak/<br>7210A520SUN010T  | HGST   | HDD 9796gb slot: 10 exp: 0 H       |
| /210A32030N0101<br>/dev/sdal  | HGST   | HDD 9796qb slot: 11 exp: 0 H       |
| 7210A520SUN010T               | 11001  |                                    |
| /dev/sdam                     | HGST   | HDD 9796gb slot: 12 exp: 0 H       |
| 7210A520SUN010T               |        |                                    |
| /dev/sdan                     | HGST   | HDD 9796gb slot: 13 exp: 0 H       |
| 7210A520SUN010T               | ILCOM. |                                    |
| dev/sdao/<br>7210A520SUN010T  | HGST   | HDD 9796gb slot: 14 exp: 0 H       |
| /210A32030N0101<br>/dev/sdap  | HGST   | SSD 3200gb slot: 15 exp: 0 H       |
| BCAC2DH2SUN3.2T               | 11001  | 555 526595 5166. 10 onp. 0 m       |
| /dev/sdaq                     | HGST   | SSD 3200gb slot: 16 exp: 0 H       |
| BCAC2DH2SUN3.2T               |        |                                    |
| /dev/sdar                     | HGST   | SSD 3200gb slot: 17 exp: 0 H       |
| BCAC2DH2SUN3.2T               | ILCOM. |                                    |
| /dev/sdas/<br>BCAC2DH2SUN3.2T | HGST   | SSD 3200gb slot: 18 exp: 0 H       |
| /dev/sdat                     | HGST   | SSD 3200gb slot: 19 exp: 0 H       |
| BCAC2DH2SUN3.2T               | 11001  | 202 0200 go 0200, 20 01.p. 0 1     |
| /dev/sdau                     | HGST   | SSD 800gb slot: 20 exp: 0 H        |
| BCAC2DH4SUN800G               |        |                                    |
| /dev/sdav                     | HGST   | SSD 800gb slot: 21 exp: 0 H        |
| BCAC2DH4SUN800G               | LLCOTT |                                    |
| /dev/sdaw/<br>BCAC2DH4SUN800G | HGST   | SSD 800gb slot: 22 exp: 0 H        |
| /dev/sdax                     | HGST   | SSD 800qb slot: 23 exp: 0 H        |
| BCAC2DH4SUN800G               | 1100 1 |                                    |
| ==== END STORAGE DUMP =====   |        |                                    |
|                               |        |                                    |

# Step 5 - Review Network Status

Review the following  ${\tt odaadmcli}$  command that provide information about Oracle Database Appliance configuration.

### Command: odaadmcli show network

**Description:** Displays the MAC address, health status, and temperature of the network ports.

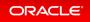

| \$ sudo odaadm | cli show netwo | ork               |          |         |              |       |
|----------------|----------------|-------------------|----------|---------|--------------|-------|
| NAME           | HEAI           | TH HEALTH DETAILS | LOCATION | PART NO | MANUFACTURER | MAC A |
| DDRESS         | LINK DETECTEI  | DIE TEMP          |          | —       |              | —     |
| Ether          | net_NIC_0 OK   | _                 | NETO     | i210    | INTEL        | 00:10 |
| :E0:DA:CD:62   | no (eml)       | N/A               |          |         |              |       |
| Ether          | net_NIC_1 OK   | -                 | NET1     | BCM5741 | 7Broadcom    | 00:10 |
| :E0:DA:CD:63   | yes (em2)      | N/A               |          |         |              |       |
| Ether          | net_NIC_2 OK   | -                 | NET2     | BCM5741 | 7Broadcom    | 00:10 |
| :E0:DA:CD:64   | yes (em3)      | N/A               |          |         |              |       |
| Ether          | net_NIC_3 -    | -                 | NET3     | X540    | INTEL        | 00:0A |
| :F7:CF:36:38   | yes (p1p2)     | -                 |          |         |              |       |
| Ether          | net_NIC_4 -    | -                 | NET4     | X540    | INTEL        | 00:0A |
| :F7:CF:36:30   | yes (p1p1)     | -                 |          |         |              |       |

This concludes Lab 6.

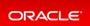